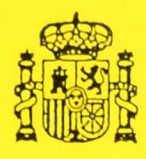

#### MINISTERIO DE EDUCACION Y CIENCIA

DIRECCION GENERAL DE EDUCACION BASICA

SUBDIRECCION GENERAL DE EDUCACION GENERAL BASICA

ALGUNAS PROPUESTAS DE TRABAJO PARA LA INTEGRACION CURRICULAR DE LAS NUEVAS TECNOLOGIAS DE LA INFORMACION EN EL CICLO SUPERIOR DE LA EDUCACION GENERAL BAS1CA

**\*A-•ert'di'eeeeä.,1-**

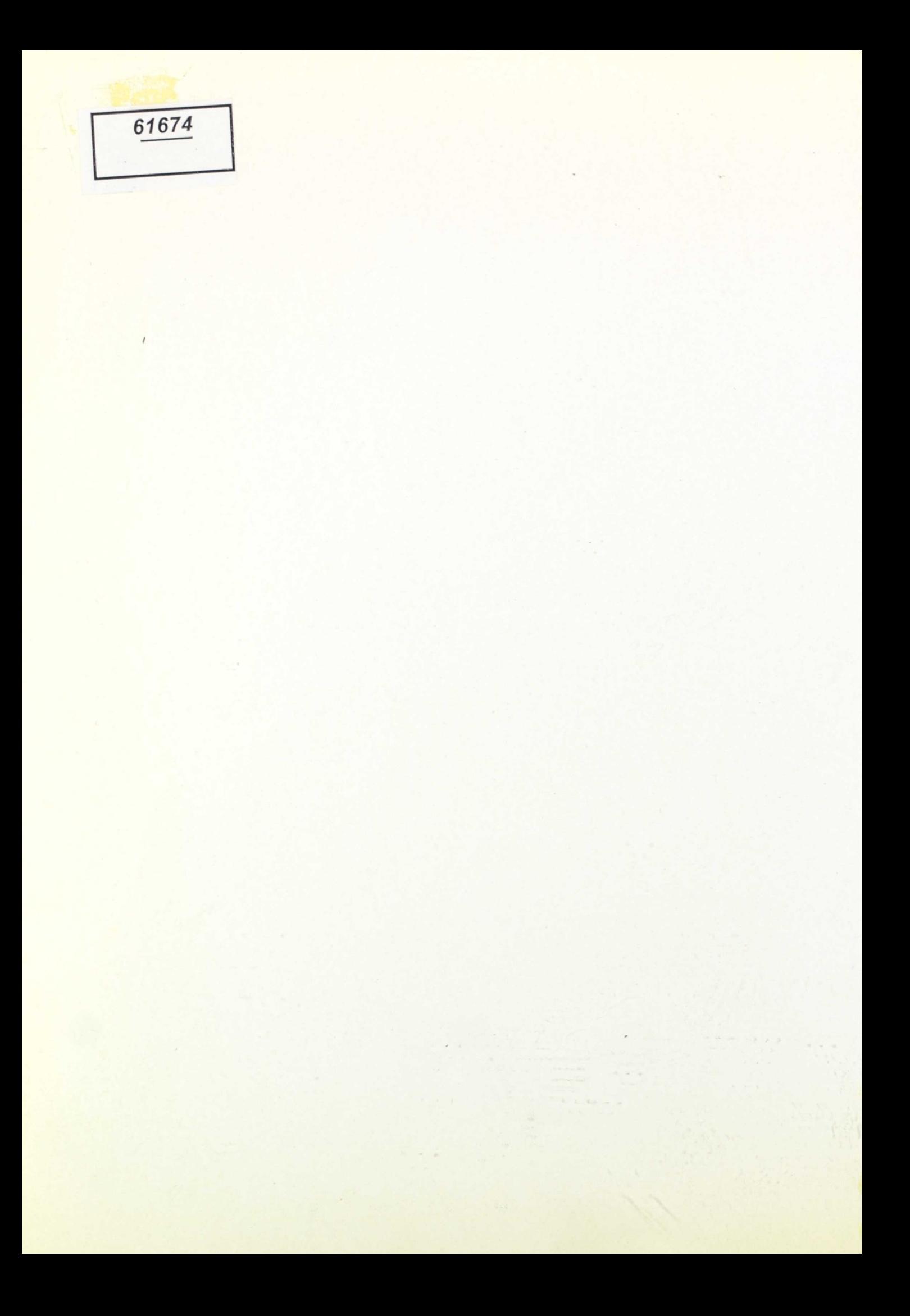

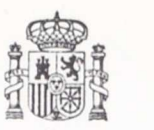

#### MINISTERIO DE EDUCACION Y CIENCIA

DIRECCION GENERAL DE EDUCACION BASICA

SUBDIRECCION GENERAL DE EDUCACION GENERAL BASICA

## **ALGUNAS PROPUESTAS DE TRABAJO PARA LA INTEGRACION CURRICULAR DE LAS NUEVAS TECNOLOGIAS DE LA INFORMACION EN EL CICLO SUPERIOR DE LA EDUCACION GENERAL BASICA**

A. 60.800

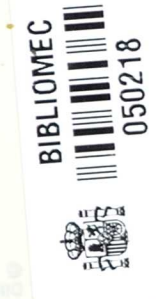

 $G$ 

Este trabajo ha sido realizado en la Consejería Técnica de la Dirección General de Educación Básica durante los meses de Mayo y Septiembre de 1986.

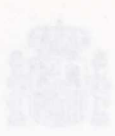

DE LA TOUCACIÓN CENTRAL BASICA

© MINISTERIO DE EDUCACION Y CIENCIA<br>DIRECCION GENERAL DE EDUCACION BASICA SUBDIRECCION GENERAL DE E.G.B. I.S.B.N.: 84-505-4688-5 Depósito Legal: M-40 771-1986 Imprime: MARIN-ALVAREZ. San Fernando de Henares. Madrid

General de Educación Basica, al eño 1983. Esta Dirección

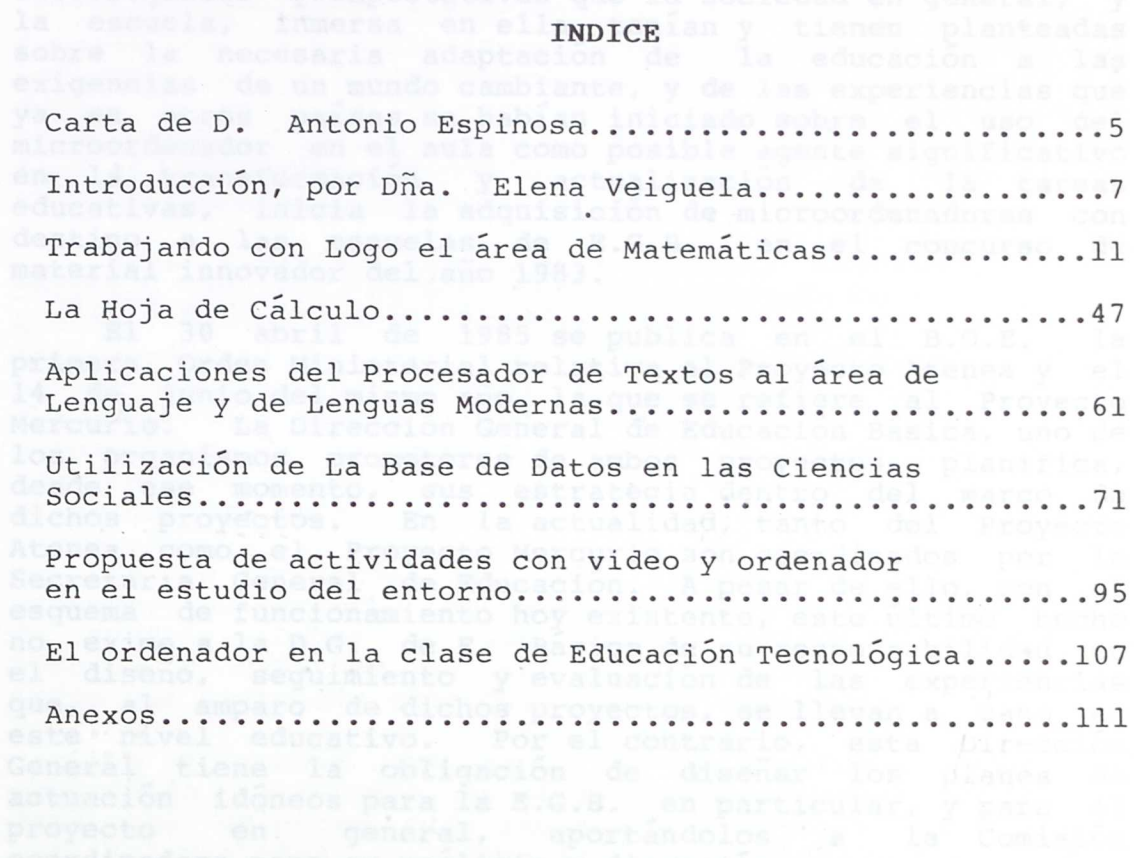

Dada la escasez de personal dedicado a este fin en esta Subdirección General, esta primera aportación es a todas luces insuficiente y es nuestro deseo intensificar este tipo de trabajo para el que deseamos contar con vuestras aportaciones y sugerencias.

le y menasia que le pristia due el Proyecto Atenes y el<br>le do junio del mismo año, la que se refiere al Proyecto nerourlo: La Dirección General de Educación Básica;<br>los organismos promotores de espectos, asiglanistica,

Madrid a 2 de octubre de 1986.<br>Referinsion de nature de 1986.<br>Ref a noissance de no

ji •

eb obsolo la na sila Fdo. Antonio Espinosa González Subdirector General de E.G.B.

#### A los equipos pedagógicos:

El Proyecto Atenea cuenta en estos momentos con una serie de publicaciones en las que los objetivos, desarrollo y actuaciones aparecen pergeñados a un cierto nivel de concreción.

En estos momentos existe además, una publicación de la Subdirección de Perfeccionamiento del Profesorado e Instituto de Técnicas Educativas que recopila la documentación necesaria para que los/as monitores/as de los CEPs impartan los cursos de iniciación al profesorado de los equipos pedagógicos del Proyecto Atenea.

Uno de, los factores que más influirán en el éxito o fracaso de la posible innovación educativa que supone la introducción de los microordenadores en las aulas, será sin duda, la cantidad de recursos de los que el profesorado pueda disponer, no solamente a nivel de soporte lógico con destino a los/as alumnos/as, sino también de material de apoyo con orientaciones y sugerencias metodológicas.

Este material que aquí se aporta, destinado a los Colegios Públicos de E.G.B. que participan en el Proyecto Atenea, se entregará en las visitas que el equipo de profesores/as de E.G.B. de la Consejería Técnica realizará a los Centros, con ocasión de difundir el Proyecto entre los Colegios de la segunda convocatoria y realizar el seguimiento de la puesta en marcha de los de la primera convocatoria. Esto se realizará durante todo el primer trimestre del curso 1986-87.

No se pretende con él proporcionar un material acabado, ni perfecto, ni modélico. Nuestra intención es la de sugerir, beber de las fuentes metodológicas de la Reforma y expander sus propuestas de trabajo. Nada más lejos que pretender algo dogmático y "copiable".

La filosofía que la D. G. de Educación Básica ha pretendido introducir en el Proyecto Atenea es la de que éste sea un proyecto de -innovación educativa comprometido con la realidad en la que va a ser desarrollado. Esto significa que el diseño que se propone para llevarlo a cabo, es simplemente un marco de referencia que los/as agentes de la innovación deben adaptar, redefinir, adecuar, etc., a cada realidad concreta. La entrega de este material como "algo que debe hacerse así", iría totalmente en contra de dicha filosofía. Esperamos de él que os ayude a plantearos el Plan de Trabajo que debéis elaborar una vez

 $-7-$ 

concluido el curso de iniciación.

En un futuro, con la colaboración de todos y todas las integrantes del Proyecto, y esperamos que también con los/as de la Reforma, es seguro que se podrán ofrecer muchas y variadas orientaciones para la utilización de las N.T.I. Jan Odine

El material está desarrollado dentro del diseño marco que habíamos elaborado conjuntamente con los/as representantes de la primera convocatoria, en Diciembre del 85.

Entendemos que para realizar las tareas educativas que proponemos con los/as alumnos/as de E.G.B., debiera de disponerse de programas procesadores de textos, bases datos, etc. de más fácil manejo que los que se han enviado a las escuelas, pero, puesto que ya han sido distribuidos determinados programas, los utilizaremos en todo lo que sique a continuación. el sosio

El material que está trabajado a través de LOGO pretende, utilizando este lenguaje, lograr aprendizajes sobre contenidos del curriculum tradicional.

Aunque personalmente estoy convencida de que LOGO , gozara de toda su potencia cuando dichos contenidos, y otros nuevos, puedan ser desarrollados a través de entornos de aprendizaje que faciliten la exploración y el descubrimiento, también es cierto que la interacción directa con las primitivas LOGO, la creación de procedimientos, etc., presentada dentro de situaciones problemáticas adecuadas, enriquecen el aprendizaje de nuestros/as alumnos/as por más que los/as investigadores/as aún no hayan logrado concluir el si o el no de la transferencia de dichos aprendizajes.

A la espera del desarrollo de dichos micromundos, hemos intentado proporcionar un material en el que unas veces el/la alumno/a interacciona directamente con primitivas LOGO y otras con procedimientos creados por el profesorado y que son transparentes al alumnado.

Se especifican los prerrequisitos LOGO necesarios para poder realizar las actividades que se sugieren y se ha hecho un esfuerzo por trabajar dichos prerrequisitos en un entorno no gráfico. El objetivo de este esfuerzo es el de proporcionar sugerencias no tan usuales como las de la geometría de la tortuga.<br>Senata es es espagado anticiandia en estado de la trado de

 $-8 -$ 

Somos conscientes de que la aportación debiera ser mucho mayor en calidad y cantidad, pero lo cierto es que no se cuenta con los recursos humanos suficientes para ello. Quede constancia de que la realización de este trabajo ha sido posible gracias a la gran dedicación y entusiasmo de los profesores y profesoras de E.G.B. que lo han desarrollado.

Madrid, 2 de Octubre de 1986. LA CONSEJERA TECNICA.

E. Vuipule

Fdo. Elena Veiguela Martínez

. Communication of the communication of the communication of the

En la propuesta de trabajo que a continuación<br>planteemos, el alumnado interactua con procedimientos Lors<br>ya creador y eno el propio lenguaje Logos operaciones ;

 $-9-$ 

dem more conneiser de ginantisco de anosciona debiach.<br>For mayor en calidad y cantisco, però lo distre es que mo

**TRABAJANDO CON LOGO EL AREA DE MATEMATICAS DEL CICLO SUPERIOR DE E.G.B.**

En la realización de este trabajo han participado las siguientes personas: si mD. Antonio Bautista sop pindmus eb adesugarg

- 
- D. Angel Cogollos D. Eulogio García
- Dña. Rosa González
- Dña. Pilar Martínez
	-
- D. Jose Antonio Villarino **TEMA:**

## **Números Naturales: Operaciones**

#### UNIDADES DE APRENDIZAJE:

- Concepto de múltiplo y divisor. Criterios de divisibilidad.

- Números primos y compuestos.

- Iniciación al concepto de mínimo común múltiplo y maximo común divisor con números sencillos.

# INTRODUCCION: 191909010 FORES

Si el objetivo que pretendemos está en la adquisición del concepto de múltiplo y divisor, en la investigación de sus propiedades y en el descubrimiento orientado de los criterios de divisibilidad, no sería necesaria la realización mental y manual, por parte de los/as alumnos/as, de las multiplicaciones y divisiones necesarias para trabajar este tema. Por lo tanto les podemos dar herramientas de trabajo para que utilizandolas lleguen a adquirir los conocimientos y destrezas pretendidos.

Igualmente partimos del mismo supuesto en el trabajo sobre números primos y compuestos, M.C.M. y M.C.D..

En la propuesta de trabajo que a continuación planteamos, el alumnado interactua con procedimientos Logo ya creados y con el propio lenguaje Logo: operaciones y órdenes primitivas.

#### PRERREQUISITOS LOGO: oradaxi alas ab nolobsilasi al na-

La propuesta de trabajo que planteamos se basa en la utilización, por parte de los/as alumnos/as, de procedimientos Logo, previamente realizados por el/la profesor/a, además de las operaciones y la orden primitiva ESCRIBE.

Los procedimientos Logo que proponemos son, por un lado, MULTIPLOS DE N y DIVISORES DE N, cuyos resultados respectivos son sacar en la pantalla un número determinado de múltiplos de N y los divisores de N, siendo N un número dado al llamar al procedimiento. Por otro lado proponemos los procedimientos MCM DE N1 N2 y MCD DE N1 N2 que<br>devuelven el m.c.m. y el m.c.d., respectivamente, de los devuelven el m.c.m. y el m.c.d., respectivamente, de números N1 y N2 dados, para, por ejemplo, ser escritos en pantalla o realizar operaciones.

Todo ésto no quita el que se realicen tambíen otro tipo de trabajos, por ejemplo con papel y lapiz, o de calculo mental; o realizar las propuestas de trabajo que aqui hacemos sin ordenador, o con calculadora.

#### MULTIPLOS DE UN NUMERO. SHea ROYANDA NOD TORIVID AUNOD ONIXEM

Para que el propio alumno llegue al concepto de multiplos de un numero le podemos proponer que pida al ordenador MULTIPLOS DE 2, luego MULTIPLOS DE 3, etc., por ejemplo 10 o 12 múltiplos de cada número elegido, y que, observando el resultado, encuentre una definición de lo que son los múltiplos de un número. Luego se puede hacer una puesta en común de las definiciones propuestas por los/as alumnos/as y encauzarlas hacia la más correcta.

Igualmente podemos procurar que lleguen a la existencia o no de unas características comunes en los múltiplos de unos determinados números sencillos, es decir, a lo que luego llamaremos criterios de divisibilidad.

Para realizar ese trabajo de descubrimiento, orientado por el profesorado, podemos tratar primero los números en los que el criterio de divisibilidad de sus multiplos se refiere a la cifra final de éstos.

Se podría pedir a los/as alumnos/as que sacaran con el ordenador 20, o 30, MULTIPLOS DE 5, y que buscaran características comunes a todos ellos. En el trabajo en grupo llegarán facilmente a la conclusión de que todos terminan en O o en 5.

Con el mismo tipo de actividades podrán llegar a descubrir cuando un número es múltiplo de 2 o de 10.

Posteriormente con la misma metodología de<br>descubrimiento orientado podíamos enfrentarles con los<br>criterios de divisibilidad que se refieren a las dos o tres últimas cifras del múltiplo, pidiendo MULTIPLOS DE 4, y de 8, y luego a los que se determinan mediante la suma de las cifras del múltiplo, tecleando MULTIPLOS DE 3, y de 9.

Finalmente, les orientamos hacia casos en los que no<br>se aprecia ninguna característica común entre los múltiplos<br>de un número determinado, como por ejemplo pidiendo al rdenador MULTIPLOS DE 7. En la discusión dentro del grupo de trabajo, o en la puesta en común, se podrá llegar por parte de los/as alumnos/as, aunque sea mediante sugerencias del/a profesor/a, a que, al hacer la división entera de cualquier múltiplo de 7 entre 7 el resto será cero, es decir, la división entera será exacta.

También les podemos proponer la observacion de múltiplos de un número en los que se den más de un criterio hecho. de los descritos, y a que busquen una explicación de ese

## MINIMO COMUN MULTIPLO.

Podemos seguir utilizando el procedimiento MULTIPLOS DE N para trabajar la adquisición del concepto de Mínimo Común Multiplo.

Se podría pedir al/a alumno/a que saque por el ordenador un numero suficiente de múltiplos de dos números de manera que sea factible que puedan aparecer múltiplos comunes a ambos. De ahí podemos pasar a que busque cual es el menor múltiplo común, que repita el trabajo con otros pares de números, que observe que siempre le sale 0 ese menor múltiplo común. Y entonces concluir en que esa be pourd pear al/a alumno/a que saque por e<br>ordenador un numero suficiente de multiplos de dos numeros<br>de manera que sea factible que puedan aparecer multiplos<br>comunes a ambos. De ahípodemos pasar a que busque cual es<br>el m mínimo común múltiplo es el menor múltiplo común mayor que<br>cero.

A partir de aquí se podrían plantear situaciones problemáticas que se resolvieran mediante la utilización, entre otras cosas, del concepto de mínimo común multiplo, o actividades que reforzaran la adquisición de dicho concepto y su manipulación.

Una situación problemática que se puede plantear a los/as alumnos/as podría ser el siguiente:

El planeta Júpiter tiene 12 satélites, ocho pequeños y cuatro grandes. Estos últimos tardan los siguientes tiempos en dar una vuelta alrededor del planeta: 54 horas, 85 horas, 172 horas y 400 horas, cada uno de ellos. El 2 de enero, a las 12 horas del día, los cuatro satélites ocupan una determinada posición relativa, ¿en qué proxima fecha volverán a encontrarse en la misma posición?

Hemos dado también el procedimiento MCM DE N1 N2, por lo que se podría utilizar, aunque simplemente fuera para comprobar los resultados en que se pida el m.c.m. de dos numeros, o en actividades en que se trabaje con él.

#### DIVISORES DE UN NUMERO.

Para que el propio alumnado llegue al concepto de divisores de un número le podemos proponer que pida al ordenador DIVISORES DE 30, luego DIVISORES DE 42, etc., y que, observando el resultado, encuentre una definición de lo que son los divisores de un número. Luego se puede hacer una puesta en común de las definiciones propuestas por los alumnos y encauzarlas hacia la más correcta.

Como el conjunto de divisores de un número se puede calcular descomponiendo éste en producto de pares, se pueden dar, o hacer con el/la alumno/a, procedimientos Logo que descompongan un número en producto de dos factores, para intentar llegar a todos los divisores del número dado; pero también se puede hacer este trabajo en modo directo o utilizando el ordenador como calculadora.

Podemos hacer ver a los/as alumnos/as como los divisores de un numero tambien se pueden llamar factores de ese número, relacionando ésto con las propiedades de la multiplicación y la división que ya conocían al empezar este tema.

#### MAXIMO COMUN DIVISOR.

Podemos seguir utilizando el procedimiento DIVISORES DE N para trabajar la adquisición del concepto de Máximo Común Divisor.

Se podría pedir al/a alumno/a que saque por el ordenador los DIVISORES DE 60, y de 80, por ejemplo, y que sacara los divisores comunes a ambos números. Podría hacerse el mismo tipo de actividad con otros números, por ejemplo 100 y 125.

Una vez observada la existencia de divisores comunes, pueden pasar a buscar el mayor de los divisores comunes de dos números, y decirles que le llamamos Máximo común divisor.

Al tener el procedimiento MCD DE N, podemos utilizarlo, por ejemplo, para comprobar si hemos calculado bien un m.c.d. pedido.

Reforzando el concepto de Máximo común divisor, podemos pedir a los/as alumnos/as el cálculo del Máximo - Una vez observada<br>pueden pasar a buscar<br>dos números, y decir<br>divisor.<br>Al tener el p<br>utilizarlo, por ejempl<br>bien un m.c.d. pedido.<br>Reforzando el co<br>podemos pedir a los/<br>común divisor de tr<br>utilización del proce<br>de los divis común divisor de tres o más números, mediante la utilización del procedimiento DIVISORES DE N, la busqueda de los divisores comunes y del mayor de ellos.

A partir de aquí se podrían plantear situaciones problemáticas que se resolvieran mediante la utilización, entre otras cosas, del concepto de Máximo común divisor, o actividades que reforzaran la adquisición de dicho concepto y su manipulación.

#### NUMEROS PRIMOS Y COMPUESTOS.

Para llegar al concepto de número primo, podemos proponer a los/as alumnos/as que ejecuten el procedimiento DIVISORES DE N con números como por ejemplo 11, 17, 3, 31, 97, en los que observarán que el conjunto de divisores está formado por dos elementos, el 1 y el mismo número. Les podemos decir ahora 9ue a los números en los que se da ese hecho les llamamos numeros primos, porque vienen a ser los primeros, a partir de los cuales se pueden generar los demás números naturales.

Les podemos decir también que a los múltiplos de los números primos, al no ser ya primos por tener más de dos divisores, les llamamos números compuestos.

Es evidente que el concepto de número primo se puede adquirir perfectamente, también, manipulando objetos, o con lapiz y papel, y sin necesidad de utilizar el ordenador. Pero puede ser útil el hecho de que si no pretendemos reforzar la destreza de buscar divisores mediante el calculo mental, o con lapiz y papel, sino investigar si un numero es primo o no, el ordenador nos llevara a cumplir ese objetivo mucho más rapidamente.

 $-15 -$ 

Esta propuesta de trabajo se puede continuar, con o sin el ordenador, con actividades de construcción de tablas de números primos, descomposición de un número en sus factores primos, etc., hasta conseguir los objetivos de aprendizaje que el profesorado y el currículo se propongan.

of LONOTA: eor an fa tadotomos aring molumets soph? ofrsillip Con estas propuestas no daríamos por terminadas las posibilidades de utilización del ordenador y Logo en este tema.

Podemos trabajar el cálculo de m.c.m. y m.c.d. mediante descomposición factorial en números primos de los numeros dados, realizando procedimientos que realicen esa función. O procedimientos que obtengan la descomposición en números primos y el/la alumno/a tenga que buscar en la unión o la intersección de los conjuntos de factores primos resultantes el m.c.m. o el m.c.d., comprobando con los procedimientos MCM DE N1 N2 y MCD DE N1 N2 el resultado y concluyendo en el descubrimiento de otra definición de m.c.m. y m.c.d..

#### PROCEDIMIENTOS LOGO.

Los procedimientos que se dan a continuación, u otros analogos, deben ser realizados por el profesorado y estar cargados en el disco de usuario del/a alumno/a al empezar las actividades. a satuse a suprissivacionis aniacula financupand

PARA MCM :D :A :B construct is dup with viondo sup stilens . Te DEVUELVE :A \* :B / MCD DE :A :B accommode and soq observed FIN ab ea sup aoi de actembs aof a sup atoda tiosb somaboq

PARA MCD :D :A :B any est analysis and ab an industrial safe of SI :A < :B [HAZ "R :A HAZ "C :B] [HAZ "C :A HAZ "R :B] DEVUELVE DVSNES :C :R ELECTRIC SERVICE DE CONSCIANT AL COMPLETE FIN so solgistim sol a sup naidmas tipsb somsbog esi

PARA DE PARA DE . aodeergmoo sosamur aodemail aal , masocivib FINDS sa contro ogenúa eb odgeonco le aup educablye ez

PARA DVSNES :C :Rasiling of blassed her visited version! SI RESTO :C :R = O [DEVUELVE :R] [DEVUELVE DVSNES :R RESTO :C :R]neibem agnosivib nacebd; ab ssorias0 al asstolen FIN / B Ish farvni cris , fageq v stan

PARA MULTIPLOS :D :N (ESCRIBE [¿CUANTOS MULTIPLOS DE] :N [QUIERES SACAR?])

HAZ "L LEEPALABRA HAZ "U O MULTS :N :L :U ESCRIBE [] UNIDADES DE APRENDISAJE (Documentos de la Reforma de) la provincia<br>Profilosita de la Pierra de La Pierra de la Porterio de la Pierra de La Pierra de la Pierra de la Pierra de la

PARA MULTS :N :L :U SI :L = :U [ALTO] : We conserve the converse in (TECLEA :N \* :U [;]) MULTS :N :L :U + **<sup>1</sup>** FIN entrade, orderes n

PARA DIVS :N :L SI :L > :N / 2 [TECLEA :N ALTO] SI RESTO :N :L = 0 [(TECLEA :L [;])]=b 0899910 let DIVS :N :L + 1 FIN

PARA DIVISORES :D :N NORD AD SHOP SHOP TO WOOD TO SADIOBLE. HAZ "L 1 DIVS :N :L ESCRIBE [] FIN ihastos avnema ne st osa

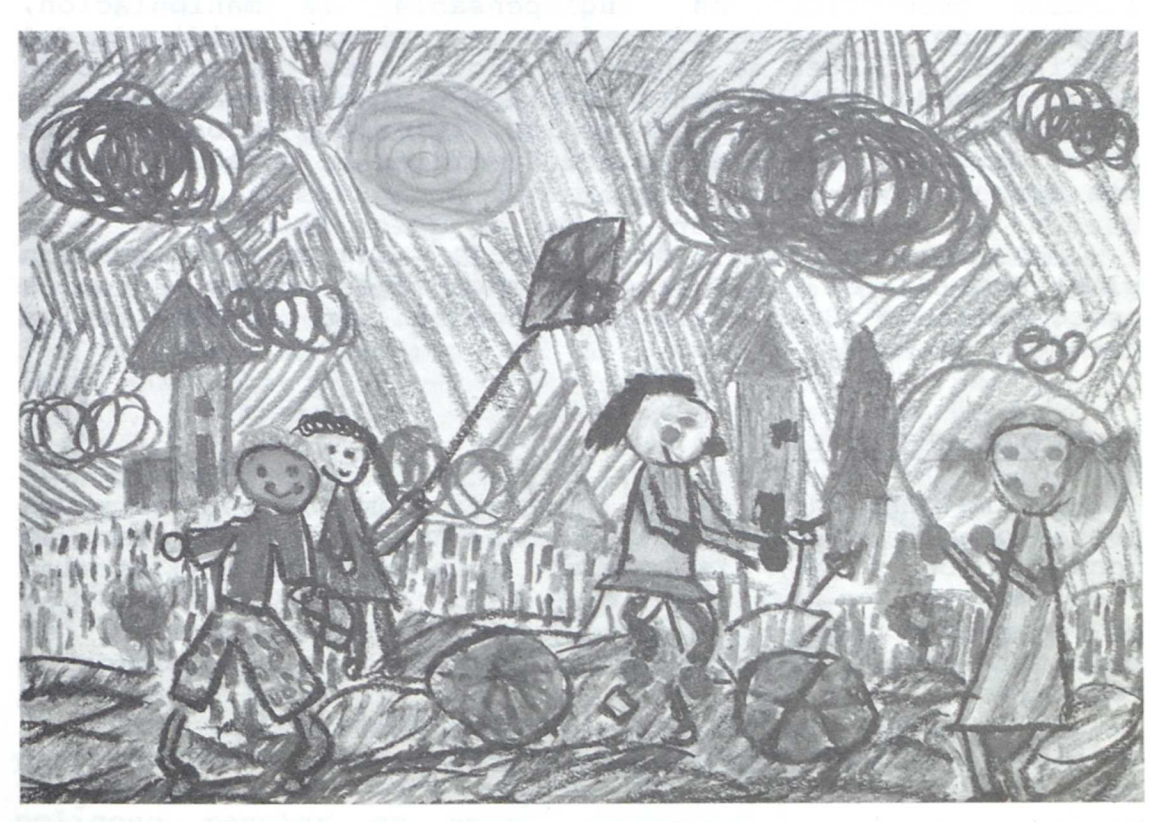

Fátima Couñago Enriquez (6 años)

#### **TEMA:**

## **Geometría.**

UNIDADES DE APRENDIZAJE (Documentos de la Reforma del Ciclo Superior):

were distinct the event with the same of the term

- Reconocimiento, descripción y construcción de polígonos regulares.

- Estudio del perímetro.

#### INTRODUCCION:

En el proceso de aprendizaje sobre las figuras geométricas es indispensable la manipulación, por ejemplo, en el geoplano, con el Tangran, plegando papel, dibujando con instrumentos adecuados, etc...; pero la utilización del ordenador y Logo, en este tema de geometría plana, también puede aportar algo al proceso de enseñanza/aprendizaje aprovechando sobre todo su micromundo gráfico.

Igualmente, en el proceso de enseñanza/aprendizaje sobre conceptos y destrezas referidos al perímetro de las figuras geométricas es indispensable la manipulacion, recorriendo el borde de figuras planas, midiendo en distintas unidades de longitud, etc...; pero la utilización del ordenador y Logo en la resolución de problemas y en la simulación de situaciones reales, referidos ambos a este tema de geometría plana, puede favorecer la consecución de los aprendizajes propuestos .

En la propuesta de trabajo que a continuación planteamos, el alumnado construye sus propios procedimientos Logo e interacciona con procedimientos ya creados.

#### POL IGONOS REGULARES.

- En la idea de que los/as alumnos/as construyan procedimientos Logo que les lleven, durante ese proceso de construcción o al final de él, a la adquisición de los conocimientos y destrezas que se pretendan, buscamos un procedimiento Logo con el que puedan trabajar sobre el reconocimiento, descripción y construcción de polígonos regulares.

En este caso, el procedimiento Logo podría ser:

PARA POLIREGU :NUMLADOS :LADO REPITE :NUMERO [Av :LADO GI 360/:NUMLADOS]

FIN

PRERREQUISITOS LOGO. **E A LA PRESENTA DE LOGO.** 

Para poder realizar esta propuesta de trabajo, el alumnado necesita unos requisitos previos de conocimientos del lenguaje Logo: variables, procedimientos con parámetros de entrada, órdenes primitivas como Repite, Avanza, Giraizquierda, Giraderecha, Borrapantalla, Subelapiz, Bajalapiz, Rellena (Prerrequisitos desarrollados en el ANEXO).

PROPUESTA DE ACTIVIDADES.

- Podríamos empezar a trabajar en el tema de los polígonos regulares con preguntas por parte del/a profesor/a como ¿qué es un triángulo equilátero?. Después de un diálogo entre todos, alguien llegará a la conclusión de que es un triángulo que tiene sus lados iguales y sus ángulos iguales.

Luego se podría pedir que lo dibujen en la pantalla del ordenador.

En el trabajo en grupo delante del ordenador saldrán cuestiones para dialogar como pueden ser la longitud de los lados (todos iguales), el giro que tendra que darse a la tortuga al llegar a un vertice para que empiece a dibujar otro lado (distinción entre ángulo interior y ángulo exterior, éstos últimos son los giros de la tortuga), cuanto hay que girar para cerrar el borde poligonal (los angulos exteriores, en este caso giros de la tortuga, suman 360 grados), el interior del polígono pertenece al polígono (hay que dibujar, o rellenar, el interior del polígono), etc..., que podrán ser orientadas por el/la profesor/a.

Luego se les puede pedir que si no han dibujado el polígono regular mediante un procedimiento, prueben ahora a hacerlo de esta manera, para sintetizar y reforzar los aprendizajes propuestos.

- Podríamos plantear al alumnado algunas situaciones problemáticas para trabajar sobre polígonos regulares como por ejemplo la siguiente:

"En un concurso de diseño por ordenador los/as participantes tienen que rellenar la pantalla con polígonos regulares de distinto número de lados. (Recuerda que polígono regular es aquel cuyos lados tienen la misma longitud y sus ángulos son iguales.)

— **19 —**

Juan sabe dibujar triángulos de 50 pasos de lado de la siguiente forma: ANUMANDAE ID OGAJ: VA] ORENUM: 8TI98

PARA TRIANGULO REPITE 3 [ AV 50 GD 360/3 ] FIN ... que luego RELLENA para complentar el dibujo.

También sabe dibujar cuadrados de 50 pasos de lado. Lo hace asi: tool ones asvisiming asmebro . sherine

PARA CUADRADO

REPITE 4 [ AV 50 GD 360/4 ] FIN

... y luego lo RELLENA de un color.

Ahora tendrá que hacer otros polígonos para que su diseño tenga más formas. Escribe tú' el procedimiento que dibujaría el borde de un pentágono. Y el de un exágono.

Para dibujar más figuras, Juan quiere enseñar a la tortuga de LOGO a dibujar poligonos regulares de cualquier número de lados de 50 pasos. Como ya sabe trabajar con parámetros variables, va a preparar un procedimiento tenga variable el núnero de lados. ¿Cómo sería?

Una vez que lo hayas diseñado, amplíalo para que dibuje cualquier polígono regular de cualquier número de lados y de forma que podamos además modificar su longitud.

Finalmente escribe una definición de polígono regular que te parezca la mejor, y luego la dialogais con vuestro/a profesor/a."

De esta situación problemática, los/as alumnos/as pueden adquirir conceptos como que en un polígono regular los lados (avances dibujados de la tortuga Logo) son iguales, que los ángulos exteriores (giros de la tortuga), y por tanto los interiores, son también iguales, que el polígono no consiste sólo en la línea poligonal cerrada que constituye su borde, y además adquirir destrezas sobre dibujo y construcción de polígonos regulares.

Asimismo, se llega, por los giros realizados para dibujar el polígono, a la idea de que la suma de los angulos exteriores es siempre 360 grados.

- Se pueden plantear actividades que profundicen en el reconocimiento, descripción y construcción de polígonos regulares, como puede ser el que dibujen en la pantalla distintas clasificaciones de polígonos: regulares o no, por el numero de lados, etc..., construyendo polígonos de

 $-20 -$ 

distintos tamaños que podrían estar en la misma clase.

#### PERIMETRO.

Podemos dar al alumnado un procedimiento Logo ya preparado que dibuje en la pantalla una figura plana y que al mismo tiempo que dibuja cada lado vaya escribiendo sumandos que reflejen la longitud de dichos lados; además de que haya sacado un mensaje que avise a los/as alumnos/as que lo que se va a hacer es calcular el perímetro de un polígono. Quedará al final en la pantalla el dibujo del borde de un polígono y una suma de las longitudes de los<br>lados. El profesorado podrá ahora pedir a los/as alumnos/as que realicen esa suma, volver a decirles que lo que han calculado es el perímetro de esa figura y que obtengan, mediante un diálogo en el grupo, una definición de lo que es el perimetro de un poligono. ajoje o o li<br>v

Posteriormente el propio alumnado puede realizar, mediante avances y giros en el micromundo gráfico de la tortuga de Logo, líneas poligonales cerradas que constituyan el borde de polígonos y calcular la longitud de esas lineas, que se asociarían con el borde de un polígono,<br>y, por tanto, estaríamos trabajando en el perímetro de figuras planas. Esa longitud se podra medir tomando como unidad los pasos de la tortuga gráfica con que han dibujado los/as alumnos/as, y posteriormente en centímetros o milímetros utilizando reglas garduadas que podemos apoyar sobre la pantalla.

Asimismo, se pueden dar figuras planas, preparadas o no por el/la profesor/a, y dentro o fuera del contexto de una situación problemática favorecedora del aprendizaje, que salgan dibujadas en la pantalla y de las que los/as alumnos/as tengan que calcular el perímetro utilizando Logo o simplemente midiendo con instrumentos tradicionales.

#### PROCEDIMIENTOS LOGO.

Los procedimientos que se dan a continuación, u otros analogos, deben ser realizados por el profesorado y estar cargados en el disco de usuario del/a alumno/a al empezar las actividades.

#### PARA DISTCENTR

DEVUELVE REDONDEA RC ( ( ( PRIMERO POS ) \* ( PRIMERO POS ) ) + ( ( ULTIMO POS ) \* ( ULTIMO POS ) ) ) FIN

 $-21 -$ 

PARA PERIMTRO HAZ "Z (AZAR 80) + 10 AV :Z (TECLEA :Z "+) EOREMEJ SOBRISISIO FIN

PARA IRREGULAR BP BT PM OT ESCRIBE [VAMOS A CALCULAR... EL PERIMETRO DE UN POLIGONO] PERIMTRO GD 90 PERIMTRO GD 60 PERIMTRO GD 50 PERIMTRO GD 40 PERIMTRO GD 70 (TECLEA DISTCENTR "=) CENTRO FIN

Los procedimientos anteriores solo dibujan el borde de exagonos, y, al ser las medidas de los lados al azar, algunas veces no sale cerrada, en la pantalla, la línea poligonal. Estas limitaciones se pueden utilizar de muchas maneras en los aprendizajes propuestos. Por ejemplo:

-Si la línea poligonal no sale cerrada en la pantalla, dialogar si eso es un polígono o no, y si se puede calcular el perímetro o no.

-Para que salgan por pantalla los bordes de pentágonos, cuadrados, etc., el profesorado puede modificar esos procedimientos solo con hacer girar la Tortuga los 360 grados en cinco giros, o en cuatro, etc. También podrían ser los propios alumnos y alumnas los que construyeran esos nuevos procedimientos con lo que ya supieran de Logo y basandose en los ya realizados, si los/as profesores/as lo consideraran en ese momento más adecuado.

## **EL CONCEPTO DE FUNCION ( 7.- E.G.B. )**

Realizado por: Juan José Blanco Villalobos (Profesor de E.G.B. del Proyecto Atenea)

# INTRODUCCION BELLE SELLE SADOJ A MOJINARIO DE SADOJ A MOJINARIO DE SADOJ A MOJINARIO DE SADOJ A MOJINARIO DE S<br>OSTAN A MOJINARIO DE SADOJ AJES DE SADOJ A MOJINARIO DE SADOJ A MOJINARIO DE SADOJ A MOJINARIO DE SADOJ A MOJI

El concepto de función, básico en la matemática actual, comienza a introducirse en la EGB en aquella edad en la que se supone afloran en el niño y en la niña los primeros indicios de la etapa de desarrollo denominada de las operaciones formales. Se trata de un momento delicado donde, si queremos que el/la niho/a evolucione sin problemas, no podemos enfrentarle/a de lleno con conceptos abstractos sin darle una adecuada apoyatura basada en modelos concretos que le ayuden en los procesos de conceptualización.

Si el alumnado pudiera hanipular las funciones del mismo modo que manipula otros objetos reales y concretos, no cabe duda de que vería facilitada la adquisición de este concepto (abstracto, no lo olvidemos). Este es uno de los objetivos fundamentales de la propuesta de trabajo que ahora se presenta.

Vamos a utilizar como instrumento flexible, que se adapta a esta y a otras muchas facetas del curriculum, el lenguaje Logo. Hay otros enfoques para la utilización del Logo, de alguno de ellos se ha hablado en apartados anteriores, en nuestro caso el/la niño/a debe crear<br>procedimientos en orden a solucionar las situaciones<br>problemáticas que se le plantean.

Hemos elegido como forma de presentar las funciones, el modelo de MAQUINA que realiza en su interior una serie de procesos y transformaciones y convierte un objeto en ella introducido, un número en este caso, en otro objeto distinto a su salida. Aunque en el terreno de la didáctica no es nueva esta forma de presentar el concepto, gracias a Logo podemos "manipular" dentro de la maquina, crear a la vez muchas de ellas, cada una con un funcionamiento distinto, aplicarlas a la resolución de multiples situaciones...

 $-23 -$ 

Opinamos que no debe circunscribirse a este aspecto, el de la función como una máquina, la visión que se le proporcione al alumnado de lo que es una función. Existe un rico catálogo de posibilidades para su introducción, relacionadas con las diversas formas de expresar funciones: forma tabular, forma gráfica, por medio de la ley funcional en lenguaje formal, por medio del lenguaje habitua. (describiendo qué transformación realiza una función), con diagramas sagitales etc. Es necesario que el/la niño/a se habitúe a todas ellas y sepa "traducir" de una forma de expresión a otra en situaciones ligadas a su realidad circundante, de esta forma no dariamos opción a que el/la niño/a construya un concepto parcial y erróneo de lo que es una función (concepto casi siempre ligado a considerarla tan solo como una "formula matemática" sin ningun valor significativo para él/ella).

# MATERIAL DE TRABAJO

El material que se entrega está pensado para séptimo nivel de EGB dentro del tema INICIACION AL ALGEBRA.

Las recomendaciones que hace la Reforma del Ciclo Superior respecto al mismo, hacen referencia a que se introduzca el concepto de función con magnitudes del entorno y se comience con funciones lineales y afines dentro del campo de los números naturales.

Dentro de este marco referencial hemos estructuturado el tema de forma que se trabajen los siguientes aspectos

- Construir máquinas - función (m-f).

- Obtener una tabla de valores a partir de una m-f.

.- - Expresar con lenguaje coloquial la transformacion que realiza una m-f.

- Expresar la ley funcional de la m-f en lenguaje sotioalgebráico. Onstas la na aupunA .abilis us s o.<br>a sa congeonon la tadneseig eb amiol adap avech

- Crear m-f que respondan a un criterio enunciado en lenguaje habitual.

- Crear m-f que respondan a una tabla de valores de entrada y salida.

 $-24 -$ 

- Crear m-f que sigan una ley funcional expresada algebraicamente.

- Descubrir el el funcionamiento de una m-f sin editar esi el procedimiento que la crea. Ib eb oldaso es amisilo

- Aplicar maquinas-función en la resolución de situaciones problemáticas.

A continuación se presenta un posible desarrollo de tales aspectos en forma de fichas de trabajo cuya presentación y contenidos admiten múltiples modificaciones y adadptaciones a cada situación concreta. En realidad tan solo es un pequeño boceto de todo lo que puede dar de si el tema y corresponde a cada profesor/a hacer una ampliación personal del mismo.

Se ha tratado de simplificar al máximo las explicaciones e invitar al alumnado a que con su interacción reflexiva con el ordenador, vaya descubriendo las relaciones y formando los conceptos.

Al final del material elaborado se sugieren algunas actividades para la ampliación del tema en este nivel y en otros superiores.

# PRERREQUISITOS LOGO NECESARIOS

Los/as alumnos/as deben saber construir procedimientos con un parámetro de entrada de forma elemental. Asimismo deben saber utilizar la orden "escribe" y las operaciones aritméticas.

ALGUNAS PROPUESTAS DE TRABAJO PARA EL ALUMNADO

#### 1.- MAQUINAS - FUNCION

Pretendemos con esta actividad construir una herramienta muy potente, para emplearla en situaciones muy diversas. Será lo que llamaremos las MAQUINAS - FUNCION.

#### 1.1.- En la oficina de cambio.

Imagínate que trabajas en un aeropuerto, en una oficina de cambio de divisas y debes atender a todas las personas que llegan de otros paises con moneda extranjera. Tu debes darles el equivalente en pesetas de lo que te entreguen.

WRA TONCLEARIN ERSERV

El señor Dubois viene de París y la moneda que utilizan allí es el FRANCO FRANCES. Tú dispones de tu ordenador con el lenguaje LOGO introducido en él y quieres programarlo para que de forma automática te diga cuántas pesetas tienes que darle a cambio de los 500 francos que él te entrega. Sería conveniente que el procedimiento que construyas te sirviera para ocasiones sucesivas.

Intenta buscar soluciones al problema. Después haremos una puesta en común y al terminarla, estaremos en condiciones de presentar una MAQUINA - FUNCION.

Nota: 1 franco francés equivale a 20 pts.

## 1.2.- Cómo crear una MAQUINA - FUNCION

Vamos a mostrarte una forma de resolver el problema anterior que podras aplicar a otros muchos de muy variado tipo a partir de ahora. ¡Hablemos de las maquina-función!.

Puedes imaginarte una FUNCION como un máquina que transforma números: un número entra en la máquina y sale convertido en otro. Con Logo puedes crear muchas de estas maquinas, es decir, muchas funciones. Para ello basta crear procedimientos muy sencillos, uno de los posibles es este:

#### PARA FRANCOS :ENTRADA

(ESCRIBE 20\*:ENTRADA "PTS)

FIN

Introdúcelo en el ordenador y comprueba como funciona, escribe:

**FRANCOS 500** DE VIJOS SJED NOC RUMBONGJEN<sup>G</sup><br>YAWA SJEDING PITSBIOWS SISO SJABJOG YAWA SJEDINGJENG

 $-26 -$ 

#### ¿Qué resultado obtienes?

Has introducido el número 500 y has obtenido el número 10.000: la máquina función TRANSFORMA UNOS NUMEROS EN OTROS.

Prueba tú con los numeros de la siguiente tabla:

Entrada Salida Salida Salida Salida Salida Salida Salida Salida Salida Salida Salida Salida Salida Salida Sali  $500$  ----------- 10.000 20 10 -------------<br>2 -------------2 4

Como has podido comprobar, el funcionamiento de la máquina anterior es el siguiente:

Al número de entrada lo múltiplica por 20

20\* :ENTRADA

y escribe dicho resultado como salida.

Seguro que ahora serás capaz de crear máquinas-función para realizar automáticamente el cambio de otras monedas. Hazlo con las siguientes y al acabar imprime los procedimientos que hayas creado:

MONEDA........... EQUIVALENCIA<br>LIBRA (INGLA.) 190 PTS LIBRA (INGLA.) 190 PTS DOLAR (EE.UU.) 135 PTS MARCO (ALEMA.) 67 PTS

#### 2- MAQUINAS-FUNCION QUE SIRVEN PARA MUCHAS COSAS

En los casos anteriores has creado y utilizado maquinas-función que servían para el cambio de divisas. Pero estas máquinas se pueden utilizar para otras muchas cosas.

Fíjate en la ficha de la siguiente máquina, lo que hace está muy claro: simplemente suma 4 unidades al número de entrada y escribe el resultado como salida.

 $-27 -$ 

Nas introducido el múmero 500 y has obtenido el numero

NOMBRE DE LA MAQUINA: Fi OPERACION QUE REALIZA: Sumar 3 unidades al número de entrada PROCEDIMIENTO: de Paris-19-19-19-100 PARA F1 :ENTRADA DE NO INLEGIMENTE DE LA P ESCRIBE :ENTRADA + 3 and antonalised the state of the FIN COMPROBACION DEL FUNCIONAMIENTO ODINACIONE OMOD Entrada........... Salida 4 ---------------- / 2  $------------ 5$ 6 --------------- 9 equivale a 20 pti.

Ahora debes crear tu máquinas que realicen las siguientes operaciones: a un y consumeimple imagical sinopros

a) Máquina que de como salida el número de entrada sumado con siete unidades.

b) Máquina que multiplique por 4 la entrada y la b) Maquina que muitipitade por ....

c) Máquina que de como salida el número siguiente al de entrada.

d) Máquina que multiplique por 2 la entrada y le sume 3

ishilas omoo obsjluget 16 edinase vrabaujne eb ..

Los nombres de las máquinas se los puedes poner tu libremente. De cada una de ellas debes rellenar una ficha como la de la máquina del ejemplo.

 $-28 -$ 

3.- INVESTIGAMOS MAS SOBRE LAS MAQUINAS-FUNCION Hemos creado las máquinas función siguientes:

PARA FUN1 : ENTRADA PARA FUN2: X ESCRIBE : ENTRADA +7 ESCRIBE 2\* : X+4 FIN FIN FUNCTION WERE CAN LUNCTED FIN

PARA FUN3: X<br>PARA FUN4

ESCRIBE : X+4 BAR AUD OF 8 ONDUM SOOESCRIBE 2\* :X+4 nos FIN songas y aciodars songais yad FINO. Cinemathoso

Te habrás dado cuenta que en la segunda, tercera y cuarta máquinas-función hemos cambiado ":ENTRADA" por":X", tu que ya conoces un poco de Logo, sabrás perfectamente que el procedimiento funciona igual poniendo cualquiera de las dos cosas. El motivo de hacerlo es que utilizando ":X" nos m aquinas-funcion en el lenguaje'de las matematicas. va a ser luego mucho más fácil el expresar estas uarta maquina<br>u que ya conc<br>1 procedimien<br>os cosas. El<br>a a ser lue<br>aquinas-funció s<br>u<br>a<br>i<br>a<br>i

La actividad que tienes que realizar con las máquinas funcion anteriores es decir que es lo que hacen, cómo transforman los números de entrada para convertirlos en salidas (fíjate en la ficha de la máquina del apartado anterior, donde dice "OPERACIONES QUE REALIZA"). Además debeis, despues de haber introducido los procedimientos en la maquina, realizar una tabla con 5 o 6 valores para cada salidas (fijate<br>anterior, donde<br>debeis, despues<br>la máquina, rea

4.- UTILIZAMOS EL LENGUAJE DEL ALGEBRA

Fíjate en la siguiente maquina-funcion:

PARA FUNCION :X ESCRIBE  $4*:X + 2$ FIN

Si te solicitamos que, en tu lenguaje habitual, expreses la transformación que realiza la máquina no tendrás dudas en decir que "multiplica por cuatro el valor de entrada y suma a esta cantidad dos". Vamos a mostrarte ahora como se expresa dicha transformación en el lenguaje de las matemáticas, es muy parecido a como lo tienes escrito en el procedimiento Logo. Asso al sup odne unicono

 $-29 -$ 

En lenguaje matemático decimos que la máquina anterior ASOCIA A CADA NUMERO X DE ENTRADA EL NUMERO 4.X + 2 DE SALIDA y esto se abrevia así:

ades al monomode

Entrada.........Salida T+ AGANTWS : 2818083  $X$  ------------- 4.X + 2

Aunque se parece mucho a lo 9ue hemos escrito en el procedimiento Logo, hay algunos simbolos y signos que son diferentes. Haz una minuciosa comparación y anota diferencias que has observado para exponerlas en la puesta en común.

A continuación realiza las siguientes actividades:

a) Traduce al lenguaje algebráico (matemático) las operaciones que realizan las máquinas-función de la setzeficha 4.x8" In libat sam odoom openi tea a av

b) Crea máquinas-función que realicen las siguientes eanintransformaciones: sex emp asmalt amp babividos al<br>omós anesos emp of as emp aíoso as astoiteina notonui

ca experience 3.xsg abstine ab solenun sol namiolansij anition construction whelever of large description Adda x -------- 5.x + 1 23W01DAMS40" spib sonob violisins na soddalaibaccid eol obloubordhi redad sp sougasb ,aledab na soddaloslasbaya aol obromondus dessa ao sovietica.<br>6565 X. 111112111X - 2 2 decompletado para lega estimpéra a l

#### 5. ¡ADIVINA LA FUNCION!

Te proponemos el siguiente juego por equipos:

Cada grupo prepara 2 máquinas-función, las guarda en el disco de trabajo con el nombre del equipo: EQUIP01, EQUIP02, etc. De forma ordenada, por ejemplo rotando, vais pasando los discos de trabajo de unos grupos a otros. La finalidad del juego consiste en adivinar la máquina-función del resto de los equipos. Para ello NO PODEIS MIRAR LOS PROCEDIMIENTOS QUE LAS HAN CREADO. Cada equipo os tiene que decir como se llama cada una de las dos funciones que ha creado y vosotros teneis que averiguar la expresión matemática de la máquina solamente dando valores de entrada y obteniendo los correspondientes de salida y el procedimiento que la crea.

 $-30 - 8$ 

Gana el juego el equipo que más máquinas-función ha averiguado de forma correcta. Para darle más emoción al averiguado de forma correcta. Para darle mas emoción al<br>juego podeis fijar un tiempo máximo para trabajar con el disco de cada equipo

Para que vayais entrenados a la competición, averiguar las máquinas función que dan lugar a las siguientes valores de entrada y salida:

# Entrada....Salida Entrada...Salida

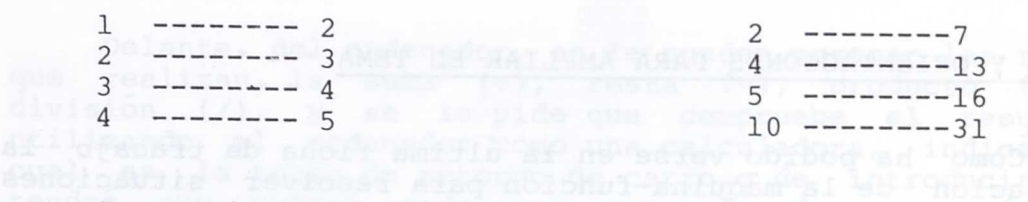

Construir los procedimientos que dan lugar a ellas.

6.- RESOLVEMOS PROBLEMAS PRACTICOS CON LAS MAQUINAS FUNCION CONTRACTOR

El dueño de una tienda de comestibles esta muy preocupado pues necesita resolver de forma automática el siguiente problema:

Desea introducir en el ordenador el nombre de la mercancia, por ejemplo TOMATES y la cantida de la misma, 250 (gramos) y que automáticamente aparezca el importe de la compra: 150 pts.

Debes ayudarle construyendo los procedimientos adecuados para las siguiente mercancias:

- TOMATES
- doibs- ALUBIAS (congrom) eb noistaogmos al (asmoismo) nos<br>acioec
	- en kalendaru (notonu) (notonu) (notonu) (notonu) (notonu) (notonu) (notonu) (notonu) (notonu) (notonu) (notonu<br>1980 LENTEJAS
		- LECHUGAS
		- LECHE
		- VINO

 $-31 -$ 

 $-$  Alguna otra que se te ocurra

Te sugerimos que a cada procedimiento lo nombres con las tres primeras letras del producto y que tengas en cuenta que mientras que las alubias se pueden vender por gramos, la leche se vende por litros, las lechugas por unidades.. .y es conveniente que en el nombre del procedimiento figure dicha unidad. Por ejemplo para los tomates podriamos crear un procedimiento que se llamara TOM\_GR (Tomates-gramos), etc. a location of the state of the state of the state of the state of the state of the state of the state of the state of the state of the state of the state of the state of the state of the state

#### IDEAS Y ORIENTACIONES PARA AMPLIAR EL TEMA

Como ha podido verse en la última ficha de trabajo la aplicación de la máquina-función para resolver situaciones problemáticas es rica en posibilidades. Sugerimos algunas de ellas a continuación que, por supuesto, no agotan el catálogo de las posibles, cada maestro puede desarrollarlas dentro de un contexto concreto e imaginar otras nuevas:

- Espacios, tiempos y velocidades (máquinas que ayuden en el laboratorio).

18 - Densidades, masas y volúmenes. como esua obranocena

- Lados/areas de figuras planas y en el espacio.

- Unidades de longitud, superficie, masa, volumen, capacidad y sus transformaciones. The v (some 10) ORS

- Rebajas, porcentajes e IVA.<br>Roducio

Aparte de lo anterior para una ampliación del tema en niveles superiores y con mas prerrequisitos Logo para su tratamiento podemos pensar en aspectos como las operaciones con funciones, la composición de funciones, la ampliación del tratamiento dado a la función añadiendo aspectos gráficos, la ampliación a funciones cuadráticas y polinómicas en general, la utilización de la máquina-función para trabajar los conceptos de variable, conjunto original e imagen etc.

- **32 -**

#### **PRERREQUISITOS LOGO PARA EL TRABAJO EN EL AREA DE MATEMATICAS DEL CICLO SUPERIOR DE E.G.B.**

Workerpingpibnis astes no

## **Operaciones** y **orden ESCRIBE.**

Planteamos al alumno una actividad en la que tenga, al menos, que multiplicar o dividir. Por ejemplo: Seis amigos quieren regalar por su cumpleaños, a un compañero, un libro que cuesta 450 pta y un disco que vale 990. Como uno de ellos no tiene dinero, ¿cuánto pondrá cada uno para poder comprar el regalo?

Le podemos pedir que la desarrolle y resuelva con papel y lápiz. Luego, que compruebe las operaciones con una calculadora.

Delante del ordenador, se le pueden mostrar las teclas que realizan la suma (+), resta (-), producto (\*) y division (/), y se le pide que compruebe el resultado utilizando el ordenador como una calculadora, indicándole cual es la tecla de retorno de carro o de introducir que tendrá que pulsar cada vez que le de una orden al computador.

Al salirle el mensaje "no sé que debo hacer con...", se le puede hacer ver que evidentemente no le ha dicho al ordenador que debía hacer con el resultado de la operación. Le podríamos comentar que el ordenador obtiene un resultado y necesita que se le diga que debe hacer con él, que sólo lo sacará en pantalla si así se lo indicamos, haciendo trabajos distintos a los de una calculadora.

Puede aprovecharse este momento para explicar lo que es un mensaje de error, y que por el hecho de que esto se produzca no sucede nada irreparable; es un aviso del programa del ordenador. Estos mensajes hay que leerlos y tenerlos en cuenta para que el trabajo salga bien.

En este caso concreto, como lo que pretendemos es visualizar el resultado de la operación para conocer la solución del problema, se puede pasar a comentar la orden ESCRIBE y su sintáxis, y que el alumno teclee ESCRIBE precediendo a las operaciones que había hecho antes.

De ahí podemos pasar a que también se pueden escribir una o varias palabràs, pero que en ese caso hay que precederlas de comillas ("). O escribir una lista, entre corchetes. Cuando ESCRIBE tenga más de un dato debe ponerse toda la orden entre paréntesis.

Por ejemplo ESCRIBE "hola, ESCRIBE [hola amigo] y (ESCRIBE "hola "Juan [¿Qué hay?]).

- **33 -**

Con estas indicaciones ya podría dejársele algún tiempo a los alumnos para que utilizando la orden ESCRIBE desarrollen su creatividad, con la idea de que pudieran producirse situaciones como, por ejemplo, formas de escribir una frase utilizando la orden ESCRIBE:

ESCRIBE [La Primavera es la estación que más me gusta] (ESCRIBE [La Primavera ] "es [ la estación que más me gusta])

(ESCRIBE "La "Primavera "es "la "estación "que "más "me "gusta)

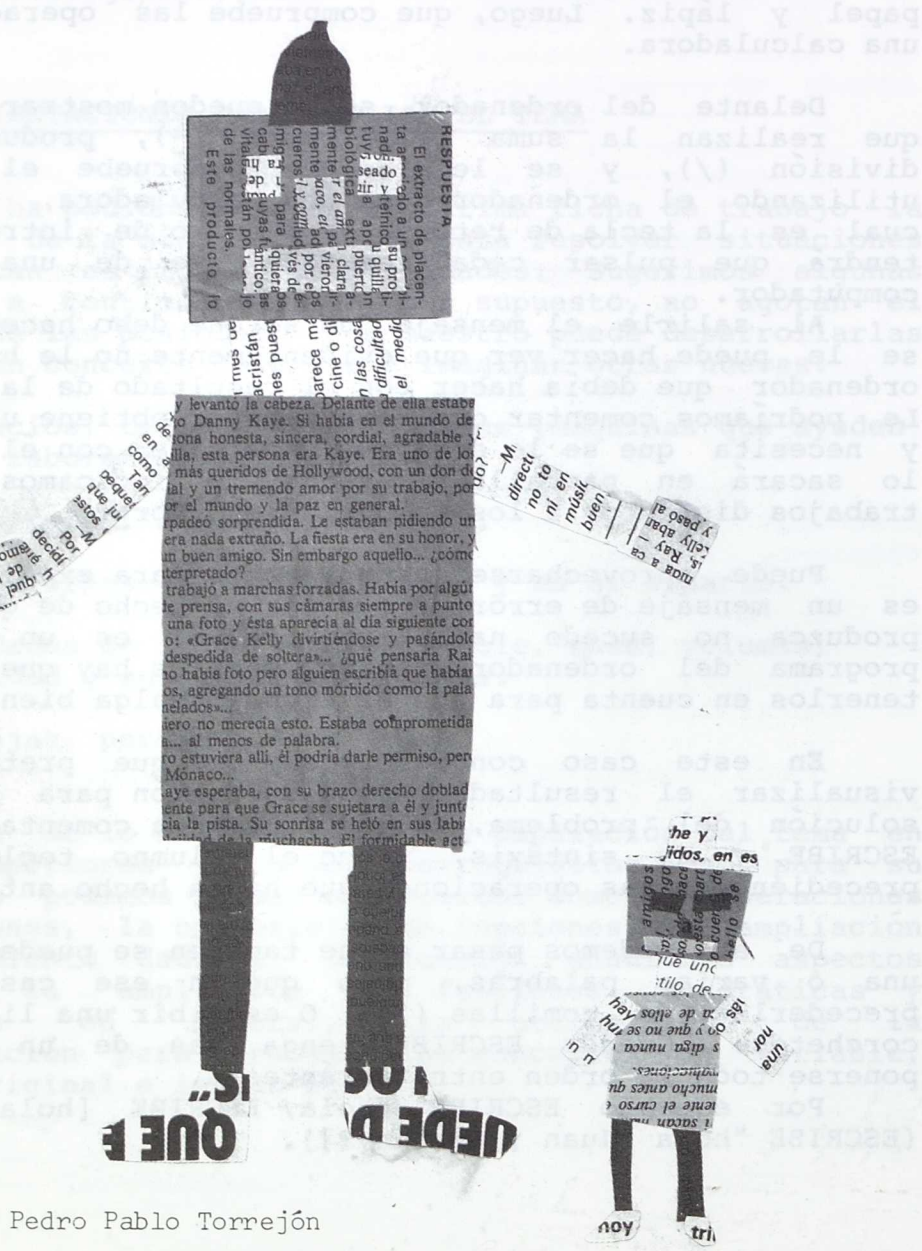

 $-34 -$ 

o

 $\alpha$ 

*he y ;idos. en es*

<le un, WIM °P *e" 44...*

*rounu rSip* **s** 

- veroisemAr. —

'fe *e\*0.15,*

Emilia Hernández

 $n^n$   $o$ 

#### Procedimientos.

Para facilitar la adquisición del concepto de Procedimiento, podemos utilizar con los niños una serie de modelos cuyo nivel de abstración vaya aumentando hasta llegar al PROCEDIMIENTO LOGO propiamente dicho:

-- Un primer modelo, referido a la realidad inmediata del niño, por ejemplo un juego, en el que, para su descripción, podemos apoyarnos en gráficos y dibujos.

-- Un segundo modelo, más abstracto, referido a acciones habituales del niño, representadas por medio de su propio lenguaje.

-- Por último llegaría el momento de presentar un sencillo procedimiento logo cuya estructura, gracias al trabajo anterior, sería facil de captar.

\* PRIMER MODELO : UN PRUEBA DE RELEVOS -

Podemos imaginar un procedimiento como un equipo de relevos que participa en prueba de obstaculos por etapas.

La prueba consiste en un recorrido en bicicleta con tres etapas, cada una de las cuales la tiene que realizar un miembro del equipo. Al final del trayecto, en la meta, se recibe una puntuación dependiendo de como se hayan sorteado los obstaculos.

Nuestro equipo se llama Trueno, está formado por Pedro, María y Mercedes. Cada uno de ellos realiza un tramo del recorrido y recibe una puntuación dependiendo de como haya salvado cada uno de los obstaculos. Al terminar el recorrido el equipo obtiene la puntuación global conseguida con la aportación de todos sus miembros.

En Logo cada procedimiento tiene un nombre, de forma similar a como lo tiene el equipo de relevos. Los miembros del equipo podemos compararlos a las ordenes que componen el procedimiento. Cada miembro realiza su parte de trabajo, del mismo modo en Logo cada orden realiza su función para conseguir el objetivo del procedimiento: resolver el problema que tenemos planteado. Al llegar a la meta el equipo obtiene una puntuación, de la misma forma cuando un procedimiento acaba se debe obtener el resultado perseguido.

#### \* SEGUNDO MODELO : VOY A LA ESCUELA

Podemos hacer reflexionar a los niños sobre las acciones que realizan desde que se despiertan por la mañana en la cama hasta que llegan a la escuela. Les podemos proponer que las expresen por medio de una frase muy corta o de un verbo. Tendremos así una lista de acciones similar

#### a la siguiente:

PARA IR A LA ESCUELA -- LEVANTARME E messieben oddi oddi biologicke de dapsil -- VESTIRME -- LAVARME And the company of about the number -- DESAYUNAR -- SALIR DE CASA -- LLEGAR AL COLEGIO **FIN**ter .cdpsideds .com

Ponemos de acuerdo a toda la clase sobre las acciones a considerar y podemos plantear la siguiente cuestión:

¿Todas estas acciones deben realizarse necesariamente en el mismo orden en que están escritas?, seguramente nos dirán que unas si y otras no. Les propondemos entonces que escriban todas las variaciones posibles del procedimiento anterior que sean válidas para cumplir el objetivo: ir a la escuela. Por supuesto daremos como válido el que a algún niño se le ocurra introducir una acción no contemplada entre las anteriores o un procedimiento distinto que lleve al mismo fin y lo pondremos como ejemplo de las distintas formas de lograr unos mismos objetivos.

Llegado este momento estamos en condiciones de exponer las analogías existentes entre el modelo y el procedimiento Logo:

-- Al anterior conjunto de acciones le hemos puesto un título que de alguna forma hace referencia a aquello que pretende describir. Del mismo modo un procedimiento Logo tiene un nombre que puede hacer referencia al objetivo que se pretende con el mismo, por ello va precedido de la palabra PARA.

-- Las acciones de la lista anterior son asimilables a los comandos del Logo.

-- Algunas de ellas pueden intercambiarse entre si sin mayor problema, otras en cambio no. De la misma manera en Logo unos comandos pueden intercambiar su posición con otros obteniendose el mismo resultado final, en otras ocasiones sin embargo es necesario guardar un orden en concreto.

--La lista de acciones acaba con la palabra FIN,la misma que se utiliza en Logo para indicar el final de un procedimiento.

#### \* TERCER MODELO: UN PROCEDIMIENTO EN LOGO

Al llegar a este último nivel, el más abstracto de los expuestos, podriamos mostrar a los niños un procedimiento sencillo con una sintaxis completamente ajustada al lenguaje Logo. Previamente sería necesario el conocimiento y utilización por parte de los niños del comando Escribe y tal vez de las operaciones aritméticas si el ejemplo se
refiere 'a ellas. Un posible procedimiento seria:

PARA NOMBRE

ESCRIBE "Ana

ESCRIBE "tiene

ESCRIBE (los ojos negros]

FIN

Sobre él se pueden plantear a los alumnos una serie de cuestiones como: iones como:<br>-- Qué realiza el procedimiento

-- Qué partes tiene

-- Que aparece en la pantalla cuando se le llama y en que orden

raen<br>-- Qué sucedería si intercambiamos los comandos y que importancia tendría en este caso

Despues se puede dejar a su libre iniciativa la modificación del procedimiento, la creación de otros similares y tambien se les puede mostrar un nuevo ejemplo utilizando operaciones aritméticas.

Con ésto hemos distinguido, en sintaxis LOGO, entre el

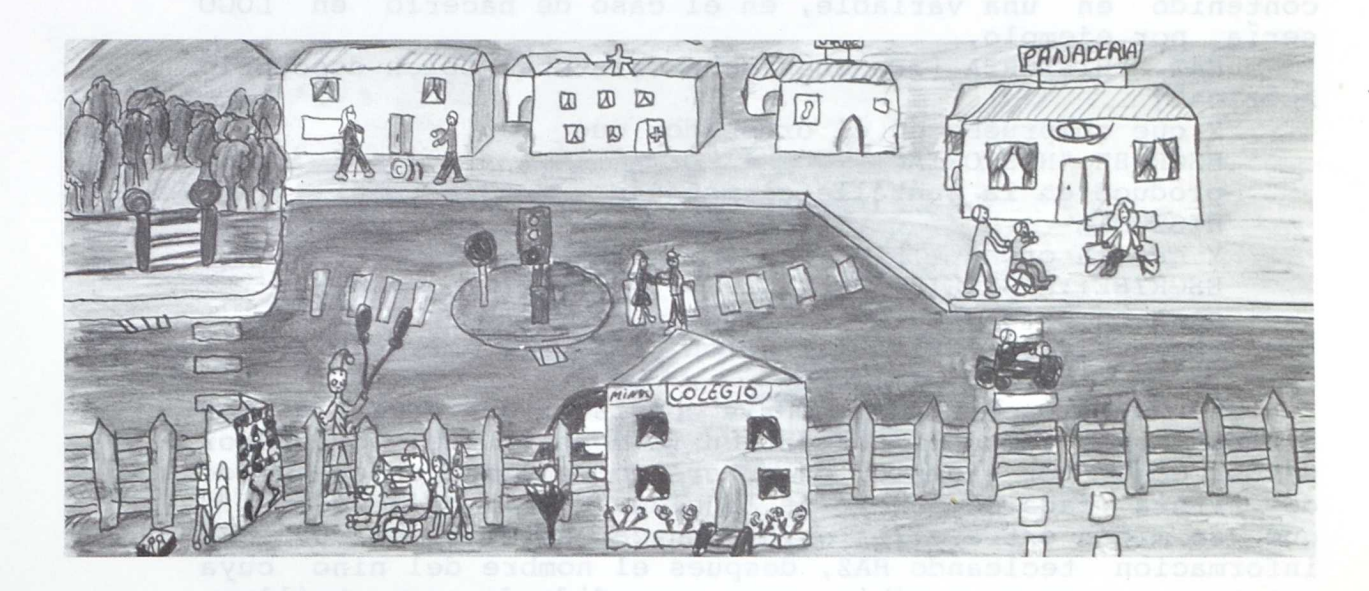

## Variables y orden HAZ.

Para introducir estos conceptos podemos realizar actividades como las siguientes:

meilere a ellas. On posible pr

a) Vamos a hacer que actuen sobre unos sobres y unas cartulinas. A cada sobre le vamos a representar con unas comillas y un nombre escritos en él, por ejemplo "MATEMATICAS o "CIENCIAS NATURALES. Les decimos que en una cuartilla escriban una pregunta sobre un área del curso de enseñanza básica que estan estudiando, y que la introduzcan en un sobre que tenga escrito el nombre del área correspondiente, de manera que en cada sobre no haya cada vez nada más que un mensaje, pudiendo, si encuentra otro dentro, cambiar de sitio <sup>o</sup> tirar el que estuviera anteriormente.

Un alumno podrá solicitar, siguiendo reglas del juego, el contenido de un sobre, en este caso una pregunta, escribiendo para ello el nombre del sobre con dos puntos delante, por ejemplo :HISTORIA, y el que tenga el sobre de nombre Historia, es decir, "HISTORIA, leerá su contenido; en este caso la pregunta que se había introducudo y que resulto ser ¿En que fecha Cristobal Colon descubrio America?

Con ésto hemos distinguido, en sintaxis LOGO, entre el nombre de una variable y su contenido. Ahora les podemos decir que para introducir una frase en un sobre, que se asemeja a lo que en LOGO o en Matemáticas llamamos un contenido en una variable, en el caso de hacerlo en sería, por ejemplo,

HAZ "HISTORIA (¿En qué fecha Cristobal Colón descubrió América?)

Y que compruebe en el ordenador que ESCRIBE "HISTORIA produce en la pantalla el mensaje HISTORIA Y que la orden ESCRIBE :HISTORIA saca en este caso el mensaje ¿En qué fecha Cristobal Colón descubrió América?

b) Otra actividad podría consistir en decir a los alumnos que vamos a guardar en la memoria del ordenador datos como, por ejemplo, el número de centímetros que mide de altura cada compañero de la clase. Les podemos pedir que se midan entre ellos e introduzcan en el ordenador esa información tecleando HAZ, después el nombre del niño cuya estatura vamos a escribir, pero precedido de unas comillas, y finalmente el número de centimetros de su estatura.

had will be a state of the life of

Por ejemplo:

HAZ "CARLOS 152

 $-38 -$ 

Ya que Carlos mide 152 cm de estatura. O, lo Siguiente:

HAZ "JUANA 145

na Ind

Los 145 cm de Juana quedan guardados en una celdilla de la memoria del ordenador que hemos llamado Juana.

Comprobamos que los datos están guardados diciendo al ordenador que escriba en la pantalla el contenido de la celdilla cuyo nombre indiquemos. Así,

ESCRIBE :JUANA sacara por pantalla 145.

Pero si tecleamos ESCRIBE "JUANA saldrá JUANA.

Aquí podemos hacer observar a los alumnos que el contenido de una celdilla se consigue, en lenguaje LOGO, precediendo su nombre de dos puntos, y que para obtener su nombre hay que ponerle delante unas comillas. Estos dos conceptos son similares a lo que en matemáticas llamamos, respectivamente, valor y nombre de una variable.

Como actividad se puede ahora decir a los alumnos que practiquen estos conceptos en el ordenador, por ejemplo introduciendo en variables el número de provincias que hay en cada autonomía española o el nombre de esas provincias.

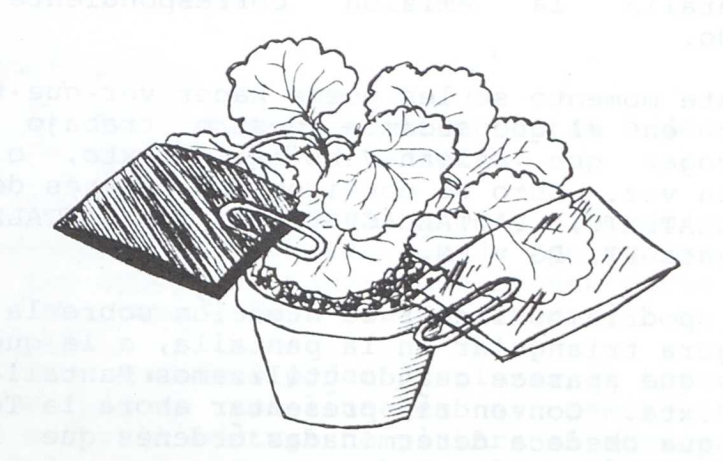

## **Ordenes para la tortuga Logo en el plano.**

Vamos a introducirnos en la utilización de las órdenes primitivas más sencillas para dibujar en Logo.

Por ejemplo:

a) Seleccionar correctamente el tipo de pantalla que se quiera utilizar: gráfica (PANTALLAGRAFICA), de texto (PANTALLATEXTO), o mixta (PANTALLAMIXTA); utilizando también su sintaxis abreviada.

b) Utilizar correctamente las órdenes AVANZA, RETROCEDE, GIRADERECHA, GIRAIZQUIERDA y BORRAPANTALLA; utilizando también su sintaxis abreviada.

c) Utilizar correctamente las órdenes SUBELAPIZ, BAJALAPIZ y RELLENA. Y taching ach pardmen na obseibecero.

## Modos de pantalla. Del esdeve aclase étoemsvideocen

Para que el alumno comprenda sin dificultad cómo las "pantallas" que salen por el monitor del ordenador pueden ser de distinto tipo, el profesor podría poner un ejemplo como el siguiente:

En la casa de Antonio, sus padres y hermanos están discutiendo sobre el programa de TV que se va a poner. Unos quieren ver el programa "1 2 3.." en el canal 1, otros quieren ver una comedia en el canal 2, y otros quieren ver las noticias locales en el canal regional. Se enfadan, y emp iezan a apretar mandos del televisor saliendo cada vez en la pantalla la emisión correspondiente al canal seleccionado.

En este momento se les puede hacer ver que también en el monitor en el que sacamos nuestro trabajo con LOGO, puedes escoger que salgan dibujos, o texto, o dibujo y texto a la vez. Esto se consigue con órdenes de LOGO que son PANTALLATEXTO, PANTALLAGRAFICA y PANTALLAMIXTA; o abreviadamente PT, PG y PM.

Ahora podríamos llamar su atención sobre la aparición de una figura triangular en la pantalla, a la que llamamos TORTUGA, y que aparece cuando utilizamos Pantalla Gráfica o Pantalla Mixta. Convendría presentar ahora la Tortuga como un robot que obedece determinadas órdenes que le podemos comunicar a través del teclado.

 $-40 -$ 

Ordenes AV, RE, GD, GI, BP.

Para introducir el manejo y la sintaxis de estas órdenes de movimientos relativos o de dibujo podemos realizar actividades como las siguientes:

- Se pide al alumno dibujar, mediante avances y giros de la tortuga, una linea poligonal abierta o cerrada.

Para ello vamos a utilizar las ordenes de movimiemto AVANZA y GIRAIZQUIERDA, pero abreviadas. Por ejemplo puede indicársele que pruebe con lo siguiente, pulsando, cada vez que ordene algo, la tecla de retorno que introduce la orden en el ordenador:

AV 50 <retorno> GI 45 <retorno> AV 60 <retorno> etc.

- Una vez que el alumno haya empezado con esas órdenes, puede explorar la pantalla gráfica, dibujando con las ordenes de movimientos AVANZA, RETROCEDE, GIRAIZQUIERDA y GIRADERECHA; pero más facil es que use la sintaxis abreviada con AV, RE, GD y GI.

Pronto pedirá borrar lo que haya dibujado en la pantalla, seguramente por que quiera dibujar otra cosa, y entonces le diremos como borrar la pantalla tecleando BORRAPANTALLA o, abreviado, BP.

## Ordenes SL y BL.

Para que comprendan y utilicen estas órdenes, pueden realizar actividades como la siguiente:

- Se puede pedir a los alumnos y alumnas que dibujen en la pantalla una clasificación de polígonos según el numero de sus lados, de manera que en una parte esten los triangulos, en otra los cuadrilateros, en otra los pentagonos, etc.

Para esto queremos poder desplazar la tortuga por la pantalla sin pintar una linea en el camino. Tecleando SUBELAPIZ, o SL, la tortuga no pintara al moverse. Cuando queramos dibujar solo tenemos que teclear BAJALAPIZ, o BL.

- Una vez empezado el trabajo con estas órdenes primitivas de Logo, el alumno puede ahora desarrollar su creatividad, dibujando con la "tortuga" en la pantalla, al mismo tiempo que refuerza la comprensión y la destreza respecto a dichas órdenes.

## Orden RELLENA.

Cuando se "enseña" el lenguaje Logo, es típico pedir a los alumnos que dibujen polígonos en la pantalla, y muchas veces sucede que los alumnos, y el profesor, lo que hacen es dibujar solamente la línea poligonal borde de un polígono. Esa situación es más contradictoria cuando lo que pretendemos es utilizar Logo para aprender en el área de Matemáticas.

Por lo tanto, en la actividad anterior en que se pedía dibujar polígonos, los alumnos que conozcan lo que es un polígono podrán ya plantear la necesidad de utilizar la orden RELLENA.

Si no sucediera ésto, el profesor podría provocarlo planteando que al querer dibujar polígonos, nos encontramos con que tenemos que rellenar su interior para no confundir un polígono con la línea poligonal que constituye su borde.<br>Para hacer ésto, habrá que situarse sin pintar en el Para hacer ésto, habrá que situarse sin pintar en el interior de una figura y teclear RELLENA. La figura cerrada quedará coloreada del color que entonces lleve la tortuga. Albert opp as Iload can oneg (AHOSAZGARID y

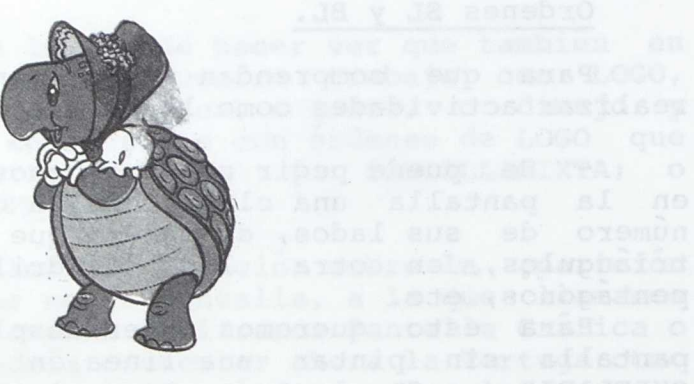

respecto a dichas ordener.

# Orden REPITE. Ins ab actionary non addmaintbeoort

En el caso de la orden REPITE, es facil conseguir que el alumno encuentre su necesidad y le pregunte al profesor por su posible existencia.

Para la adquisición del concepto y la sintaxis de la orden REPITE podemos por lo tanto realizar actividades cuya consecuencia sea el promover la necesidad de su utilización.

- El profesor puede plantear que Enrique se ha enamorado de Nélida y quiere llenar la pantalla del ordenador con su nombre, para sorprenderla y llamar su atención. Para ello se pone a teclear...

ESCRIBE (NELIDA NELIDA NELIDA NELIDA NELIDA)<br>ESCRIBE (NELIDA NELIDA NELIDA NELIDA NELIDA NE

ESCRIBE [NELIDA NELIDA NELIDA NELIDA NELIDA NELIDA NELIDA ]

Pero se da cuenta de que así no va a sorprenderla, ya que, al tener que repetir tantas veces, tarda en escribirlo demasiado.

Le ha pedido ayuda a su profesor y éste le dice que pruebe a decirle al ordenador que repita varias veces la orden, por ejemplo:

REPITE 30 [ESCRIBE [NELIDA NELIDA NELIDA NELIDA NELIDA NELIDA]]

Se le dice que lo compruebe y que se fije en que la sintaxis de esa orden es

REPITE número de veces [ lista de ordenes ]

giros iguales que dibujan el borde de un polígono.

- Otra posible actividad es proponer al alumno que dibuje en la pantalla una escalera larga, utilizando las órdenes de movimiento y dibujo de la TORTUGA de Logo.

Los propios alumnos pedirán una manera de no estar repitiendo las mismas órdenes de avances y giros, y entonces se podrá introducir facilmente la orden REPITE con su sintaxis.

- Con el dibujo de poligonos regulares de cada vez mayor numero de lados, se puede introducir la orden REPITE. Los alumnos también en este caso pedirán una manera de no tener que repetir ellos mismos los avances iguales y

alumnos para trabájar con ordenadores. Como no hay<br>ordenadores para todos, se seguira un orden al azár que<br>vendra dado por la estatura media de cada grupo, Se

— **43 —**

## Procedimientos con **parámetros de entrada.**

El fin de las siguientes orientaciones será plantear a los alumnos varias actividades similares, utilizando procedimientos LOGO que varien entre sí sólo en algún parametro, de manera que ellos pidan la posibilidad de evitar esas aburridas repeticiones.

Se les podrían indicar actividades como las siguientes:

Que los alumnos realicen procedimientos LOGO para escribir las tablas de sumar del 3, el 7, el 5, el 11, el

25, etc. Luego, cuando viendo la similitud entre esos procedimientos, que sólo variarán en un parámetro, pidan una forma de escribir un procedimiento que equivalga a todos los similares que han escrito, les explicaremos ese ejemplo resuelto con un parámetro de entrada. Por ejemplo:

orden, por ejemplo:

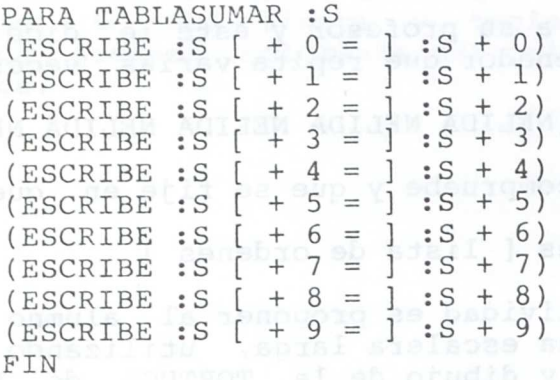

Y que observen que al teclear TABLASUMAR 2 escribe la tabla correspondiente. Se les dice ahora que prueben a escribir TABLASUMAR 7 ó TABLASUMAR 12, o cualquier otra.

Una vez que hubieran hecho estos procedimientos con un parametro de entrada, podemos indicarles actividades que produzcan la petición de más de un parametro de entrada, como por ejemplo:

En un aula se ha pedido que se hagan grupos de tres alumnos para trabajar con ordenadores. Como no hay ordenadores para todos, se seguirá un orden al azar que vendrá dado por la estatura media de cada "grupo. Se empieza pidiendo, como actividad, que se midan entre ellos las estaturas de cada grupo.

Se han formado 12 grupos cuyas estaturas, expresadas en centimetros, han sido las siguientes:

a:'150,155 y 149; b: 145,154 y 160; c: 156,139 y 146;

d: 138,147 y 150; e: 158,148 y 150; f: 147,152 y 145;

g: 140,147 y 150; h: 148,154 y 158; i: 152,149 y 155;

j: 156,146 y 151; k: 152,153 y 156; 1: 148,147 y 154. Ahora les pedimos que realicen con el ordenador las estaturas medias de cada grupo.

El hacer doce veces la operación de sumar esas cantidades y dividirla entre 3, y luego anotar el resultado, les puede llevar a pedir un procedimiento menos aburrido de hacerlo, que les saque ya escritas las medias de estaturas pedidas.

Se les podria orientar a un procedimiento como el siguiente:

PARA MEDIA :El :E2 :E3

ESCRIBE ( :El + :E2 + :E3 ) /3

FIN

...que les lleva a conocer la posibilidad de utilizar mas de un parametro de entrada en sus procedimientos.

Luego se les puede poner un ejemplo de como se haría la media de uno de los grupos, por ejemplo el "j":

MEDIA 156 146 151

Y que observaran que la media pedida aparecía escrita en la pantalla. In de la coe

- Otra actividad típica que lleva a los alumnos a solicitar la existencia de procedimientos con parámetros de entrada, es el que se les pida dibujar en la pantalla el borde de cuadrados, u otros polígonos, de distintos tamaños.

El dibujar un cuadrado con todas las órdenes necesarias, y luego repetirlas para otro tamaño de lado, etc., puede acercarles perfectamente a la idea de parametros de entrada en un procedimiento, siempre después de haber adquirido las ideas de procedimiento y de variable explicadas anteriormente.

El procedimiento para dibujar cuadrados de distintos tamaños al que habrían de llegar los alumnos, tal vez orientados por el profesor, sería por ejemplo:

PARA CUADRADO :L REPITE 4 [AV :L GD 90] FIN

 $-45 -$ 

an ba pantailar an an an

 $\epsilon\neq\epsilon=1$ 

arden gue as hagan grupos de tres<br>son ardenaderes. Como no hay<br>especies un orden al, azar que<br>especies de cada grupo. Se

 $\sim$   $\mu$ 

LA HOJA DE CALCULO **EN** EL CICLO **SUPERIOR DE LA E.G.B.**

Realizado por: Anoques compute palabelandinas poliseque Juan José Blanco Villalobos lila supervise sipolobosem (Profesor de E.G.B. del Proyecto Atenea)

assers'

Entendemos que la hoja eléctrónica o de cálculo puede utilizarse en las distintas areas del ciclo superior con una doble perspectiva:

a) Como instrumento para procesar datos numéricos de forma potente y flexible, elaborando tablas para adjuntar a trabajos, documentos,informes... con la posibilidad de producir gráficos en base a los datos en ella almacenados.Esta seria en realidad una utilización acorde con el objetivo que en principio tuvieron los creadores de la hoja eléctronica y de la que podemos hacer uso en todas las areas de la EGB aunque quizas más en la de Sociales.

b) Como material o recurso didáctico, muy aprovechable en el logro de unos objetivos concretos de areas como la de Matemáticas o Ciencias Naturales, basandonos en el hecho de que, al diseñar la hoja, los niños y niñas desarrollan una serie de capacidades mentales y adquieren una serie de destrezas intimamente ligadas con aspectos matemáticos y numéricos (relación, variable, función, dependencia...)

La utilización de este recurso con una metodología activa, entronca con los planteamientos de la Reforma del Ciclo Superior, dentro de cuya filosofia se enmarca la introducción de las Nuevas Tecnologias en la Escuela. Recomendamos por tanto la lectura de los anteproyectos de Reforma de las distintas arcas donde se puede obtener sobre objetivos, metodologia, evaluación, una buena base para la introducción de esta herramienta.

Pasamos a continuación a hacer algunas consideraciones y orientaciones sobre su manejo y utilización didáctica, partiendo de que el maestro/a ya tiene un bagaje previo, recibido en el curso de Iniciación Informática para Docentes y por último proponemos algunos modelos concretos para el trabajo en el aula.

 $-47 -$ 

## LA HOJA DE CALCULO EN EL AREA DE MATEMATICAS

El uso de la hoja de cálculo en el area de matemáticas tiene una finalidad clara que se enmarca dentro de la propuesta curricular que realiza la Reforma del Ciclo Superior de la EGB y que responde plenamente a la metodologia activa que alli se propone.

Remitiendonos a los documentos que sobre el área se han realizado que contienen los planteamientos generales de la asignatura podemos afirmar que:

a) En lo relativo al caracter de la materia, tanto en los aspectos formativo como instrumental de las matemáticas usar por parte de los alumnos y alumnas una hoja de cálculo les ayuda a aprender a pensar y por tanto a desarrollar su inteligencia y por otro lado la hoja de cálculo supone un potente instrumento para la cuantificación de la realidad.

b) En cuanto al proceso de aprendizaje, un uso adecuado de la hoja de cálculo ayuda a construir los conceptos matemáticos por medio de la . experimentacion (concretamente los conceptos de función, variable dependiente y variable independiente, continuamente manejados cuando se utiliza). Se favorecen procesos como el de reversibilidad de las operaciones, el descubrimiento, la creacion de estrategias en la resolución de problemas y al mismo tiempo se facilita la concreción de conceptos abstractos y por tanto su manipulación . en ab error le tra

Creemos por tanto que su uso está plenamente justificado en este área teniendo bien claro siempre que se trata de un recurso más para el aprendizaje, ni el único ni el más importante y que por supuesto no se tiene que utilizar como un simple sustituto de la calculadora

## USO DE LA HOJA DE CALCULO DESDE UNA PERSPECTIVA DE APRENDIZAJE ACTIVO.

Dependiendo del enfoque que de el maestro al uso del material que tiene entre manos, este puede.servir para que el niño y la niña realicen con él un proceso activo de aprendizaje donde intervengan como protagonistas o bien pueden ser simplemente observadores pasivos que tratan de asimilar lo que allí se les muestra. portions se someses?

En nuestro caso concreto sucede lo mismo y está claro que una hoja de cálculo realizada por el/la maestro/a y que el alumno o la alumna mira o manipula superficialmente no aporta tanto al niño y a la niña como aquella que ellos mismos construyen.

La hoja de cálculo la debe crear el niño o la niña y es precisamente en este proceso de creación donde va a

 $-48 -$ 

asimilar no el hecho de como se confecciona la hoja, aspecto ' que calificamos sin más como secundario, sino la estructura y relaciones que existen entre aquellos objetos matemáticos que está manipulando: magnitudes proporcionales en el cambio de monedas, porcentajes y descuentos sobre cantidades al diseñar una nómina, significado de una ecuacion al simular un proceso para calcularla... MOD 00011

Interesa por tanto el que sean los propios alumnos y alumnas quienes DISEÑEN la hoja de cálculo de acuerdo con las indicaciones que propongamos sobre QUE DEBE RESOLVER dicha hoja.Habra que comenzar naturalmente con casos sencillos, tendran que tener unos conocimientos minimos de utilización de la hoja <sup>y</sup> de su funcionamiento (los estrictamente .suficientes) sin perder nunca de vista que nuestro objetivo es que sirva como instrumento de aprendizaje activo de las matemáticas y no como un fin en si misma. Al se tortelhi edisq al so unem 'In

## LA HOJA DE CALCULO OPEN ACCESS:CONOCIMIENTOS BASICOS NECESARIOS PARA SU MANEJO AUTONOMO

Si el aprender a manejar la hoja de cálculo supusiera un esfuerzo tal que quedara poco compensado con las ventajas obtenidas por su uso,no nos interesaria acometer dicho proceso. Asl sucederla si pretendiesemos que los niños y niñas tuvieran un conocimiento completo de todas las opciones y comandos al utilizar la hoja. Ello no es en absoluto necesario y debemos simplificar al máximo el número de conocimientos previos necesarios para poder usar la hoja ya nue nuestra intencionalidad didáctica consiste en conseguir otros objetivos distintos, por encima de su total manejo.

Hecho un análisis de la hoja de cálculo del paquete Open Access podemos sugerir que para manejarla obteniendo unos resultados aceptables desde nuestro punto de vista, es necesario que:

l.-Los usuarios deben ser capaces de poner en marcha el ordenador,cargar el sistema operativo,arrancar Open Access y la opcion "Hoja de Cálculo"

2.- Dentro del "MENU DE SELECCION DE MODELOS"(primero con el que nos encontramos) de todas las opciones que en él aparecen, sólo son dos las básicas para poder trabajar en un primer momento:

-- SELECCIONAR (Cargar un modelo de hoja ya existente)

 $-49 -$ 

-- NUEVO (Crear un nuevo modelo de hoja) Las demás serán utiles cuando se maneje con soltura la hoja de cálculo, pero es posible que en EGB no sea necesario utilizarlas nunca las eup annologicales productes

3.- Una vez estemos en el "MODO ENTRADA DE DATOS" (En la hoja de cálculo hay dos modos de operación, este y el "MODO COMANDO", pasando de uno a otro al pulsar "F2" y "ESC") y nos aparezca el"esqueleto" de la hoja, en la parte inferior de la pantalla encontraremos una primera Línea con información de la que podemos prescindir y debemos centrar nuestra atención en la linea de "entrada" que es en la que se efectuan el mayor numero de acciones en el manejo de la hoja. Por tanto es importante que se sepa introducir datos en celdas y mover el cursor de pantalla con las teclas de cursoriegnoley haennatothushoginemetalität

4.- En el "MODO COMANDO" de las opciones que nos aparecen en el menú de la parte inferior de la pantalla solamente es importante el manejo en un primer momento de:

- BLANCO IMPRIMIR RECALCULAR
- TERMINAR/GUARDAR
- Y en una segunda fase:
- depen- PERSECUCION DE OBJETIVOS NO ANGELIA NO ANGLIA mane) - ORDENARDWOA ODSIMARINEAANAN SAOTAASSOSMA processos como
	-
- el de COPIAR bilidad de las operaciones, el descubrimiento,

Tan solo con los conocimientos de las funciones y comandos anteriores y su manejo fluido el niño o la niña pueden ser capaces de realizar una serie de actividades similares a los modelos presentados en este documento.Un método para conseguir su dominio puede consistir en realizar unos modelos guiados por el/la maestro/a del tipo de los que se proponen aqui antes de que manejen autonomamente la hoja.

Access y la opeion "Hoja de Cálculo"

 $-50 -$ 

 $\frac{1}{2}$  precise av alon so diabom in the press gl nino a la nina  $Y_1$ .

## PROPUESTAS DE TRABAJO

2) Bajo los eiguientes supuestos:

Los modelos que presentamos, los dos primeros más desarrollados y el resto esquematizados, son propuestas que pueden perfectamente introducirse como un recurso más en la programación que sobre el bloque temático concreto realice el profesor/a, nunca para que sean realizados de forma aislada pues entonces perderian todo significado.

Creemos conveniente hacer las siguientes<br>alizaciones: puntualizaciones:

-- Los diseños de la hoja de calculo conviene entregarlos elaborados las primeras veces,mas tarde conviene prescindir de ellos.

-- En las actividades que se proponen tras haber elaborado el diseño se aprecia un distinto grado de dificultad y conviene no introducir las mas complejas, referentes a "persecución de vbjetivos", hasta que no se tenga lograda una destreza conveniente en los demás aspectos.

-- Para evaluar el trabajo de los alumnos y alumnas nos podemos basar perfectamente en las copias de pantalla y de fórmulas por impresora que entregen los niños/as donde se aprecia perfectamente si la construcción del modelo es correcta y rectificar posibles fallos.

> -- Aunque algunas propuestas de trabajo, por su sencillez, puedan entregarse al alumnado al comienzo del estudio de un tema, creemos que es más adecuado, en general que se consideren como actividades de consolidación y refuerzo que se deben introducir tras un trabajo previo del tema (considérese a modo de ejemplo lo complejo que sería para el alumno el diseñar una simulación de un recibo de consumo de corriente electrica si no se ha trabajado antes como esta elaborado uno real, no se han trabajado las unidades de potencia y energia, etc)

> > $-51 -$

EL RECIBO DE LA LUZ DE LA RECIBO DE LA LUZ DE LA RECIBO DE LA LUZ DE LA RECIBO DE LA RECIBIDAD DE LA RECIBIDAD DE LA RECIBIDAD DE LA RECIBIDAD DE LA RECIBIDAD DE LA RECIBIDAD DE LA RECIBIDAD DE LA RECIBIDAD DE LA RECIBIDAD

**AREA:** Matemáticas NIVEL:Séptimo/Octavo de EGB BLOQUE TEMATICO:Proporcionalidad numérica

PROPUESTA DE TRABAJO: Simular un recibo de consumo de corriente eléctrica en base a uno real proporcionado por el profesor/a donde aparezcan los datos invariables y los que varian de un consumidor a otro.

## DISEÑO:

RECIBO CONSUMO ELECTRICO

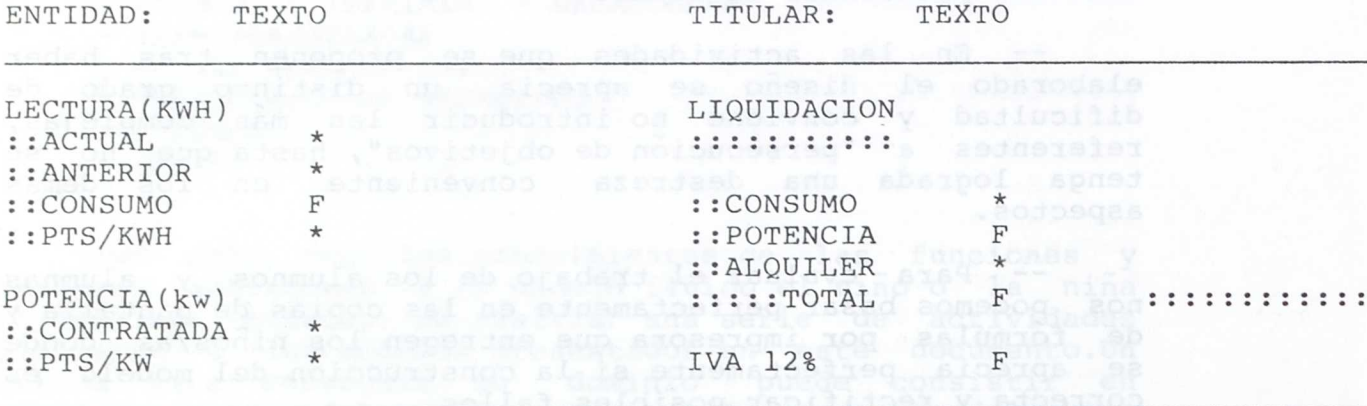

IMPORTE TOTAL DEL RECIBO E SALILLANISTIC DEL RECIBO E ESTADO E ESTADO DEL RECIBO E EL PARTE EN EL PARTE DEL RECIBO E EL PARTE EN EL PARTE DEL RECIBO E EL PARTE DEL RECIBO EN ENTRE EL PARTE DEL RECIBO EN ENTRE EL PARTE DEL

En las celdas donde aparece (\*) hay que introducir números, en las que aparece (F) hay que introducir las fórmulas necesarias para que el recibo sea correcto.

# and obstad ACTIVIDADES: (ast our obstodals size omoo

Cuando tengas disehado el recibo y hayas comprobado su correcto funcionamiento, haz copia de pantalla y de fórmulas.A continuación realiza las siguientes actividades:

1) Averigua los datos del último recibo de consumo de corriente eléctrica de tu casa y procésalos con el modelo por ti disehado.

- 2) Rajo los siguientes supuestos:
	- -- Lectura actual 2300 Kwh ACINOSTO 18 ANAJAH AJ
	- -- Lectura anterior 1850 Kwh
	- -- Potencia contratada 3,3 Kw

y con los precios actuales de la energia eléctrica, procesa el recibo correspondiente.

Considera ahora que el precio del kwh ha sufrido un incremento del 4 %, haz el calculo del nuevo precio a mano e introdúcelo en la celda corresponente. Procesa el nuevo recibo y contesta la siguiente pregunta:

¿Ha aumentado tambien en un 4% el importe total del recibo?. Explica que tendría que pasar para que así fuese.

3) Bajo el supuesto de los precios actuales de la energía electrica, averigua que consumo hay que realizar para que con una potencia contratada de 2,2 kw y una lectura anterior de 1000 kwh, el importe total del recibo de consumo \*ascienda a 5000 pts. (Utiliza la opción de Persecución de Objetivos de tu hoja de calculo).

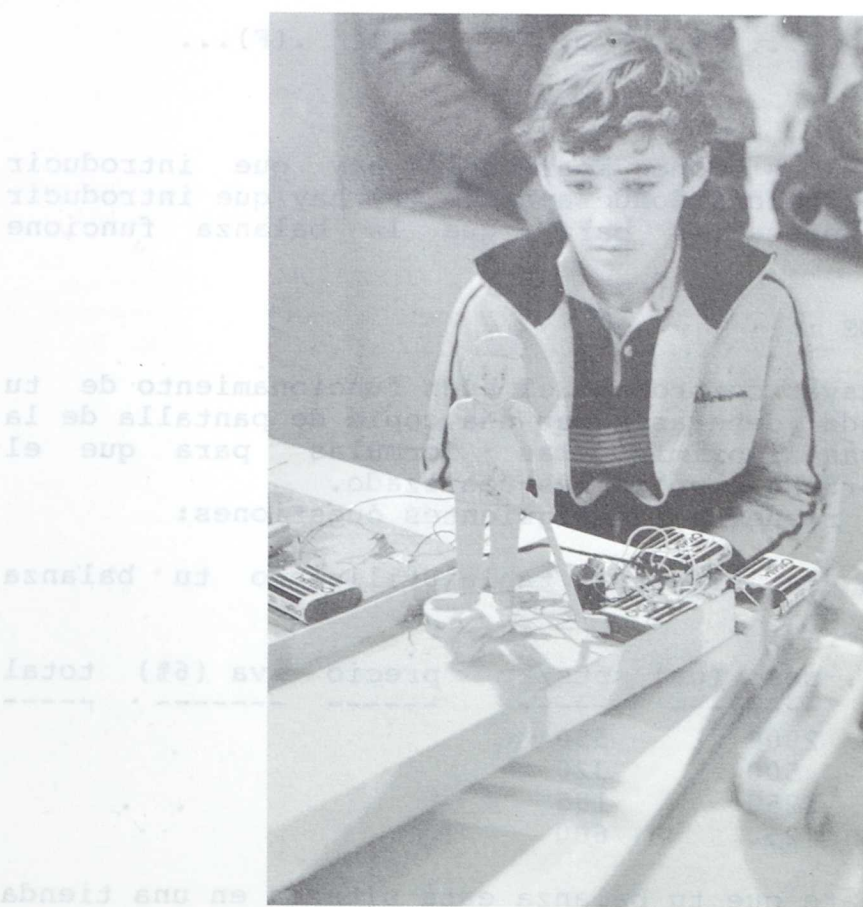

Asjoj (53) sve

abosid and heada

# LA BALANZA ELECTRONICA

## AREA :Matemáticas NIVEL : Septimo de EGB BLOQUE TEMATICO : Proporcionalidad numérica

PROPUESTA DE TRABAJO : Simular una balanza electrónica en la que, al anotar el peso de un producto y **el** precio por kilogramo del mismo,nos aparezca al RECALCULAR la hoja, el precio del producto, el IVA correspondiente y el precio total. wi Sisted abatainco atomsfor and noo amp areg

DISEÑO: .(oferial) .ejq 0002 a .abnainas .candanos ab<br>Porsecución de Ghietivos de siguies es acuisido ab máisosofia

peso(gr) pts/kg precio iva total ...(\*).... ...(\*).. ...(F).. (F) .(F)...

En las celdas donde aparece (\*) hay que introducir números, en las celdas donde aparece (F) hay que introducir las fórmulas necesarias para que la balanza funcione correctamente.

### ACTIVIDADES

Una vez hayas comprobado el buen funcionamiento de tu balanza simulada, deberas hacer una copia de pantalla de la , misma y deberás imprimir las formulas para que el profesor/a compruebe cómo lo has realizado.

Tras ello, resuelve las siguientes cuestiones:

1)Completa la siguiente tabla utilizando tu balanza eléctronica :

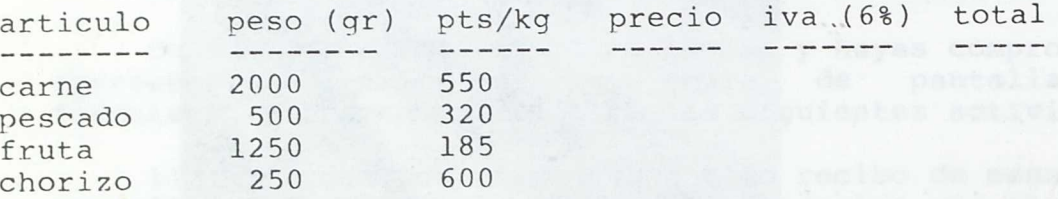

2) Imaginate que tu balanza está situada en una tienda internacional y debes dar el importe, además de en pesetas, en otras tres monedas más, a tu elección. Añade a tu

modelo de hoja de cálculo las celdas necesarias para adaptarte a tal situación.

Cuando lo tengas elaborado haz copia de pantalla y de las fórmulas.

3) Persecución de objetivos:

 $\mathcal{A}$  ,  $\mathcal{V}$ 

Completa la siguiente tabla utilizando la balanza electrónica: do superior

articulo peso pts/kg precio iva (6%) total jamón 1250 9000

los datos altas de autras avenas anticiosis sinera fobiente la

Annangana manangan annangan<br>Temedi Presión At, Precipit.<br>Temesa - Annangan - Odwel

**MORNINGER . IN BEARING** 

tabla impresa y exportar al programa de graficos .soñasid

EL CONSUMO ELECTRICO DE LA CASA<sup>s españ</sup>a la de Casable<br>EL CONSUMO ELECTRICO DE LA CASA<sup>s españa di obaso de Casable<br>EL CONSUMO ELECTRICO DE LA CASA</sup>

ssne AREA: Ciencias Naturales educinois al adelganologia<br>NIVEL: Octavo NIVEL: Octavo BLOQUE TEMATICO: Electricidad y magnetismo

PROPUESTA DE TRABAJO: Diseñar un modelo de hoja de electrónica que sirva para calcular el consumo familiar diario de corriente eléctrica en base a datos reales.

DISEÑO:

EL CONSUMO ELECTRICO DE LA CASA

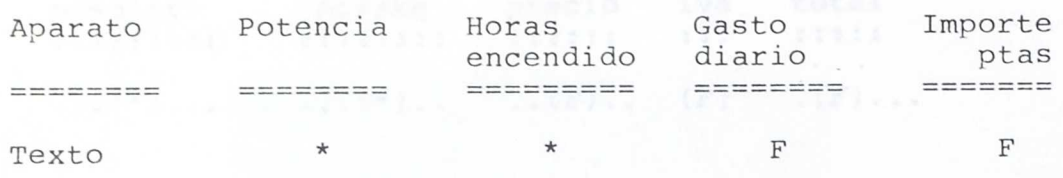

Se anotarían todos los electrodomésticos de la casa Se puede hacer bien por dias o por semanas, meses... -

Total diario  $F$  $F$ 

## EL TIEMPO A PAU SOIGUTES Y MOIDASUDO SANOS PATESUDMS

AREA: Naturales y Sociales NIVEL: Ciclo Superior BLOQUE TEMATICO: El Entorno asPISV FOSTIAMET SUCCJE

PROPUESTA DE TRABAJO: Anotar en la hoja electrónica los datos del tiempo atmosférico recogidos en la caseta meterológica, calculando las medias mensuales. Obtener la tabla impresa y exportar al programa de gráficos

## DISEÑO:

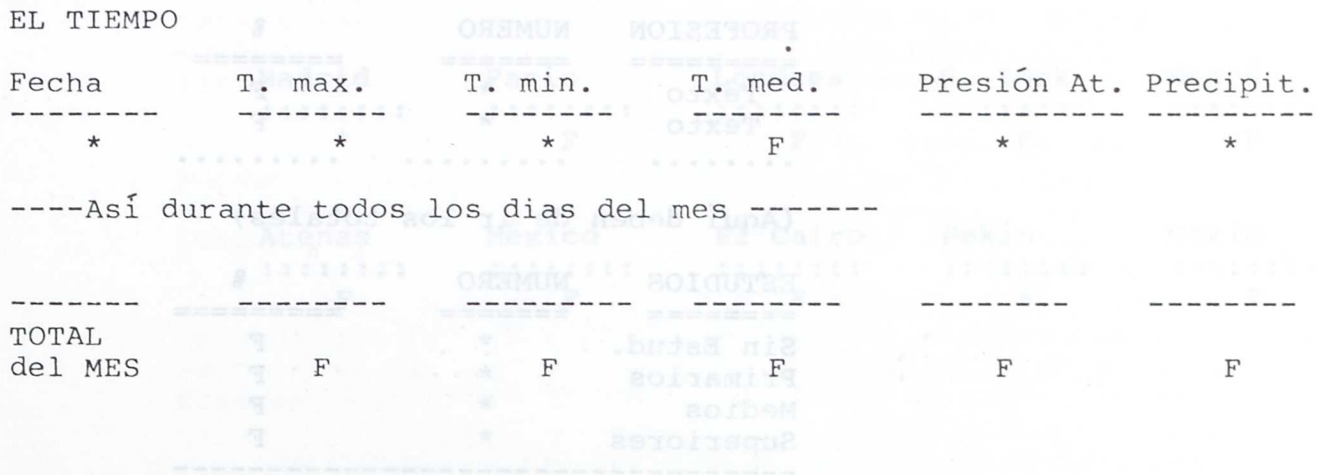

ENCUESTAS SOBRE OCUPACION Y ESTUDIOS DE PADRES Y MADRES

AREA: Sociales Maturales helalood y coleaudaM : ASAA NIVEL: Todos BLOQUE TEMATICO: Varios

PROPUESTA DE TRABAJO: Procesar la informacion obtenida por la encuesta por medio de la hoja de calculo, elaborando una tabla que se puede imprimir y exportar al programa de graficos.

DISENO:

## ENCUESTA SOBRE OCUPACION Y ESTUDIOS

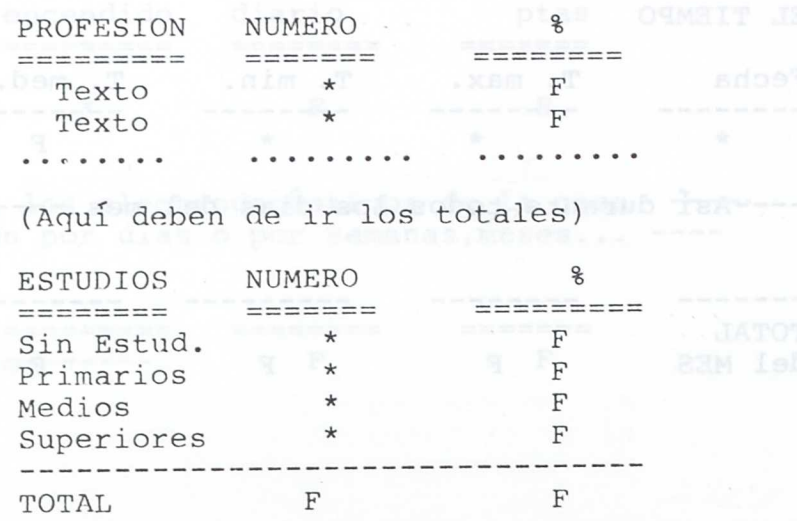

HORARIOS DEL MUNDO

AREA: Sociales NIVEL: Séptimo de EGB BLOQUE TEMATICO:El mundo en que vivimos.

PROPUESTA DE TRABAJO: Simular un "Tablero eléctronico" con los horarios de distintas ciudades del mundo en función de la hora oficial en España.

ALGUNAS APLICACIONES PARA LAS AREAS DE LEMOUAJE Y

DISEÑO: rea (Acite Comia) noive analista as assaidie sola

HORARIOS DEL MUNDO: el procesador de textos al partidos de la procesa de la partidos de la partidos de la partidos de la partidos de la partidos de la partidos de la partidos de la partidos de la partidos de la partidos de

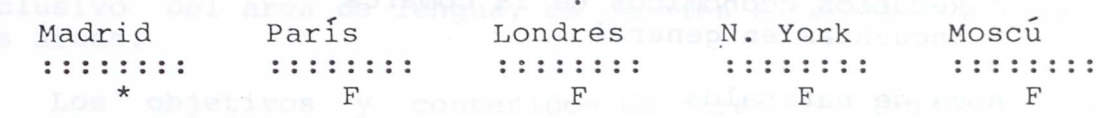

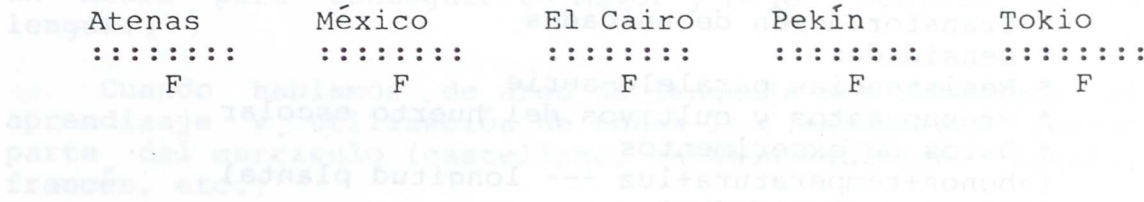

 $-59 -$ 

## OTRAS PROPUESTAS DE TRABAJO

## Area de matemáticas: pas obnum 13:001TAMAT SUOOJA

- \* El mercado de divisas (simulación)
- \* Facturas de un gran almacén (simulación)
	- \* Presupuesto familiar
	- \* Multiplos de un numero
	- \* Fracciones equivalentes
	- \* Nómina (simulación)
	- \* Billetes de tren, avión (simulación)

Area de sociales

\* Población de la comarca \* Recursos económicos de la comarca

**Encuestas en general bookstagen en de la provincial de la provincial de la provincial de la provincial de la p** 

Area de naturales

```
* Transformación de unidades
  * Densidades
  * Resistencias paralelo-serie
 * Presupuestos y cultivos del huerto escolar
  * Datos de experimentos
  (abonos+temperatura+luz --- longitud planta)
  (tiempos-velocidades)
  (peso-deformación muelles)
  * Alimentación familiar
```
Caracter general

\* Excursión final de curso

 $- 60 -$ 

## **ALGUNAS APLICACIONES PARA LAS AREAS DE LENGUAJE Y LENGUAS MODERNAS CON EL PROCESADOR DE TEXTOS.**

propoRealizado por: en Cura Cura de Superior Superior Cura de Superior Cura de Superior Cura de Superior Cura de Superior Cura de Superior Cura de Superior Cura de Superior Cura de Superior Cura de Superior Cura de Superio Paz Gastaudi Gil es María José Montero Corominas de la distribución ne Pilar Marín Santolaya Marin Marin Alexandra Marin Santolaya (Profesoras de E.G.B. del Proyecto Atenea.)

El lenguaje es un vehículo de comunicación que utilizamos continuamente. La enseñanza de la lengua no es algo lineal, por lo que debe entenderse como proyecto o proceso de adquisición de la misma. Babilidizog al contrait

Esta tarea no sólo corresponde al área de lenguaje, sino que en ella se encuentran involucradas todas las demás áreas del currículo. apose la noc constitunta as amp asabi sh

Ya que el procesador de textos facilita muchas de las tareas relacionadas con el lenguaje, su uso tampoco es exclusivo del área de lengua, es también extensible a todas las áreas. Anha entistannia logiuma de otada la chabbridaero

Los objetivos y contenidos del área de lenguaje no pueden ser considerados como un fin en sí mismos, sino como un medio para conseguir un mayor y mejor dominio de la lengua. Anento etados los eguipos.<br>Associación dos electronicos

Cuando hablamos de área de lenguaje nos referimos al aprendizaje y utilización de todas las lenguas que forman parte del currículo (castellano, catalán, gallego, inglés, francés, etc.)

La metodología de trabajo en el área de lenguaje que propone la Reforma curricular del Ciclo Superior de la EGB tiene que ser:

- Activa: los/as alumnos/as son los sujetos de su propio aprendizaje, regulado y animado por su profesor/a pero realizado, efectuado y manipulado por ellos/as mismos/as.

- Participativa: se tenderá a que los trabajos en grupo desarrollen el sentido de solidaridad por encima del trabajo individual (si bien este último es necesario).

- Inductiva: habría que reforzar que los/as propios/as alumnos/as sean capaces de establecer un método de trabajo que les sirva para llegar a conclusiones válidas en la

 $-61 -$ 

adquisición de conocimientos, así como en el' desarrollo de actividades y destrezas.

- Creativa: esta característica metodológica niega las posturas magistrales dogmaticas ante los/as propios/as alumnos/as, intentando que el/la profesor/a se sumerja en el proceso de una actividad conjunta.

A la vista de algunas experiencias realizadas se ha comprobado que los/as niños/as aprenden rapidamente a utilizar el procesador de textos y que son muchas las ventajas que su empleo conlleva: borrado, movimiento de bloques completos por el texto- lo cual facilita la composición-, copiar un texto del mismo fichero o de otro distinto, la posibilidad de poder comprobar el aspecto del texto en pantalla antes de imprimirlo. La posibilidad de vigilar el texto en el monitor según se va escribiendo, permite un interesante proceso de correcciones y generación de ideas que es simultaneo con el proceso de creación y por lo tanto extremadamente rápido.

Además, el procesador de textos favorece actitudes y técnicas evaluables que hacen referencia a la originalidad, creatividad, trabajo en equipo, interés, participación, autonomía y evolución. Puede ayudar también a mejorar otro tipo de técnicas como la presentación de trabajos, la disposición en párrafos, la corrección de errores y la<br>clarografía. clarografía.

La utilización del procesador de textos resulta especialmente apropiada para el logro de los siguientes objetivos terminales del área de lengua propuestos en los documentos de la Reforma Curricular del Ciclo Superior:

- Utilizar un vocabulario preciso y expresivo.

- Emplear diversos procedimientos del idioma para<br>enriquecer el léxico personal. enriquecer el léxico personal.

- Proporcionar información escrita sobre un texto stasibnance leído. In y obsímper tersibnance organo

- Realizar los trabajos escritos de modo ordenado y limpio y con letra legible y clara.

- Expresarse por escrito con ortografia correcta y con puntuación adecuada.

- Redactar cartas y documentos.

 $-62 -$ 

Dentro de los bloques de contenidos que nos proporciona la Reforma Curricular del Ciclo Superior hemos agrupado algunas de las actividades que sugerimos.

En todas estas actividades el trabajo se realizará en grupos de 3 alumnos/as que serán los mismos grupos que trabajan con el ordenador. Dentro de una metodología activa creemos que puede resultar muy interesante y ameno el intercambio de disquetes entre los distintos equipos de trabajo para trabajar con textos creados por los/as demás compañeros/as.

# Bloque 1.- Lengua hablada y escrita.

1.1.- Crear un texto libre utilizando solo una vocal o dos vocales.

# Any Benedicture 1980 199 1891 - 1.8<br>Obne 1.2.- La novela de la clase. Messaisges feb noissier<br>Adad (o. - La novela de la clase. Messaisges feb noissier

La lluvia de

Se decide entre toda la clase el título de la novela. Un primer equipo escribe en su disquete la introducción de la novela. El segundo equipo lee en pantalla esta introducción y en su disquete redacta el primer capítulo. El tercer equipo lee solamente el capítulo anterior y así sucesivamente todos los equipos. Al final puede quedar una novela disparatada pero muy creativa. En una puesta en común se perfilan detalles. Se saca por impresora y si el centro tiene posibilidades se edita.

1.3. Distintos finales para un mismo cuento.

Se lee en clase parte de una historia. A continuación cada equipo en el ordenador redactará su final, lo sacará por impresora y se hará una puesta en común. dela escala

1.4. Creación de una novela de acuerdo a unos parámetros establecidos.

En clase se fijan los personajes- prototipo que surjan espontáneamente y que tienen que aparecer en la novela : la heroína o el héroe, el malvado o la malvado y su banda, el chico o la chica de la novela, policia, etc. También se puede establecer un entorno determinado: oeste, romanos, era espacial,etc. Cada equipo redacta su propia historia de acuerdo a las características. Se saca por impresora y luego se comentan las diversas historias creadas.

## endvl.5.- Ver actividade B asupold sof ob onsned<br>aomad poinsque oford lob malupinnub ampoied al snotonogong

# Bloque 2: Lengua y comunicación es al español de anti-

2.1.- A la vista de un texto escrito en castellano antiguo el alumnado puede reescribirlo en el lenguaje que utilizamos hoy en día. of sintas sederna basb of dimensional fo

douisición de conceiminatos, sua mona en el desarrollo de

2.2.- Ver actividad A sexte- le cual facilità la

2.3.- Ver actividad De poder comprober el aspecto del

## el montror según se va escribiendo, e la de construction se va escribiendo, 3.- Las palabras. Clases-ordenación

3.1.- Crear por equipos un fichero donde figure una relación de las palabras de vocabulario que van apareciendo con su explicación y sinónimos (a modo de diccionario) Este fichero se puede relacionar con una base de datos.

3.2.- Se pueden presentar textos o series de frases donde haya que hacer la identificación de sujeto y predicado, mediante el subrayado o la intensificación utilizando la tecla de función F6 desde el modo INSERTAR.

3.4.- Presentación de frases o textos en los que no exista concordancia entre nombre/adjetivo y sujeto/verbo. El/la alumno/a tendrá que poner la forma correcta de cada uno.

3.5.- Elaboración de caligramas dando alguna pauta como por ejemplo una lista de adjetivos-participios.

Bonu Ejemplos: ob alevon and ob neipser? . A.I.

 $-64 - 8$ 

era espand, etc. . Cada equipo redacta su propia historia de acuerdo a las caracteristicas. Se saca por impresora y

```
alanda da dengan panjang dan banyak saing dan banyak panjang sa
    El gallo en el zoo no puede cantar
    El gallo en el zoo no puede
    El gallo en el zoo no
    El gallo en el zoo
    El gallo en él 819 dell .008919 ---
    El gallo en
    El gallo
    El.
                          envejecere, sondratirarien
    La
    La lluvia
    La lluvia de
    La lluvia de agua
La lluvia de agua mojada
    La lluvia de agua cargada
     La lluvia de agua ahogada
     La lluvia de agua empapada
     La lluvia de agua encharcada
     La lluvia de agua embriagada
     La lluvia de agua llena, harta está.
```
A modo de espejo:

```
La
La luna<br>La luna lunera del condita de la luna lunera
   La luna lunera
   La luna lunera cascabelera
aguaaguaaguaaguaaguaaguaaguaaguaaguaaguaaguaagua
 La luna lunera cascabelera
   La luna lunera
   La luna
   La. President de la production de la production de
```
3.6.- Redactar un texto con el mayor número posible de sustantivos, otro con el mayor número posible de verbos, otro con el mayor número posible de adjetivos.

3.7.- Elejir una serie de verbos y redactar una poesía conjugando esos verbos de un modo concreto.

Ejemplo:

 $- 65 -$ 

"MI VIDA" Nací, lloré, dormí comí, creci, rei pataleé, me pegaron peque, sonrei crezco, lloro, rio, canto --------------- amo, sueño, reparto ---------------- quiero, comparto ---------------- escribo envejeceré, soharé, recordaré hare, pensaré, dormiré amare me casaran, lucharé, estudiaré moriré. Sonia, 8 EGB.

3.8.- Actividad entre los distintos equipos:

El primer equipo escribe palabras de cosas que saben que existen pero que nunca han visto. La profesora da una serie de nombres o adjetivos o verbos (por ejemplo aprovechando un texto que se ha leído en clase anteriormente), otro equipo elabora frases posibles.

3.9.- Escribir juegos de palabras encadenadas:

Ejemplo con verbos en infinitivo y gerundio:

**"Aprender sintiendo"** (1999) en el modo de la prender sintiendo sentir viviendo vivir amando andar viendo exister amando.... entre neus ledssessieren i shulosische.

3.10.- Ver actividades C, G, H, I, J.

## 4.- Formas de la comunicación

4.1.- Se puede también utilizar el procesador de textos para la elaboración de un periódico escolar practicando los distintos generos periodísticos que se pueden dar (noticias, reportajes, entrevistas, editoriales, cronicas)

4.2.- Otro tipo de actividad también muy. interesante puede ser el cambiar la forma de algun texto. Por ejemplo podemos transformar un cuento en una crónica policial y una

 $-66 -$ 

crónica policial en bando del alcalde, y un bando de alcalde en un poema violento, y un poema violento en nana. Mabia tantos que los contábleberidos ISV zafad, en<br>goipeaban, estrepado en el guirdabarros, femalesiana el<br>parachoques, arranyedose los motores.

## 4.3.- Ver actividad D

## 5.- La lengua literaria

5.1.- Se pueden hacer interpretaciones de textos literarios adecuados a la capacidad e intereses de los alumnos (folklore, cuentos, narraciones, poemas...), distinguiendo las formas literarias generales (narrativa, dramática, lírica...).

5.2.- Subrayar mediante la intensificación de la frase en un texto los factores estéticos y estilísticos que sean significativos para la compresión del mismo. Explicación de éstos. pobaçí apocaditant sdejinest en otas atantina.<br>.solassbox. suprasidad racidimento etila la obot nadique

5.3.- El alumnado podría crear poesías de acuerdo a sus estructuras mas frecuentes (tipos de estrofa, rima, etc)

5.4.- Creación de un poema que contenga adjetivos asociados a nombres concretos que se han dado en un principio.

## 6.- Habilidades lingüísticas y técnicas de trabajo

6.1.- Se pueden presentar textos en los que el alumnado pueda practicar diferentes técnicas de trabajo: subrayado, esquema, resumen, etc. así sinap el appresa.<br>Es incontra escuentia de la contra esta en escuentia esta en escala.

6.2.- Elaborar trabajos de grupo sobre un tema determinado.

6.3.- Se pueden realizar composiciones escritas (narraciones, descripciones, diálogos) de acuerdo con las técnicas propias de cada una.

 $-67 -$ 

eb c6.4.- Ver actividad F [sb obned no laislice scinces<br>BOW of a bolse is a second order when we shipped 6.5.- Ver actividad E

### ACTIVIDADES SOBRE UN TEXTO CONCRETO

El texto sobre el que planteamos las actividades es el siguiente:

"Estábamos en una ciudad invadida por los automóviles. Los había en las callles, en las aceras, en las plazas, dentro de los portales. Los automóviles estaban por todas partes: pequeños como cajitas, largos como buques, con remolque, con caravana. Había automóviles, tranvías, camiones, furgonetas. Había tantos que les costaba trabajo moverse, se golpeaban, estropeándose el guardabarros, rompiéndose el parachoques, arrancándose los motores. Y llegaron a ser tantos que no les quedaba sitio para moverse y se quedaron quietos. Así que la gente tenias que ir andando. Pero no resultaba fácil, con los coches que ocupaban todo el sitio disponible. Había que rodearlos, pasarlos por encima, pasarlos por debajo."

Gianni Rodari: "Cuentos para jugar"

# 5.41- Creación de un poema que contenga estándos.<br>ACTIVIDADES: O nan es aup acieronos aerdmon a aobai

Code. Camis

A.- Se presenta nor primera vez el texto desordenado o se le da ordenado a un equipo para que lo desordene, y lo saque por impresora desordenado, y otro equipo lo tiene que ordenar.

te e Texto desordenado: Internacional a constante de la constantidad de la constantidad de la constantidad de la constantidad de la constantidad de la constantidad de la constantidad de la constantidad de la constantidad d

Así que la gente tenía que ir andando.

Habia automoviles, tranvias, camiones, furgonetas. Pero no resultaba fácil, con los coches que ocupaban todo el sitio disponible.

Estábamos en una ciudad invadida por los automóviles.

Había que rodearlos, pasarlos por encima, pasarlos por debajo.

Los automóviles estaban en todas partes: pequeños como cajitas, largos como buques, con remolque, con caravana.

Y llegaron a ser tantos que no les quedaba sitio para moverse y se quedaron quietos. Nen muv interesa

um erontes policial y una

 $-68 -$ 

Los había en las calles, en las aceras, en las plazas, dentro de los portales.

UTILI IACRES AVG LA LI

Había tantos que les costaba trabajo moverse, se golpeaban, estropeándose el guardabarros, rompiéndose el parachoques, arrancándose los motores.

B.- Se puede también presentar el texto por primera vez sin ningún tipo de puntuación. La actividad consiste en puntuar el texto correctamente incluyendo tildes.

C.- Se presenta el texto incompleto y una lista de palabras que tienen que colocar adecuadamente en el texto:

" Estábamos en una ciudad ........... por los automóviles. ........... había en las calles, en las aceras, en las plazas, dentro de los ........... . Los automóviles estaban por todas partes: pequeños como , largos como ..........., con remolgue, automóviles estaban por todas partes: pequeños como<br>
............., largos como ............, con remolque,<br>
con ................. Había<br>
Rabía ............., tranvias, con ........... . Había ........... , tranvías,<br>camiones, ............ . Había .......... que les costaba trabajo moverse, ....... golpeaban, estropeándose en establecent de la propiéndose el arrancandose los motores. Y llegaron a tantos que no ........... quedaba sitio para moverse se quedaron quietos. Así que la gente ......... que ir andando. Pero .......... resultaba fácil, con los coches que ............. todo el sitio<br>disponible. ........... que rodearlos, pasarlos por disponible the context of the section of the set of the set of the set of the set of the set of the set of the set of the set of the set of the set of the set of the set of the disponible. (a) is coches que the rodearlos, encima, .......... por debajo."

Lista dé palabras desordenadas:

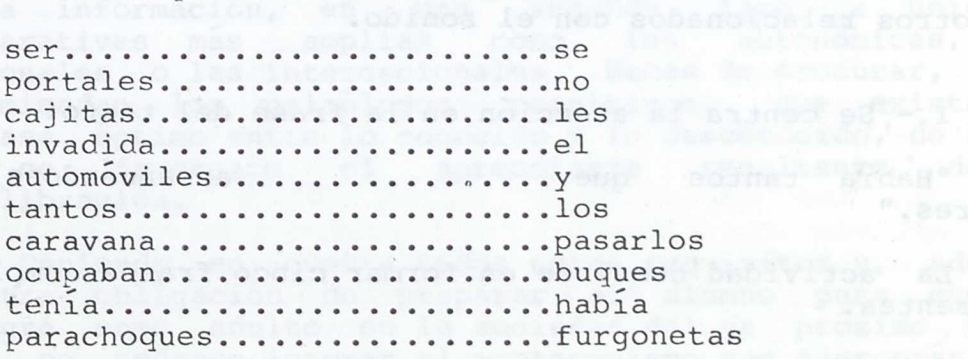

D.- Leer el texto atentamente y transformarlo en un diálogo entre dos o más personas (que pueden ser contemporáneas nuestras, o de épocas pasadas o futuras) También se puede transformar en un dialogo entre diversas personas pertenecientes a distintas zonas geográficas

españolas (catalanas, gallegas, vascas, andaluzas).

E.- A la vista de la situación que se da en el texto, cada equipo redactará soluciones posibles al problema planteado. Se saca por impresora y se comentan en puesta en común las distintas soluciones apuntadas.

F.- Se plantea la situación del texto como real, todo lo descrito esta ocurriendo en el barrio, pueblo o ciudad en el que vivimos. La actividad consiste en redactar por equipos un informe exigiendo soluciones a la situación para equipos un informe enviar organismos que puedan estar implicados: Ayuntamiento, Ministerio de Obras Públicas y Urbanismo, Delegación de Transportes, etc. Se redacta un texto que va a ser común para todas las instituciones a las que queremos enviar el informe. Dejamos un espacio en blanco en la cabecera para los nombres y direcciones de los organismos. Se saca por impresora.

G.- Se copia en un fichero el texto original y en este nuevo fichero se intensifican todos los verbos que aparecen. A continuación se hace un listado de los mismos haciéndoles corresponder su infinitivo. Se saca todo por impresora.isq oidla sdsbeup .............. on aup aodmsd<br>edacop al eup laA .aodsiup notsbeup ea ...........<br>edadiument: "Curbin Pathonimians il aup

H.- En primer lugar se hace una lista con todos los sustantivos que aparecen en el texto. A continuación se copia el relato en otro fichero y se sustituyen los sustantivos anteriores por otros sinónimos o similares.

Otra actividad consistiría en sustituir los sustantivos por otros relacionados con el sonido.

I.- Se centra la atención en la frase del texto:

"Había tantos que..................arrancándose los<br>es." motores."

La actividad consiste en formar cinco frases completas diferentes.

J.- La situación del texto está descrita en pasado. Cada equipo redactara la situación como si en ese momento la estuviera viendo por la ventana (tiempo presente). Luego también se puede pedir la redacción en otros tiempos: pasado, futuro, condicional, etc. clansis shang as nafdmate.

## **UTILIZACION DE LA BASE DE DATOS EN LAS CIENCIAS SOCIALES**

MODELO DE INTEGRACION CURRICULAR Realizado por:

Manuel Malho Eulogio García Víctor Boisán

Tomando como referencia el proyecto para la Reforma curricular del Ciclo Superior de EGB, en el área de CC.SS. se contempla una adaptación de la enseñanza a planteamientos interdisciplinares que ayuden al alumno no sólo a la comprensión del medio social, sino también a su integración dentro del mismo como persona y ciudadano de un entorno concreto. Waga noud ar obneidstoval aisias sa saiol

La asimilación por parte del alumnado de un entramado social cada día más complejo, ha de tomar como punto de partida la realidad más próxima, su propio entorno físico y social. En orden a conseguir este conocimiento de la comunidad, las técnicas de trabajo deben ser activas.

Dichas técnicas (de las que son claros ejemplos la observación directa, los debates o el tratamiento de la información) se aplicarán sobre un soporte de contenidos que trascienda el campo limitado de las materias clásicas, pasando a ser áreas culturales que, por su aplicabilidad a la realidad concreta, resulten ser motivantes e instrumentos válidos para el análisis y la interpretación de su entorno.

En este primer nivel del Ciclo Superior el niño inicia sus pasos en la nueva etapa de desarrollo del pensamiento abstracto. Por esta razón, debemos partir de los datos obtenidos en su entorno para poder generalizar y transferir dicha información, en una segunda fase, a unidades comp arativas más amplias como las autonomicas, las nacionales o las internacionales. Hemos de procurar, como recomiendan los psicólogos cognitivos, que exista un desfase óptimo entre lo conocido y lo desconocido, de forma que se favorezca el aprendizaje resultante de la equilibración. Isming la sup miceb sheup son ploa

Teniendo en cuenta todos estos requisitos y, además, nuestra obligación de preparar al alumno para que se integre como adulto en la sociedad del ya próximo siglo XXI, no podemos ignorar el protagonismo que ejercerán las Nuevas Tecnologías en lo referente al almacenamiento y tratamiento de la Información, generadoras también de nuevas estructuras sociales en el futuro. Por lo tanto, y dentro del marco del Proyecto Atenea, nuestra intención es presentar algunas de las posibles alternativas de uso del ordenador como herramienta de trabajo.

Somos conscientes de que estas unidades pueden llevarse a cabo, igualmente, sin dicho medio; lo mismo que podría prescindirse del proyector, del video, de la prensa, etc. en detrimento del aprendizaje. Creemos, no obstante, que el profesor tiene la última palabra al evaluar el empleo creativo de los medios y de los recursos a su alcance. En este caso hemos creído conveniente introducir el ordenador por su potencialidad en el almacenamiento y tratamiento de la información, economizando tiempo y trabajo, liberando a los alumnos de tareas repetitivas y mecánicas que no conllevan aprendizajes nuevos, eliminándose la posibilidad de llegar al hastio. De esta forma se estará favoreciendo un buen aprovechamiento de los recursos humanos, materiales y/o tecnológicos.

En estos modelos, que jamás se pretende que sean modélicos, hemos elegido siempre el estudio del entorno, y en dos de ellos el mismo aspecto del entorno, no por considerar que sea el tema ideal ni mucho menos, sino simplemente como modo de ver que, aún dentro del mismo tema, son diversas las formas con que podemos utilizar el ordenador o, dicho en otras palabras, el ordenador puede utilizarse tanto si se tiene un conocimiento más o menos amplio (el caso de hacer la máscara) como si no se tiene ninguno.

El primero de los modelos, tal como se puede ver, está concebido como trabajo con niños que no conocen aún el ordenador.

En el segundo ya se necesitan más conocimientos, dado que, la introducción de los datos y la petición de los mismos al ordenador ya pueden ser actividades que el alumno sepa realizar

Por ultimo, en el tercer caso ya es preciso que el alumno haga la propia máscara, lo que indudablemente es mucho más complejo.

Sólo nos queda decir que el primer modelo se ha experimentado con alumnos de sexto curso y no ha ocasionado ningún problema. Los otros dos aún no hemos tenido ocasión de llevarlos a cabo por no haber contado con un centro en el que los niños tuvieran los conocimientos previos para ello.naresse(s sup emainopadorq la resonna gomeboq on .IXX

ta all'edite en liangeria agidiacqual op asmuels. Isinegerg

.orsdard eb admainaried cmos robansbio

 $-72 - 1$
### **TEMA: EL ENTORNO. POBLACION**

#### UNIDADES DE APRENDIZAJE A QUE SE REFIERE:

Este trabajo no pretende una profundización exhaustiva en las unidades que a continuación se relacionan, sino un acercamiento a las mismas, constituyendo un marco global en el que se contemple la interacción entre las diversas características de su entorno, a la vez que se presenta el contenido como un área cultural amplia frente a las<br>clásicas materias de conocimiento. clásicas materias de conocimiento.

-Número de habitantes -Movimientos migratorios -Distribución de la población sissibos-Densidad de población es normalmente ab solban -Sectores de producción agg and al -Agricultura personab and densen -Industria .ansbetwie -Servicios . nalones solv al de indicial

### TECNICAS DE TRABAJO:

En este primer nivel del Ciclo Superior la actividad por parte del alumno hemos de canalizarla a través de habilidades y técnicas de trabajo que le permitan aproximarse a la metodología científica. En esta línea apuntamos como técnicas importantes las siguientes:

-Encuestas, debates, mesas redondas. -Confección e interpretación de gráficas -Salidas de trabajo -Metodo científico -Recogida de datos -Cuantificación -Estudio de los datos con el ordenador -Análisis y síntesis

### OBJETIVOS GENERALES DE AREA A QUE HACE REFERENCIA:

Estos objetivos que la Reforma propone con caracter general para todo el Ciclo no se agotan en este trabajo, sino que deberemos tenerlos presentes posteriores; no obstante los especificamos que en este proyecto se hace clara referencia a ellos. en unidades habida cuenta

 $-73 -$ 

-Comprender las interrelaciones entre el hombre y su entorno. -Dominar el proceso lógico del método científico para

aplicarlo a hechos sociales concretos, mediante:

-Observación directa e indirecta y recogida de datos.

-Selección, ordenación y clasificación de los datos and recogidos. Iom

-Interpretacion de los datos para establecer posibles hipótesis.

-Comprobacion de las hipotesis establecidas.

-Sintesis del proceso y valoración.

-Recoger, utilizar y criticar la información de los medios de comunicación e integrarlos en el aprendizaje social.

-Interesarse por conocer y valorar todo lo que nos rodea.

-Participar en la vida escolar, familiar y ciudadana.

## OBJETIVO GENERAL DE ALFABETIZACION INFORMATICA

Parece claro que la escuela no puede rechazar los medios que, de una forma o de otra, facilitan el trabajo en el aula; sin duda el ordenador es uno de ellos, y lo hemos introducido en esta unidad por considerarlo el medio más potente en el tratamiento de la información.

-Comprender la capacidad del ordenador para almacenar y procesar información, por su velocidad y exactitud

### OBJETIVOS TERMINALES DE AREA

Estos objetivos son definidos en la Reforma como conocimientos, habilidades, destrezas, comportamientos, actitudes, técnicas... 9ue el alumno debe dominar al terminar la educación basica; son válidas también las matizaciones hechas para los objetivos generales.

-Mediante encuestas y otras fuentes de recogida de datos, averiguar: a medopa sa on oloro la obod warsg landnup

-Los diferentes tipos de vida en nuestra comunidad -Estructura y organización social y sectores de producción

 $-74 - 8$ 

# cada alusna mgae la soma en la que debe realizar la<br>anatásos syemeticanisem politinghenement aup<sub>at</sub>ecespacuena,<br>poroporto de des sesses

I- El primer paso consistiría en una motivación previa en la que a los niños se les propone estudiar el barrio, para lo cual hemos de comenzar por visitarlo, cosa que se puede hacer en cualquier momento dado que nuestro centro se halla enclavado en él. Consideramos este un buen momento para hacer notar a los niños cómo a lo largo de nuestra vida pasamos continuamente por diversos lugares sin fijarnos en ellos, lo 9ue nos lleva a una buena ocasión para iniciarlos en el espiritu de observación.

II- En una puesta en común posterior comentaremos con los niños sus observaciones y les preguntaremos por su opinión acerca del barrio y sus habitantes.

Esto nos lleva <sup>a</sup> la formulación de diferentes hipótesis que consideramos deben hacerse primero en pequeños grupos para después concretar entre todos cuáles son los puntos en los que nos 'vamos a fijar.

Al final de esta fase los niños se habrán hecho una idea sobre:

- -Si la población es joven o vieja
- -La distribución entre mujeres y hombres
- -El estado
- -El número de hijos por matrimonio
- -La composición de la familia
- -El panorama ocupacional
- -El nivel académico
- -Los intereses culturales y de ocio
- -La tendencia demográfica
- -Aspectos migratorios

111 -Una vez formuladas las hipótesis se propone el estudio del barrio de una forma más sistemática, mediante un censo que nosotros mismos vamos a confeccionar. Este es el momento de decirles qué es un censo, para qué se emplea momento de decirles que es un censo, para que se emplea, su evolución, etc.

Nos plantearemos ¿ Qué preguntas debemos hacer para poder obtener los datos necesarios a fin de saber si nuestras hipótesis son ciertas o no ? Las preguntas podemos elaborarlas, bien conjuntamente, o bien en pequeños grupos y posterior puesta en común. Dado que se trata del primer trabajo de esta índole que hacen los niños, es necesario procurar que las preguntas sean lo más claras posible y que las distintas alternativas de respuestas

 $- 75 - 11 -$ 

estén previamente definidas.

Supongamos que hemos decidido que los ítems a realizar<br>van a ser los siguientes: van a ser los siguientes:

elaciones entre el hombre y su

-Edad -Sexo -Estado -Numero de hijos -Ocupación -Estudios -Estudios actuales -Número de miembros totales en la familia -Nació aquí -En qué año vino -De qué provincia procedía -De qué medio -Número de plantas del edificio en que vive

Asimismo se deciden las siguientes aclaraciones:

ne premi-La ocupación puede ser: enmerabianos aup alasjoqid -En paro somsy son sop sol na sojnuq sol noa -Ama de casa bdbad -Agricultura en Sian Mille Tanit IA -Industria -Servicios medios que -Servicio militar estados de Patricio en -Estudiante -Jubilado petents en el -Pensionista de de abilitad Greman IS-

-Los estudios pueden ser processr in-Ninguno per al verbasisos favori fall -Elementales seleredius seastedni aod--Medios sollarpomeb sionabned sl--Superiores and and an actosqui-

-Los estudios actuales pueden ser

- -Preescolar
- -EGB
- 
- -BUP<br>-Secundarios -Secundarios
- -Superiores

-El medio del que provienen puede ser

-Rural -Rural o astrolo da alesdaria estrasun<br>ecosupe: 19 -Urbano sesimeno dala esitenciale comoboq<br>leb filmini pul medal septembri esite ya endetti semini

 $- 76 -$ 

IV-Una vez seleccionadas las preguntas, se asigna a cada alumno aquella zona en la que debe realizar la encuesta y se inicia en este momento un trabajo individual que consta de dos fases:

-Recogida de datos -Introducción de los datos en el ordenador.

En cuanto a esta introducción de datos conviene reseñar:

a) Dado que los niños no son evidentemente mecanógrafos consumados, la introducción en solitario es lógico que resultase muy pesada por lo que debe hacerse estando los niños emparejados de modo que uno dicte y el otro escriba. Como cada niño va a dictar unos datos y a escribir otros, todos habrán trabajado por igual en esta fase.

b) Después de introducidos los datos es preciso que, otra vez por parejas, los validen, leyendo uno lo que hay en el ordenador y comprobando el otro si refleja exactamente lo °que figura en la ficha.

c) La máscara habrá sido previamente realizada por el profesor, ya que, al tratarse del primer trabajo de elaboración de una base de datos (no olvidemos que estamos estudiando un tema propio de sexto curso de EGB) es de suponer que los niños aún no tienen conocimientos para ello.

d)Este trabajo puede realizarse con cualquier Base de Datos. En concreto nosotros lo hemos realizado con el Open Access por ser éste el paquete integrado que el Ministerio suministra a los Centros del Proyecto Atenea. Asimismo se ha llevado a cabo con la serie Assistant.

e)Como, según se ha expuesto ya, se trata del primer trabajo que los niños hacen para confeccionar una base de datos, no saben aún cómo introducir la información. Esto requiere que el profesor les haga una explicación previa, e incluso que, después de la explicación, los niños tengan delante los pasos a seguir, a fin de que puedan realizarlo ellos solos.

V-Esta fase va a componerse de los siguientes pasos:

-Petición al ordenador de las correlaciones que necesitamos para comprobar nuestras hipotesis. Este paso será realizado inicialmente por el profesor, a la vez que va explicando a los alumnos el procedimiento para la obtención de los datos; las peticiones siguientes pueden ser hechas por ellos. Estos datos el profesor los integra en un programa de gráficos, si ello es posible, generando diversos modelos de los mismos con la información introducida por los alumnos. , Los graficos se archivan en distintos ficheros y tipos de gráficos y se dan a los niños las instrucciones pertinentes para que puedan sacarlos por pantallla e impresora. Esta integración la hace, según hemos dicho, el<br>profesor dado que, en este trabajo, sólo se profesor dado que, en este trabajo, sólo se<br>protende el manejo por los niños de las Bases de pretende el manejo por los niños de las Bases Datos.

-Interpretación de los datos y comprobación de las onu obse**hipótesis iniciales.** Inisq dog sev ando . eup

-A la vista de los resultados obtenidos, debate para sacar las conclusiones.<br>Abossi

A fin de poder sacar conclusiones, los redactores de esta unidad, teniendo en cuenta los ítems propuestos, tomaron los datos de unas cuantas familias de un barrio de una ciudad periférica de Madrid (en total 49 familias que sumaron 200 personas) lo que arrojó los siguientes d)Este trabajo pheda realisarse con cual:adosiluzado

edempso - Matrimonios sin hijos: 7 de 49.00 18 nos

- Matrimonios con hijos de más de 18 años: 4.

- El resto de los matrimonios tienen hijos de hasta 18 años (la mayor parte menores de 14, pero no se han sacado los datos exactos por años por considerarlo innecesario para este caso. Puestos a estudiarlo en el caso real con los niños sí podía ser conveniente hacerlo a fin de hacer la piramide de población).

- No se dan casos de matrimonios cuya edad supere los 55 años en ninguno de los contrayentes.

> - Las personas que superan los 55 años (concretamente 17 de las que 13 son mujeres) son viudas que viven con sus hijos.

a población infantil es numerosa:

 $-78 -$ 

-De O a 10 años: 60

-De 11 a 15 años: 13

en tanto que la formada por jóvenes de 16 a 20 años es muy escasa: 6

- Buena parte de los matrimonios están formados por personas que no nacieron aquí sino que vinieron cuando eran más jóvenes, es decir, proceden de familias emigrantes. Concretamente no nacieron aquí 52 personas de las 98 casadas. De ellas sólo una vino antes de 1.950 y otra después de 1980.

> - El nivel de formación académica es bajo dentro de las personas casadas:

-No terminaron estudios elementales: 1 -Tienen sólo estudios primarios: 64 -Tienen estudios medios y secundarios: 30 s W Laubis -Tienen estudios superiores: 3 de todas ellas continúan algún tipo de estudios -Superiores: 5(4 son hombres)n

-Medios : 1(hombre)

- Socioprofesionalmente el panorama es como sigue: -Hombres:

-en paro: 10 (sólo 1 tiene estudios medios) -dedicados a la agricultura: O -dedicados a la industria: 15 -dedicados a los servicios: 24 -Mujeres: -amas de casa: 32

-en paro: 4 (3 con estudios medios) amés seals -dedicadas a la agricultura: 0 -dedicadas a la industria: 4 -dedicadas a los servicios: 12

Naturalmente, son muchas las conclusiones a las que se puede llegar con los datos recogidos, pero dado que no se trata de hacer exhaustivo el estudio, dejamos a la, consideración del profesor elegir las que crea mas convenientes.

En esta actividad encontramos una clara conexión con otras áreas, con lo que la interdisciplanaridad, tan importante por otra parte, también se da. Pongamos algunos ejemplos:

-Con el lenguaje: Una pequeña redacción sobre las características de la propia familia comparándolas con las medias obtenidas en las conclusiones.

 $-79 -$ 

-Con las Matemáticas: Haciendo gráficos, sacando porcentajes, haciendo las pirámides de población, etc.

-Con la Educación Pretecnológica: Haciendo un pequeño mural donde se expongan de forma clara y conjuntada los datos de la propia comunidad.

-Con las Ciencias Naturales: Estudiando los sistemas de producción y su influencia en el medio.

### PROPUESTA DE EVALUACION

Este trabajo nos ofrece datos suficientes para realizar una evaluación tanto continuada como final y cabe la posibilidad de realizar ambas a nivel individual y a nivel de grupo.

Nos permite una evaluación continuada y puntual de cada uno de los alumnos prácticamente en cada momento. Sugerimos a modo de ejemplo:

-Comportamiento del niño dentro del grupo en los momentos de formulación de hipótesis y elaboración de ítems.

-Espíritu de observación en la primera visita que se hace de reconocimiento

-Trabajo personal en la recogida de datos y su introducción en el ordenador.

Nos permite una evaluación continua de la clase como grupo, sobre todo en las dos primeras fases del desarrollo.

Nos permite una evaluación final, tanto del grupo como de cada alumno en los diversos trabajos, de los que ponemos a título de ejemplo:

-Partiendo de los datos obtenidos por el ordenador, gráficos, porcentajes, etc., hacer trabajos en pequeños grupos presentados como cuadernos que posteriormente podrían fotocopiarse para que cada niño tuviera constancia del trabajo realizado en la clase.

-Los trabajos podrían centrarse en un tema para cada grupo. Como ejemplos de tema tenemos:

-La mujer en nuestra comunidad -El paro -El analfabetismo -Los sectores de producción

 $- 80 - -$ 

-La ' emigración -Otros

Otro tipo de trabajo, tanto a nivel individual como en equipo sería proporcionarles datos a nivel nacional y que comparasen las diferencias entre las características de su barrio y la media nacional lo que llevaría a plantearse preguntas tales como: ¿Qué tipo de circunstancias son las que influyen en nuestra comunidad para que se dé la diferencia estadística?; ¿hasta qué punto se pueden extrapolar los resultados obtenidos?; ¿cómo es que en unos aspectos coincide nuestra comunidad con la media nacional y en otros difiere?, etc.

Exposición oral de estos trabajos por cada grupo, seguida de un debate en gran grupo.

### CONSIDERACIONES FINALES DE ASTA NO BONDA SOVITSINGO -

En este trabajo, que como ya se ha dicho no quiere ser ni exhaustivo ni dogmático, sino que lo único que pretende es mostrar que el ordenador puede ser un útil de trabajo mas en nuestras clases y que nos aporta ayuda muy valiosa sin necesidad de desviarnos para nada de las directrices generales de la filosofía educativa, el ordenador nos ha proporcionado:

-Posibilidad de manejar una gran cantidad de información que con métodos manuales no hubiera sido posible procesar.

-Precisión en la obtención de conclusiones.

-Oportunidad de dar a conocer a los nirios un medio que está en nuestra sociedad, y no de modo pasajero, y de dárselo a conocer de una manera directa, trabajando en estrecha relación con él.

-Como consecuencia de lo anterior, introducir el uso de las NTI en el aula, con lo que esperamos ayudar al alumno a conocer los medios de los que dispone la sociedad en la que está inmerso. Ba asosuq abrastanos al su orbusanos de la que está inmerso. Ba asosuq sup antos de l<br>abrastanos de los datos paradentes a constituída de la constituída de la de

 $-81 -$ 

### **TEMA: EL ENTORNO DE LA COMARCA**

- 1.- OBJETIVOS GENERALES DEL AREA A QUE HACE REFERENCIA:
	- -Saber situar un hecho social en el espacio y en el tiempo
- -Interesarse por conocer y valorar todo lo que nos rodea.
- -Ser sensible ante los problemas sociales.
- -Elaborar, utilizar e interpretar mapas, planos, fuentes estadísticas, etc.
- -Comprender y saber utilizar los medios de información y comunicación.
	- -Comprender las interrelaciones entre el hombre y su entorno.
	- -Buscar formas de actuación para el desarrollo de un ocio creativo y recreativo.

### 2.- OBJETIVOS TERMINALES DE AREA A QUE HACE REFERENCIA

- -Mediante diferentes fuentes de información, diferenciar distintos tipos de paisajes de nuestra comarca.
- -Analizar los desequilibrios de nuestra comarca.

-Analizar las causas de los diferentes tipos de hábitat en nuestra comarca.

- -Averiguar las formas de ocio de nuestra localidad y comarca.
- -Analizar las aportaciones de las diferentes culturas a los pueblos de la comarca.
- -Estudiar dos zonas de la comarca, una industrializada y otra agraria, del siglo XIX, caracterizando su evolución y situación actual según los aspectos demográfico, económico, social, político, ecológico. -Establecer la interdependencia entre los distintos focos de atraccción económicos, sociales, urbanos, etc. y el trazado de las vías de comunicación.

Cada uno de estos objetivos terminales referidos al estudio de la comarca, puede ser extrapolado a nivel nacional, de forma que puedan hacerse inferencias en el contraste de los datos referidos a la comarca con los de ambito nacional.

Por tratarse de un proyecto que desea ser amplio y abierto, no se concretan más estos objetivos; dicha delimitación, especificación o concreción la dejamos en manos del profesor para que, en su nivel,profundice en los contenidos que considere más oportunos.

 $-82 -$ 

secuida del alema

3.- OBJETIVOS GENERALES DE ALFABETIZACION INFORMATICA -Recoger información de una base de datos.

-Reconocer tareas que requieren el proceso de grandes cantidades de datos.

-Reconocer tareas que requieren repetición y para las que se precisa la velocidad del ordenador.

3.1.- OBJETIVOS ESPECIFICOS DE ALFABETIZACION INFORMATICA.

Estos hacen referencia a los prerrequisitos informáticos básicos e imprescindibles para que los alumnos puedan recuperar información contenida en una base de datos.

Por supuesto, los prerrequisitos variarán dependiendo de la base de datos que se utilice. En este caso estamos empleando el paquete OPEN ACCESS, por ser el que el MEC envía a los centros acogidos al Proyecto Atenea, lo que no es obstáculo para que el profesor utilice la base a la que tenga más fácil acceso. En cualquier caso habrá que presentar situaciones didacticas sugerentes para que los alumnos se familiaricen con la estructura de la Base y puedan acceder a la información que ésta contiene, así como a las posibilidades de tratamiento de dicha información.

Al final del proceso instructivo el alumno debe ser capaz de:

a) conocer y utilizar los ficheros de Registros.

b) comprender y utilizar el lenguaje de interrogación para la recuperación de registros.

c) recuperar registros a traves de un fichero de session mascara de pantalla... an annulla le sub fadad addi

4.- CONTENIDOS O UNIDADES DE APRENDIZAJE A LAS QUE SE HACE REFERENCIA (B. B. Bandaría)

Sexto nivel:

1.-Situación y localización

2.-Relieve

3.-Hidrografía

4.-Clima, paisaje y hábitat

5.-Población

Aedus 5.-Población<br>100608 6.-Recursos económicos

dinamical 7.-Restos históricos popular oder dinamical soci

Séptimo nivel:

Séptimo nivel:<br>1.-Relieve e hidrografía

amajal 2.-Clima y vegetación parto lab sonna pa-.s

 $- 83 -$ 

.).-Recursos económicos 4.-Agricultura de la comarca Octavo nivel: 1.-Las materias primas y su explotación<br>2.-Tipos de industria 2.-Tipos de industria 3.-La producción en la comarca 4.-Los sistemas de transporte y comercio 5.-Los servicios de la comarca 6.-La conservación del medio 7.-Evoluci6n histórica de nuestra provincia 8.-E1 ocio y la calidad de vida

### 5.-TECNICAS DE TRABAJO

-Consulta de una base de Datos referida a las localidades de la comarca.

-Método científico de tratamiento de datos

- . Recogida
- . Cuantificación
- . Analisis
- . Síntesis

-Manejo estadístico de los datos

- Cualquier otra técnica de trabajo a la que los datos de la Base puedan proporcionar un apoyo

### 6.-DESARROLLO DE LOS PRERREQUISITOS INFORMATICOS

Aunque no es nuestra intención escribir un manual de cómo funciona una base de datos, dado que en este ejemplo vamos a utilizar, como ya se ha dicho, el paquete OPEN ACCESS, indicaremos, aunque sea brevemente, los pasos que dabe saber dar el alumno para poder consultar la base propuesta. Lo que sigue servirá para aquellos profesores que quieran entregar unas instrucciones de manejo a sus alumnos (que pueden ser éstas u otras). Conviene preparar esta información para ser entregada a los alumnos por partes.

1.-Puesta en marcha del ordenador y carga del sistema operativo. Cuando el ordenador está apagado, se introduce, en la unidad A del mismo, el disco del sistema operativo y se dan los interruptores de la unidad central y del monitor. Durante unos segundos el piloto de la unidad A estará encendido al tiempo que sentimos que el ordenador hace ruido. Esto significa que esta funcionando debidamente para cargar el sistema operativo.

2.-Arranque del OPEN ACCESS. Cuando el sistema operativo está cargado, cesa el ruido, la luz se apaga Y, en la esquina superior izquierda aparece una A mayúscula

seguida del signo > y de una rayita horizontal en intermitencia. Esto nos indica que el ordenador nos pide que le demos una orden. somatile sup noisge al

En este momento sacamos el disco del sistema operativo y en su lugar introducimos el disco número 1 del OPEN ACCESS; en la unidad B introducimos el disco en el que tenemos grabada la base y pulsamos la tecla <RETURN>. Tras unos instantes en la pantalla nos va a salir el mensaje "pulse cualquier tecla para continuar"; lo hacemos y, a los pocos segundos, nos saldrá otro mensaje pidiéndonos que pongamos la fecha; aquí podemos optar por poner la fecha del día y pulsar la tecla <RETURN> o simplemente por lo segundo. mas sede assimon le tog tiujidaus ed

3.-Opción de Base de Datos. Una vez dado el paso anterior, en la parte derecha de la pantalla nos saldrá una lista de opciones a las que podemos acceder. La primera de estas opciones es GESTOR BD que se encuentra, a su vez, iluminada. Como precisamente es ésta la opción que vamos a utilizar pulsamos la tecla <RETURN>. En pantalla nos sale un mensaje pidiéndonos la fecha; actuamos igual que la vez anterior.

4.-Acceso a la información. A los pocos segundos de haber pulsado la última tecla, nos va a salir en la parte inferior de la pantalla el siguiente mensaje:

Menú de Operaciones de Base de Datos Listar Visualizar Introducir Actualizar Clasificar Mostrar Anadir Informe Cartas Depurar Nuevo Interrogar

Ahora podemos utilizar cuatro opciones distintas para recuperar la información. La forma de acceder a ellas es siempre la misma: mediante las flechas que hay en las teclas correspondientes a los números 4 y 6 iluminamos la palabra que deseemos y, cuando al tengamos iluminada, pulsamos la tecla <F10>. Las diversas opciones de las que disponemos son:

a)Listar: Nos da todos los registros del fichero colocados uno a continuación de otro indicándonos el número de orden que un registro determinado tiene en el fichero.

b)Visualizar: Nos muestra los registros uno a uno formados tal y como los metimos nosotros. Para pasar de un registro a otro empleamos las teclas <PgUp> y <PgDn>

c)Mostrar: Nos da la pantalla dividida en dos partes. En la parte de la izquierda nos relaciona todos los registros por el primer campo; en la pate de la izquierda nos muestra entero el registro que nosotros iluminemos.

d)Interrogar: Nos pone la máscara de los registros sin ningún campo cubierto. Nosotros rellenamos el campo o campos que conozcamos y el micro nos devuelve el registro o

## registros enteros. IV andanu<sub>os</sub> eb y < ongia leb abiupea<br>any any angles enteros enteriores enteriores enteriores enteriores

Elijamos la opción que elijamos, el ordenador nos va a pedir en nombre del fichero del que queremos obtener información y, una vez que le demos el nombre, nos pedirá la confirmación de que corresponde al fichero de máscara que él tiene fijado.

Tanto en la opción Listar como en la Visualizar, junto al nombre del fichero podemos pedir que no nos muestre todos los registros sino sólo aquellos que reunan unas determinadas condiciones para lo cual utilizamos la fórmula "CUYO -condición- = "característica"" donde la palabra -condición- se debe sustituir por el nombre de campo que deseemos seleccionar y la palabra "característica por la cualidad que deseemos. Pueden ponerse también varias condiciones. Además de la condición o condiciones también se puede añadir la cláusula ORDEN seguida del nombre de un campo lo que indica que deseamos que la información nos sea campo io que indicu que accessori da antiga da compo.<br>dada por el orden de ese campo. Sicad al somasiuq mastilium

En la opción interrogar la selección se indica poniendo en el campo no sólo el nombre sino acompañado de los operadores relacionales <, >, <=, >=, =, <>.

### 7.-DESARROLLO DEL PROYECTO DELUDIE la siladas al se pottabat

I.- El profesor confecciona una base de Datos referida a localidades de la Comarca, provincia o comunidad autónoma de tal forma que dicha demarcación esté suficientemente representada a nivel histórico, geográfico, económico, cultural, etc. Por ello ha de tener especial cuidado al elgir los datos que incorporará a la máscara.

La confección de la máscara puede llevarse a cabo de diferentes formas: por consulta bibliográfica, por consulta a medios de información, a instituciones municipales o provinciales, por correspondencia intermunicipal o interescolar, etc. Nosotros consideramos que es preferible prescindir de esta participación en los primeros proyectos, en orden a un análisis prioritario de la consulta de la Base de Datos ya confeccionada.

Este grupo ha seleccionado los siguientes datos para la mascara:

Una seinank Assure the Nogasopanham

-Localidad Nombre **BOT Situación** De Alagasa al siou aoM alagasan (batema

Extensión en aspectadores de characterística en 1997 Tipo de terreno Hidrografia en una desolicitora no esdor commune -Poblacion blacion<br>Habitantes en 1900 Habitantes en 1950 Habitantes en 1970 as bello de la complete de la proprieto Habitantes actuales of the masses composed actuales napitantes am<br>-Historia olise Historia<br>ofnemem Siglo de fundación Teor Efemérides de Caractería de Caractería de Caractería Obras de arte importantes<br>conomía -Economía Agricultura Marie Albert Charles Company Company osso so Ganadería besesta . (smotonuliilum sero) sh serepoids ab ses Industria accession absentate la session aggest all inc Servicios Servicios<br>Mercados y ferias -Infraestructura GioniveCarreteras dudas en odosvojo centordma nU -. I Ferrocarriles Hospitales Centros de estudio , Benola Bibliotecas Mann The Prance Lease Theo Slower -Ocio Cines Teatros Discotecas Instalaciones deportivas den aun annonalogo Fútbol Baloncesto Tenis Frontón Piscinas Polideportivos Centros de hostelería asolišma Fiestas, kirkščiai no 505 n68 tai obec aukšta – uč

o noi<br>BoissII.- Motivación por parte del profesaor a los alumnos. Esto puede hacerse por medio de la exposición del proyecto y organizando las actividades necesarias para que los alumnos recaben la información referente a su propia localidad, tomando como guía los datos de la máscara contenida en la Base.

Este trabajo nos va a permitir, posteriormente, llevar a cabo una simulación de uso de la Base, e introducir a los alumnos en el conocimiento de la estructura de la misma a través del desarollo de los prerrequisitos informáticos.

 $-87 -$ 

III.-Presentación del contenido de la Base de Datos tomando como referencia la información recabada por los alumnos sobre su propia localidad. Estos comprobarán que la mascara de la Base es idéntica a la que ellos han empleado.

Este es el momento adecuado para ofrecerles el ordenador como herramienta de trabajo en el aula y, concretamente, en este área. Para ello es necesario facilitarles el acceso a la base y, por ello, es el momento de desarrollar los prerrequisitos para que puedan hacer uso de la información que en ella se contiene.

IV.- La explotación de esta Base de Datos puede enfocarse de forma multifuncional, dependiendo en cada caso de las necesidades o intereses concretos del programa de curso. Así, podría ser:

1.- Un ambicioso proyecto de estudio de la provincia, comarca o comunidad autónoma, a lo largo de uno, de dos o de los tres niveles del ciclo; haciendo inferencias al ambito nacional o internacional por medio de las consultas, análisis, conclusiones, gráficos, etc. de los datos que se iran contrastando secuencialmente.

Se trata de una idea sugerente para aquellos profesores que deseen crear su proyecto, adaptado al entorno propio, dentro del marco y de los objetivos de la Reforma. Su desarrollo exige un estudio riguroso y amplio que preferimos dejar a la imaginación de los interesados, afin de aprovechar este trabajo para sugerir otras posibilidades.

2.- Bien como introducción <sup>a</sup> unidades temáticas concretas evaluación casos la importante. o bien como apoyo, profundización o de dichas unidades. En Base representa un cualquiera de estos apoyo documental

En este caso estamos apuntando ya algunas opciones que podemos concretar, a modo de ejemplo, para distintos niveles:

2.1. Como introducción a unidades temáticas. En este caso emplearíamos el fondo documental de la Base para realizar actividades que ofrezcan a los alumnos una visión global del tema .y sus posibles conexiones con otros temas del área o con otras areas, a la vez que se les introduce en el tema

 $-88 -$ 

que, posteriormente será objeto de una mayor p rofundización. Algunas posibilidades o proyectos de aproximación o introducción a los temas de currículo pueden ser:

a) En el tema "Evolución histórica de nuestra provincia", para el octavo nivel, podemos proponer a los alumnos que confeccionen un "friso histórico", que es una representación de la evolucion histórica de nuestra zona, partiendo de una relación de fechas ascendente, en la que se destacan los principales hechos (restos, batallas, personajes, etc.) y que puede ser ampliado tanto como se quiera.

b) Utilizando la base, podemos introducir a los alumnos en cualquiera de los temas propuestos por la Reforma para el sexto nivel. Una forma puede ser proponiéndoles confeccinar "mapas de spectated la zona".

Tomando datos, grupos, de localidades (pueblos del N. del S. del N.O. etc) elaborar mapas de diferentes zonas de la comarca, haciendo constar<br>en ellos aquellos datos que se deseen ellos aquellos datos que se deseen interrelacionar. Mapas que tomen en cuenta, a modo de ejemplo, los diferentes relieves, o la vegetación, o la hidrografía, y su influencia en los recursos económicos, o bien el clima, el paisaje y el hábitat, etc.

> 2.2.-Como apoyo, profundización o evaluación de unidades temáticas.

Esta modalidad contempla la posibilidad de proponer proyectos o actividades a posteriori, en base también a las necesidades individuales de los propios alumnos, que adoptarán cualquiera de las tres formas citadas. Por ejemplo:

a) en el tema "Agricultura de la comarca" de séptimo nivel, consultar los datos existentes en la Base acerca de los sistemas de cultivo que se dan en la comarca y, a continuación, elaborar cuadros con los diferentes sistemas de nuestro r chasiqa entorno.

b) En el tema "Población" de sexto nivel, se puede profundizar solicitando <sup>a</sup> la Base relaciones de ciudades de nuestra comarca, provincia o comunidad, por orden de crecimiento; información que nos sugerirá una reflexión acerca de las causas del emplazamiento de las

 $-89 -$ 

grandes urbes, sus recursos, ocio, etc. Todo ello sinmenoscabo de ' otras técnicas complementarias que deseen utilizarse segun su conveniencia (bibliografia, correspondencia, empleado. etc.).<br>sifaeun eb soliõdald nõiopiova" emad la nä

3.-Como centro de recursos de información

3.1.-De la comunidad escolar. Podemos encontrarnos ante una urgencia, a causa de un accidente, en la que necesitemos conocer que poblaciones de la zona tienen hospital y las vías de acceso a dichas et and poblaciones, por ejemplo.

3.2.-Del claustro. Una consulta a la Base puede facilitar la confección de clichés, acrecentar el interés hacia una salida por la zona o funcionar como archivo bibliográfico en cualquier situación.

3.3.-Del alumnado. Formando parte de la biblioteca del aula, la Base de datos puede ser consultada en so la confección de trabajos de curso.

## 8.-CONSIDERACIONES FINALES. With a should be particular transmos

De nuevo insistiremos en que el uso de la Base de Datos, del ordenador en definitiva, es complementario a las diferentes técnicas de trabajo que el educador esté empleando en el aula en cada momento; en cualquier caso, es una técnica de apoyo más que ha de estar al servicio de los alumnos como soporte de la información.

Hemos -querido destacar en este trabajo cómo su potencialidad adquiere matices multifuncionales, especialmente en este área de Ciencias Sociales, en la que la acumulación de datos sobre nuestro entorno nos invita a conocerlo mejor y, a la postre, a trabajar con mayor rigor científico.

La información permanece, con lo que existe la posibilidad de recuperarla en el momento mas adecuado a nuestro proyecto, de la forma que más nos convenga y con la posibilidad de transformar, quitar o añadir información. Son éstas, opciones que el alumno ira captando y solicitándonos su explicación para acceder a ellas; es conveniente dejarlos ir por delante, descubriendo; su curiosidad e interés son la mejor y más natural motivación.

Así, en esta unidad sólo desarrollamos los prerrequisitos necesarios para acceder a la información; en posteriores unidades desarrollaremos los prerrequisitos para la 'elaboración de la máscara de pantalla, modificar ficheros, añadir registros, etc. Todo ello en un modelo de integración paulatino y secuencial, dentro del área de Ciencias Sociales.

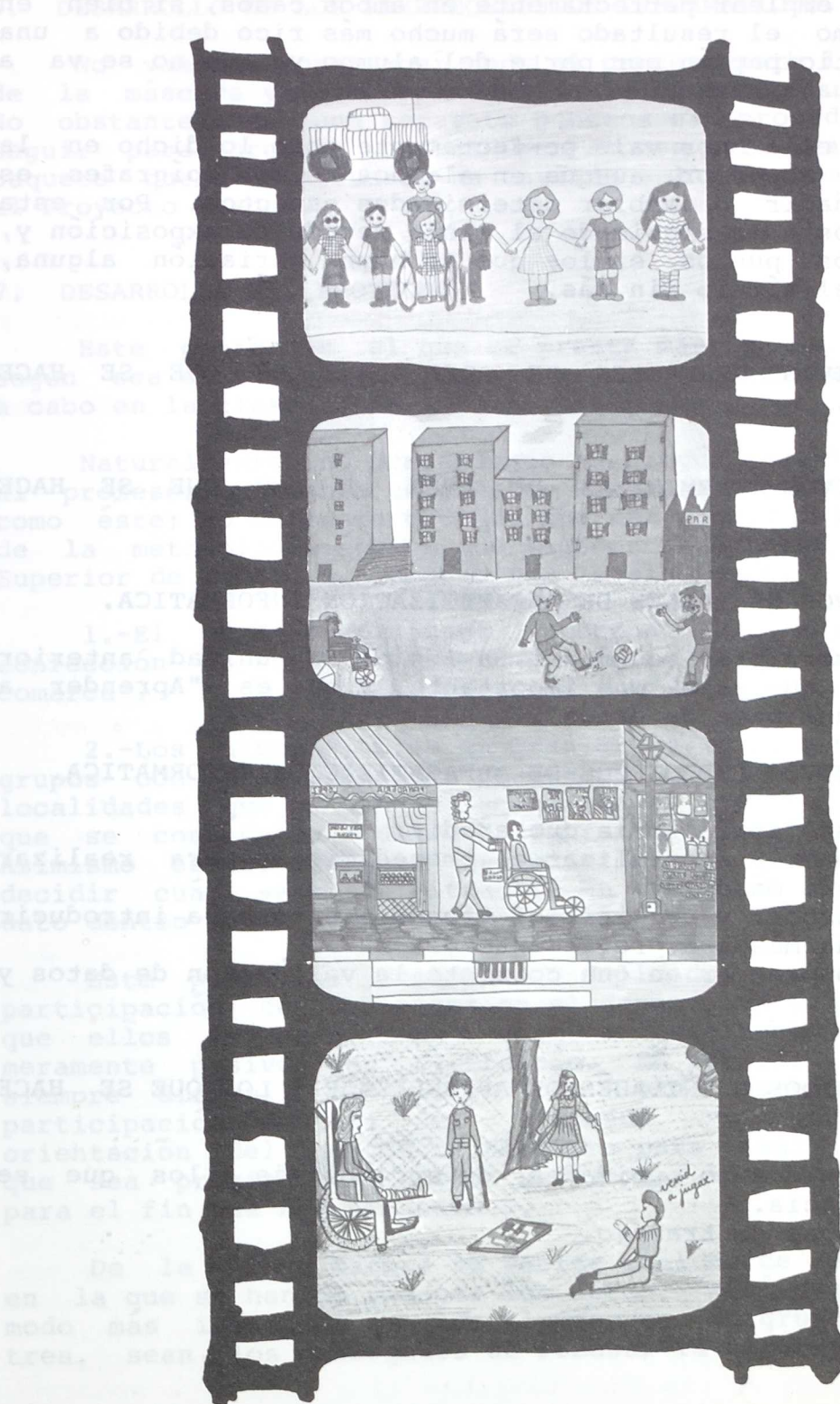

### TEMA: EL ENTORNO DE LA COMARCA. **<sup>2</sup>**

La causa de no escoger otro tema distinto es sencillamente el que quede claro que la metodología activa se puede emplear perfectamente en ambos casos, si bien en este último el resultado será mucho más rico debido a una mayor participación por parte del alumno ya que no se va a encontrar nada hecho.

Para ello nos vale perfectamente todo lo dicho en la exposición anterior, aunque en algunos de los epígrafes es preciso ahadir o cambiar determinados aspectos. Por esta causa vamos a ir siguiendo el mismo método de exposición y, en aquellos puntos en los que no haya variación alguna, dejaremos el título sin más.

1. OBJETIVOS GENERALES DE AREA A LOS QUE SE HACE REFERENCIA.

2. OBJETIVOS TERMINALES DE AREA A LOS QUE SE HACE REFERENCIA.

3. OBJETIVOS GENERALES DE ALFABETIZACION INFORMATICA.

Aquí es preciso añadir, a los de la unidad anterior otro más, que es el más importante, y que es "Aprender a construir una base de datos".

3.1. OBJETIVOS ESPECIFCOS DE ALFABETIZACION INFORMATICA.

Asimismo aquí habría que añadir:

a) Conocer y utilizar el procedimiento para realizar un fichero de máscara.

b) Conocer y utilizar el procedimiento para introducir datos en una máscara previamente diseñada.

c) Comprender en qué consiste la validación de datos y utilizarla.

4. CONTENIDOS O UNIDADES DE APRENDIZAJE A LOS QUE SE HACE REFERENCIA

-Contenidos o unidades de aprendizaje a los que se hace referencia. -Técnicas de trabajo.

 $-92 -$ 

# 5. TECNICAS DE TRABAJO.

### 6. DESARROLLO DE LOS PRERREQUISITOS INFORMATICOS.

No vamos a poner aquí todo el proceso para la creación de la máscara ya que dependerá de la base que utilicemos. No obstante, en una separata ponemos el procedimiento a seguir para crearla con el Open Access por tratarse del paquete que el Ministerio ha enviado a los Centros acogidos al Proyecto Atenea.

# 7. DESARROLLO DEL PROYECTO del segle del segle de al segle de la provecto de la provecto de la provecto de la provecto de la provecto de la provecto de la provecto de la provecto de la provecto de la provecto de la provect

Este punto es el que se presta más a la variedad, segun sea el sistema de trabajo que se acostumbre a llevar a cabo en la clase. Message of obos abidas sasis limit

Naturalmente no pretendemos en ningún momento enseñar al profesor/profesora cómo ha de llevar a cabo un proyecto como éste; no obstante creemos que una manera válida dentro de la metodología activa 9ue sugiere la Reforma del Ciclo Superior de la E.G.B. podria ser la siguiente:

1.-El profesor/profesora propone al alumnado las confección de una base de datos sobre "El entorno en la comarca".

2.-Los alumnos, bien en gran grupo, o bien en pequeños grupos con una posterior puesta en común, proponen las localidades que se han de incluir en el fichero, los datos que se consideran deben figurar de cada localidad. Asimismo es conveniente que ellos mismos intervengan en decidir cuál será la situación en que debe figurar cada dato dentro de la ficha de la localidad.

Este punto es sumamente delicado ya que de la participación de los niños en él depende en gran parte el que ellos se vean como sujetos totalmente activos o meramente pasivos en el trabajo. Es preciso, lo que es siempre difícil, conjugar, por una parte, la mayor participación posible del alumnado y, por otra, la orientación del profesor/profesora para elegir los campos que sea preciso que consten y desechar los que no valgan para el fin que nos proponemos.

De la misma manera se decide cuál ha de ser la forma en la 9ue se han de recoger los datos. Aquí sugerimos como modo mas idóneo el que los alumnos/as, en grupos de dos o tres, sean los encargados de recabar la información, bien

en la bibilioteca, bien poniéndose en. contacto con los Ayuntamientos de las localidades elegidas, bien de la forma que se considere más conveniente. Incluso el mismo alumnado puede sugerir otras alternativas.

3.-Una vez recogidos las datos se procede a la introducción de los mismos en el ordenador. Aquí creemos que se haga en grupos de dos, de modo que uno dicte y el otro escriba; seguidamente se haría la validación de los datos pasando a leer el que había escrito y a validar el que había estado dictando.

Una vez hecha la base los alumnos/as pueden manejarla perfectamente de la misma manera que se dijo en la opción de "utilización de una base ya hecha" con la diferencia de que el niño/niña va a utilizar algo en cuya concepción y confección ha tomado parte activa.

Aquí tiene cabida todo lo expuesto en la modalidad anterior a partir del punto IV de este epígrafe.<br>Al consellato de la consellato de la consellato de la consellato de la consellato de la consellato de la consel

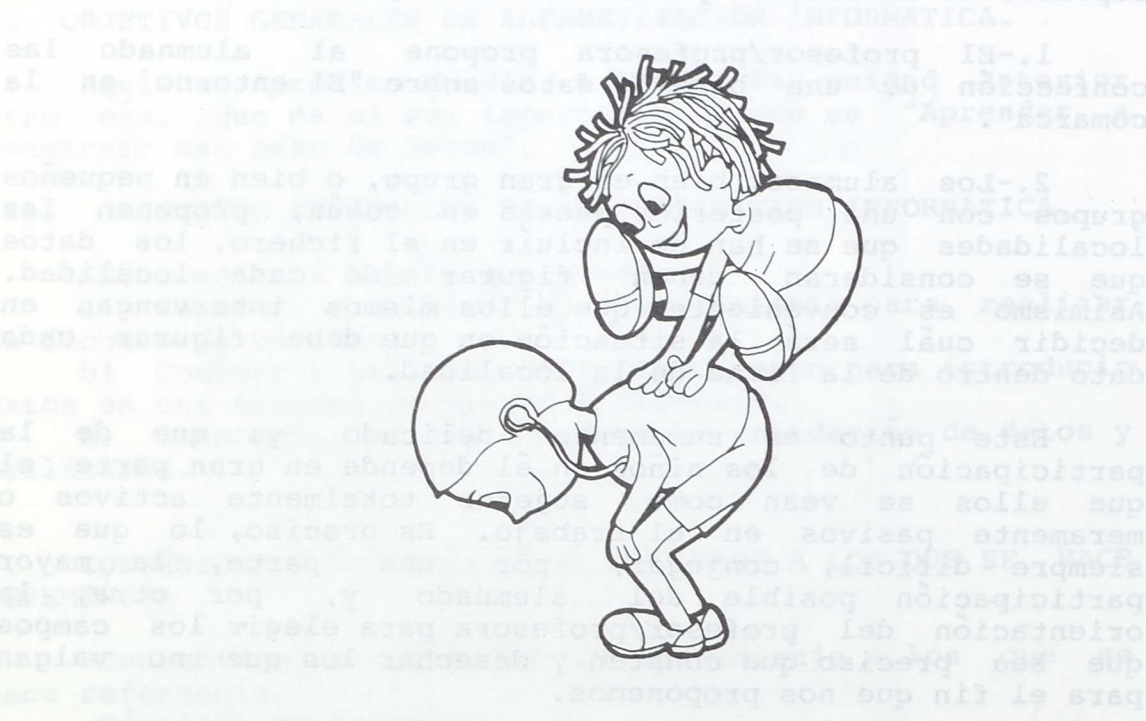

 $-94 -$ 

en la gue se han de recogs divant lastos. Aqui sugsinos como<br>o sob eb acquip de los alomavis as an qrupos de o dom

PROPUESTA DE ACTIVIDADES CON VIDEO Y ORDENADOR EN EL ESTUDIO DEL ENTORNO.

Worb Realizado por: but and mash data antuers and anotanidos Isabel Alonso Julian Doctor Company automatic problem del Juan José Blanco Villalobos de la puesta employamental del Paz Gastaudi Gil a concurrencia del area de Lenguaje y<br>del overanos compossionessib así esdoa sanoixeita -<br>sí omos ras ,ectoem eodma na noisamsolni aí ab noisasilibos

14 P**INTRODUCCION.** Ticular qua hace la Reforma del C.<br>Supersponsor superfections conservate desembles also hasen 10 former

Al elaborar este material de apoyo se pretende ofrecer un modelo de utilización del viaeo y el ordenador de forma integrada, dentro de un mismo marco de las Nuevas tecnologías de la Información.

animo de, en el faturo, risidian amapladamentanismondel global y profundo del tema o, lo que saría más

Con ello se trata de implicar al alumno/a en un proceso comunicativo utilizando distintas fuentes de información y distintos modos de registro,almacenamiento y procesado de dicha información.

Para ello se ha tomado un bloque temático a partir del cual el alumno/a va a trabajar utilizando, al lado de instrumentos tradicionales, las Nuevas Tecnologías de la Información y la Comunicación.

El modelo que se ofrece no pretende ser algo cerrado cue deba llevarse a la práctica siguiendo al pié de la letra este documento, sino que debe entenderse del modo más abierto posible de forma que su introducción en el curriculo se haga de forma natural, según las posibilidades y métodos de trabajo propios de los equipos pedagógicos de los centros.

Por ello , aunque todas las decisiones tomadas a la hora de hacer esta propuesta de trabajo encuentran justificación en un marco de innovación educativa en el que se tienen presentes criterios de interdisciplinariedad y metodología activa, siguiendo las orientaciones de la Reforma del Ciclo Sunerior de E.G.B. ,se pretende que la interpretación y puesta en práctica por parte de los equipos pedagógicos, sea creativa y capaz de aportar nuevas opciones ajustadas a la realidad concreta de cada centro.

### OBJETIVOS ESPECIFICOS

En este proceso comunicativo que se pretende crear, intentan cubrirse determinados objetivos específicos de la introducción de las nuevas tecnologías de la información en la enseñanza:

die, bien de la Corna

- Analizar las distintas posibilidades de los medios video y ordenador . para la recogida y tratamiento de la información

- Reflexionar sobre las diferencias de registro y codificación de la información en ambos medios, asi como la diferencia de las imágenes generadas por ellos.

- Ofrecer al alumnado un marco en el que recoger y elaborar información donde los instrumentos utilizados se introduzcan de una forma natural.

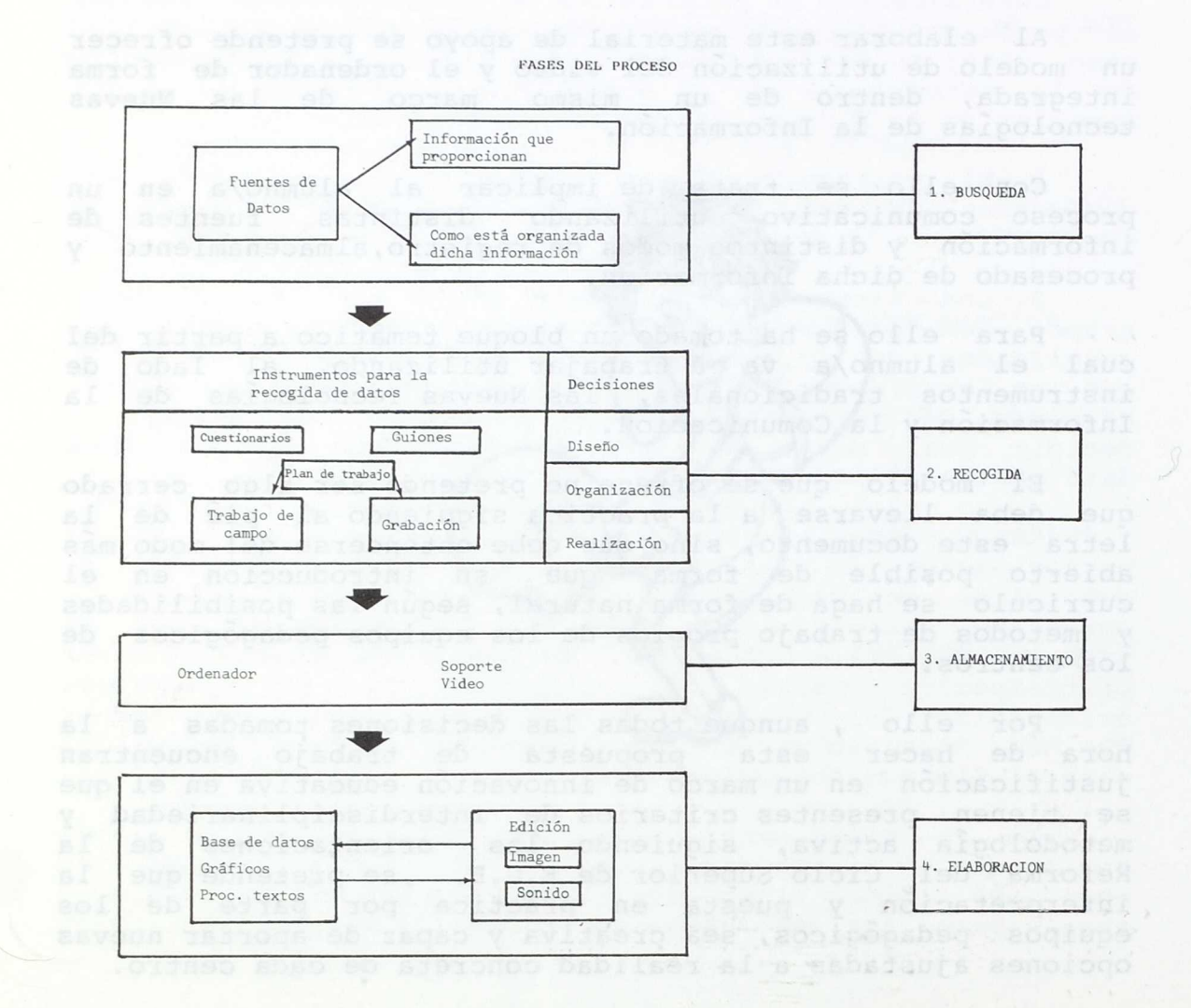

 $96 -$ 

### PROPUESTA DE ACTIVIDADES

El trabajo que presentamos está desarrollado en base a la flora y la fauna del entorno como elementos de un estudio más amplio del medio próximo. En este sentido,es el área de Ciencias Naturales la que está implicada centralmente, si bien el desarrollo no puede realizarse exclusivamente dentro de ella ya que, aunque los contenidos en este caso (y/o podrían ser cualquiera otros del estudio del medio) se circunscriben a ella, la puesta en práctica del proceso necesita la concurrencia del área de Lenguaje y del área de Matematicas.

Hemos extraido los contenidos utilizados en el tema de la propuesta curricular que hace la Reforma del C. Superior de la E.G.B..Tan sólo hemos desarrollado de forma esquemática una mínima parte de todo lo posible con el animo de, en el futuro, realizar un planteamiento mas , global y profundo del tema o, lo que seria mas enriquecedor, que sean los propios docentes a los que va destinado los que lo hagan. Concretamente, dentro del estudio de la vegetación que figura en los programas de la Reforma, esquemetizamos un posible desarrollo para el estudio y reconocimiento de algunas especies del entorno

Resulta evidente que podrían incluirse en el trabajo otros contenidos relativos al estudio del medio próximo y en concreto los serialados por la propuesta curricular de Ciencias Sociales cuyo desarrollo sería muy similar.

La propuesta de trabajo que presentamos y que se centra en la utilización de las Nuevas Tecnologías de la Información lleva implícita una metodología activa pues es sólo en ese marco donde tiene sentido su desarro.

Reiteramos que, dado que proponemos el estudio del medio como tema central y que su estudio se aborda desde areas, es posible arbitrar sistemas de llevar adelante la experiencia de forma que concurran al menos a nivel de contenidos, las áreas de Sociales y Ciencias Naturales, y a nivel de desarrollo las áreas de Lenguaje y Matemáticas.

Por ello es imprescindible no perder de vista esta visión interdisciplinar sin la cual carece de lógica la perspectiva global que planteamos.

#### DESARROLLO

En primer lugar, mostramos como inicio del trabajo, en el apartado de búsqueda de datos, una relación de fuentes de las que podemos obtener, en función de su naturaleza, distintas informaciones. Hemos elegido para proseguir mostrando el desarrollo del proceso, alguna de dichas fuentes y cómo se planifica a partir de ellas la recogida, el almacenamiento y la elaboración o tratamiento de la información. Se pueden multiplicar los ejemplos, lo que importa es que sirvan de propuesta para la reflexión sobre el esquema que al principio presentábamos.

Como se puede comprobar por su estructura, los esquemas que se adjuntan no son directamente utilizables en el trabajo con los alumnos y alumnas pero pueden servir al profesorado como guía para elaborar su propio material didáctico sobre el desarrollo de un proceso de tratamiento de la información. nsea sun 3

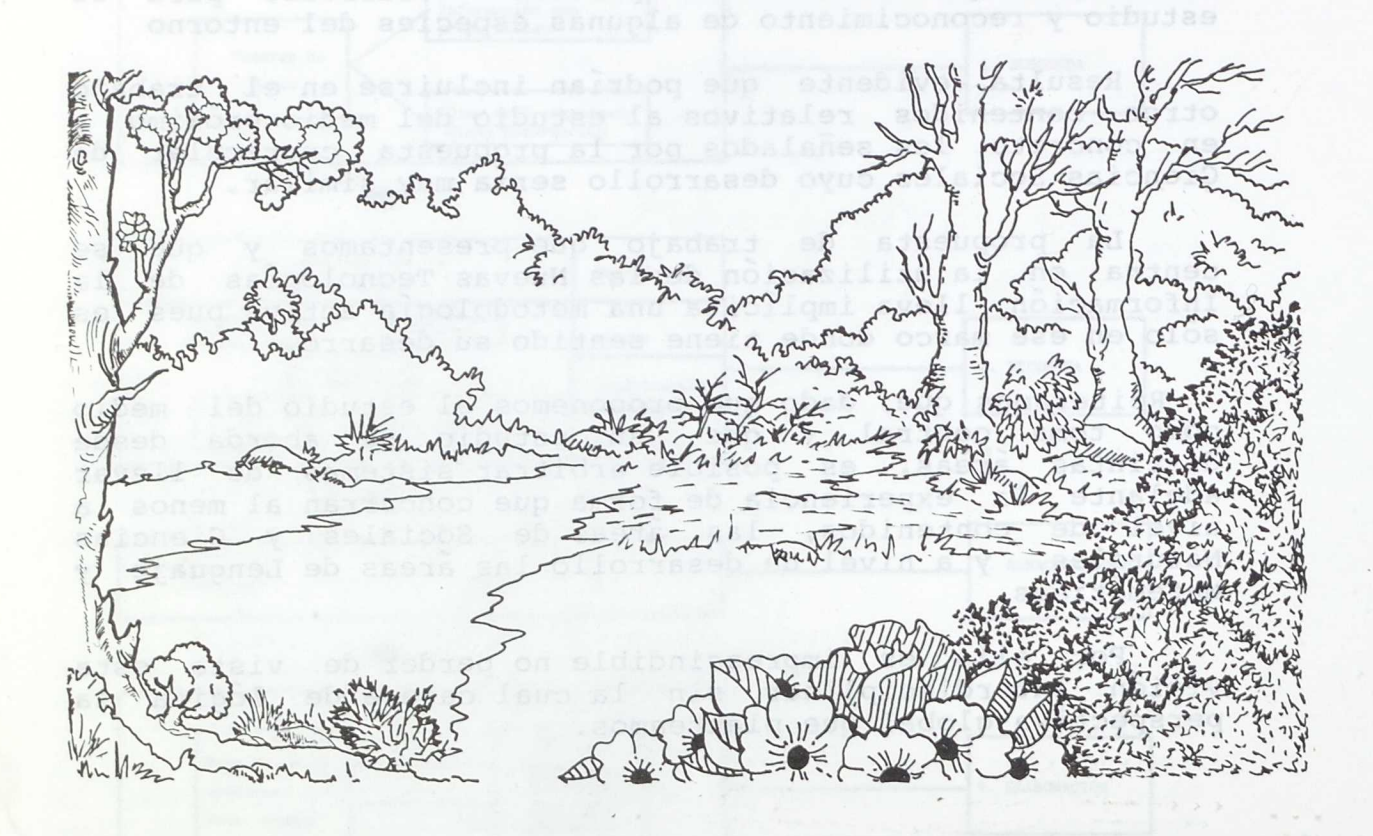

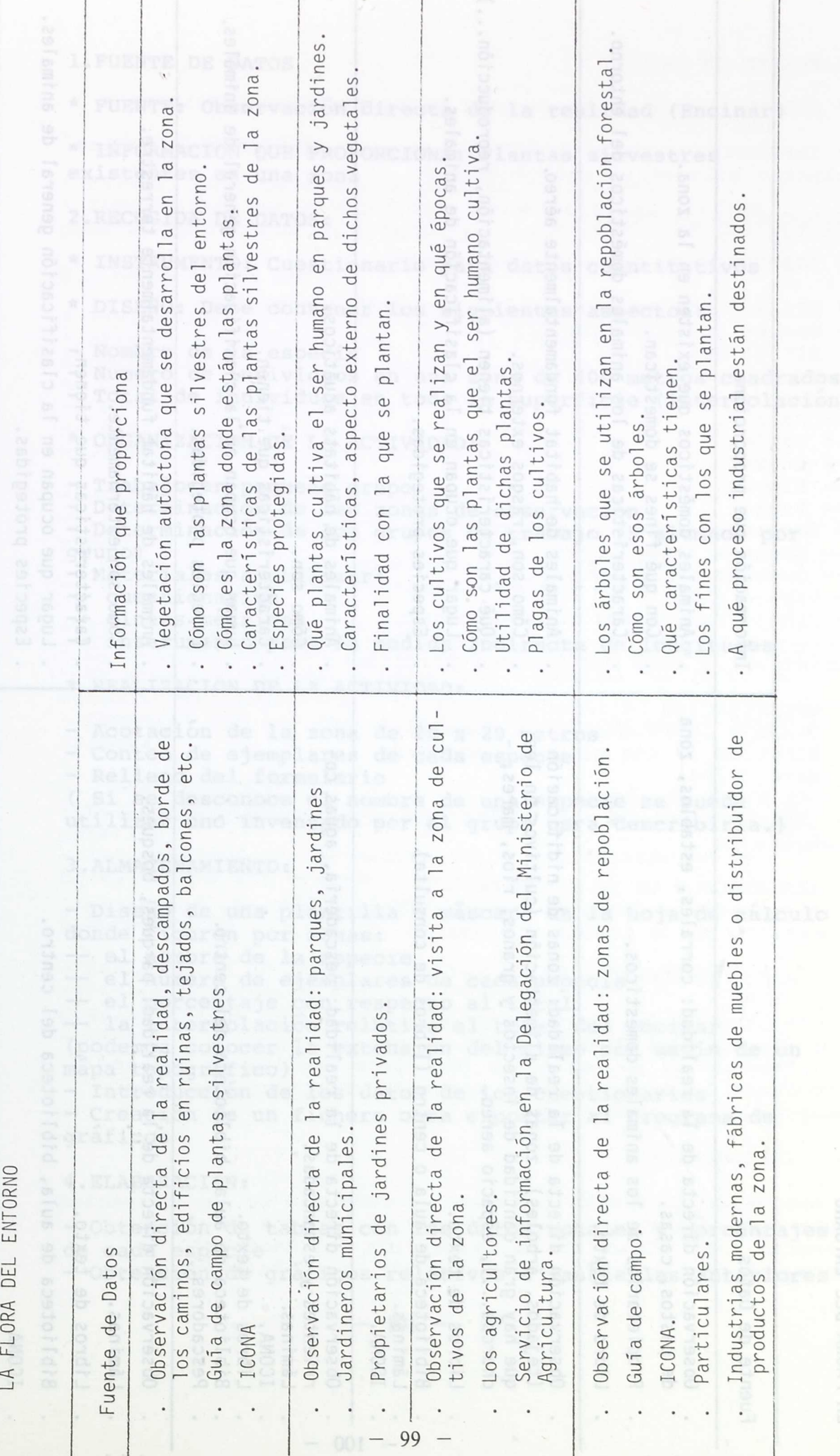

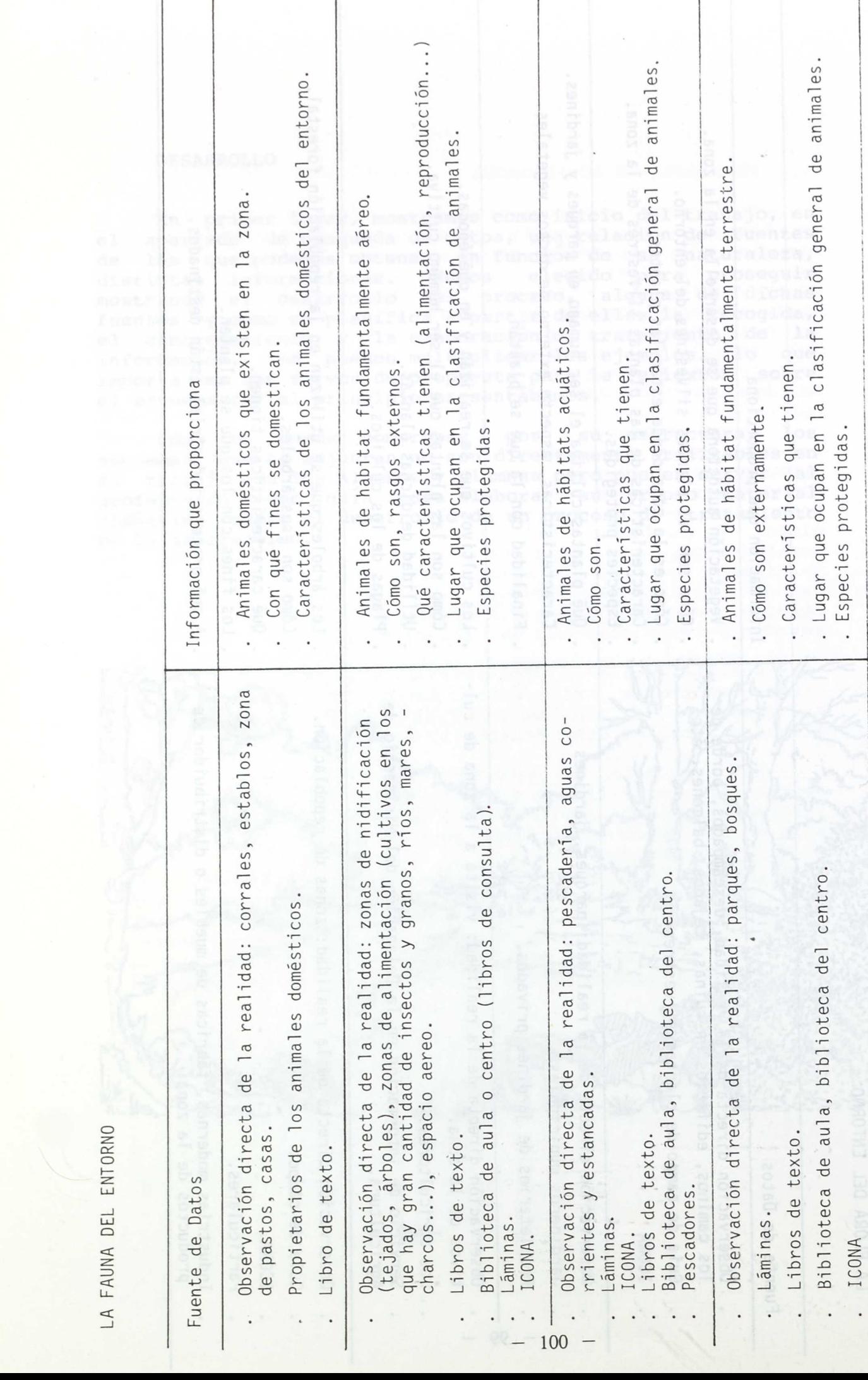

 $\overline{\phantom{a}}$ 

 $\epsilon$ 

1.FUENTE DE DATOS

\* INFORMACION QUE PROPORCIONA: Plantas silvestres existentes en una zona

2.RECOGIDA DE DATOS:

- \* INSTRUMENTO: Cuestionario para datos cuantitativos
- \* DISEÑO: Debe contener los siguientes aspectos:
- Nombre de la especie
- Numero de individuos en una zona de 400 metros cuadrados
- Total de individuos en toda la superficie (interpolación)
- \* ORGANIZACION DE LA ACTIVIDAD:
- Trabajo en pequeño grupo
- Determinación de las zonas de observación

- Determinación de los grupos de trabajo (5 alumnos por grupo)

- Dibujo rasgos mas caracteri

- Materiales a utilizar:

- -- cuestionarios
- -- cintas métricas
- -- instrumento para la medida indirecta de longitudes
- \* REALIZACION DE LA ACTIVIDAD:
- Acotación de la zona de 20 x 20 metros
- Conteo de ejemplares de cada especie la sou en noissala
- Relleno del formulario
- ( Si se desconoce el nombre de una especie se puede

utilizar uno inventado por el grupo para describirla.)

3.ALMACENAMIENTO:

- Diseño de una plantilla o máscara en la hoja de cálculo donde figuren por zonas:

-- el nombre de la especie

-- el número de ejemplares de cada especie

-- el porcentaje con respecto al total

-- la interpolación relativa al total del encinar

(podemos conocer la extensión del mismo por medio de un mapa topográfico)

- Introducción de los datos de los cuestionarios

- Creación de un fichero oara exportar al programa de graficos

### 4.ELABORACION:

- Obtención de tablas con los datos totales y porcentajes de cada especie

- Obtención de gráficos relativos a las tablas anteriores

1.FUENTE DE DATOS:

\* FUENTE: Observación directa de la realidad (Encinar)

\* INFORMACION QUE PROPORCIONA: Aspecto (morfología) de las plantas silvestres macroscópicas.

2.RECOGIDA DE DATOS:

- \* INSTRUMENTO: Ficha de observación
- \* DISEÑO:Debe comprender los siguientes aspectos:
- Nombre de la planta
- Altura media
- Aspecto global oda so seosianu na soubivibal sh diamut
- Plantas superiores: some alsabod no soubivibni ab istot
- -- Raiz
- -- Tallo
- -- Hojas
- -- Flores
- -- Frutos
- -- Flores<br>-- Frutos<br>- Hongos,helechos y musgos: penos así ab noroanimadad
- Organos vegetativos
- -- Organos reproductores
- Dibujo global
- Dibujo rasgos más caracteristicos

(Dependiendo de lo explicita que sea la ficha,la observación será mas o menos dirigida)

- \* ORGANIZACION DE LA ACTIVIDAD:
- Trabajo individual o en parejas de sos el eb noiostooA -
- Elección de una planta a observar, assamere en cernos
- Materiales:
- -- ficha de observación

-- cinta métrica o instrumento de cálculo indirecto de longitudes

\* REALIZACION DE LA ACTIVIDAD:

- Siguiendo la ficha de observación,ir anotando los datos obtenidos de la planta elegida.

### 3. ALMACENAMIENTO

- Creación de una base de datos cuya máscara debe coincidir con los apartados de la ficha de observación. - Introducción de los datos (conviene realizarla una vez efectuada la actividad del apartado siguiente donde se comprobará su corrección)

### 4. ELABORACION

- Obtención de fichas impresas de cada una de las easpecies observadas.Adjuntando los dibujos elaborados se puede construir el "Libro de la Vegetación del Encinar" (una vez realizada la actividad del apartado siguiente)

 $-102 -$ 

### 1. FUENTE DE DATOS

\* FUENTE: Guía de campo de plantas silvestres \* INFORMACION QUE PROPORCIONA: Características de las plantas de la zona en estudio y clasificación de las mismas

### 2. RECOGIDA DE DATOS

\* INSTRUMENTO: Ficha de consulta bibliográfica

\* DISEÑO: Utilizando como base la ficha de observación directa de la actividad anterior, la ampliariamos con: -- Clasificación de la planta

- -- Rasgos identificativos
- -- Utilidad de la planta
- Titulo,autor y editorial de la guia

\* ORGANIZACION DE LA ACTIVIDAD:

- Trabajo individual o en parejas antonsoma nog offermassionella antonsoma antonsoma antonsoma antonsoma antonsoma antonsoma antonsoma antonsoma antonsoma antonsoma antonsoma antonsoma antonsoma antonsoma antonsoma antonso

- Material:

-- Guias de campo de vegetales a un nivel medio -- Guias de campos de vegetales a nivel elemental

\* REALIZACION DE LA ACTIVIDAD

- Clasificar la planta siguiendo la estructura de la guia - Ir anotando los datos obtenidos,siguiendo la ficha de consulta bibliográfica

- Comparar con los resultados obtenidos por observación directa dadivitra al de MoroAsikapaca

93. AALMACENAMIENTO 10 00 016p15009 92 10891010 010010

- Utilización de la base de datos creada en la actividad anterior

- Introducción de los nuevos datos y modificación de aquellos que sea necesario cambiar

4.ELABORACION

- Realización de fichas impresas de cada una de las especies observadas,con las que,adjuntando los dibujos realizados, se confecciona el "Libro de la Vegetación del<br>Encinar" **Encinar"** a 1906 eb

 $- 103 -$ 

### 1.-FUENTE DE DATOS

\* FUENTE .- Observación directa de la realidad. (encinar)

\*INFORMACION QUE PROPORCIONA.-

- Imagen real de las plantas silvestres existentes en una zona concreta

- Aspecto detallado de cada una de las plantas

- Aspecto de la zona

2.-RECOGIDA DE DATOS

\*INSTRUMENTOS

- Guión audiovisual

- Equipo de grabación

\*DISEÑO

Elaboración del guión literario y previsión de su desarrollo por secuencias (bloques de información) y planos. - Visión general de las plantas existentes y tomas

generales de su ubicación relativa - Visión detallada de cada una de las especies

identificadas (color, forma ...)

- Visión general de la zona atendiendo a los siguientes aspectos: agua, orografía, poblamiento...

- Redacción del texto explicativo (nombres y significado de lo que aparece en imagen) a portard adimenso

\*ORGANIZACION DE LA ACTIVIDAD

Trabajo en pequeños grupos, uno de los cuales, o el propio profesor, se encargará de elaborar un plan de trabajo que incluye la racionalización de los siguientes elementos:

- Guión de la reconsideración datos da particular -

- Localización estaduno cinasecen ase emp soffemps

- Materiales (magnetoscopios, cámara,

tripode,cintas,micrófono)

- Horarios
- Grabación
- Edición

En torno a ellos se distribuirá el trabajo en tres grupos: uno de ellos tendra la mision de hacer el guion <sup>y</sup> las localizaciones , otro realizarña la grabación y un último grupo se hará cargo de la edición.

En el equipo de grabación habra que hacer una distribución de funciones que serán las siguientes:

grade una de las easpeci

- Director de la grabación

- Cámara

- Magnetoscopio

- Sonido

 $-104 -$ 

### \*REALIZACION DE LA ACTIVIDAD

Es necesario que cada uno de los miembros del grupo de grabación sepa lo que tiene 9ue hacer, que el director conozca el guión y que este planificado el orden de grabación de los planos así como los lugares en los que se encuentran lo que se desea grabar.

Así pues se procede a la grabación en cinta de video de las imágenes y a la toma de sonido ambiente de forma simultánea.

## 3.-ALMACENAMIENTO

- Visionado del material grabado

- Anotar las tomas buenas y malas dille" Toma de tiempos de tiempos de constituito de la constitución de la

## de model de personale paradige de personale de personale de personale de personale de personale de personale de personale de personale de personale de personale de personale de personale de personale de personale de person

En esta fase se trata de dar forma al documento final cuya función es informativa. Este criterio determina el tratamiento, teniendo en cuenta que además pretendemos que sirva como banco de imágenes susceptibles de utilizarse en posteriores elaboraciones.

### CONSIDERACIONES FINALES

Hemos obtenido información acerca de determinados aspectos de la flora del entorno. Una vez elaborada se nos ofrece en forma de dos tipos de soporte: ordenador y video.

Ciertas características de las plantas, su aspecto, el medio en que se desarrollan, los cambios que sufren conforme varian las condiciones del ambiente, admiten un mejor tratamiento utilizando video. Otros aspectos, sobre todo las , cuestiones que implican cuantificación y ordenación (longitud de las plantas, numero de ejemplares, identificación y clasificación dentro de las distintas especies, etc.) son indudablemente mejor tratados utilizando ordenador. En un futuro inmediato, la integración video-ordenador en un mismo sistema supondrá un salto cualitativo en cuanto al procesamiento de la información se refiere, muy por encima de lo que ahora nos ofrecen ambos medios utilizandolos de forma paralela, a la que todavía no podemos denominar integrada. A substancial se aparte

Añadirenos por último que al final del proceso que hemos esbozado, nos encontramos en condiciones de utilizar el material elaborado en los distintos soportes como una nueva fuente de datos. En este sentido, este material se puede considerar como un banco de datos y el trabajo realizado cabe interpretarlo como la creación de diversos bancos de datos almacenados en distintos soportes.

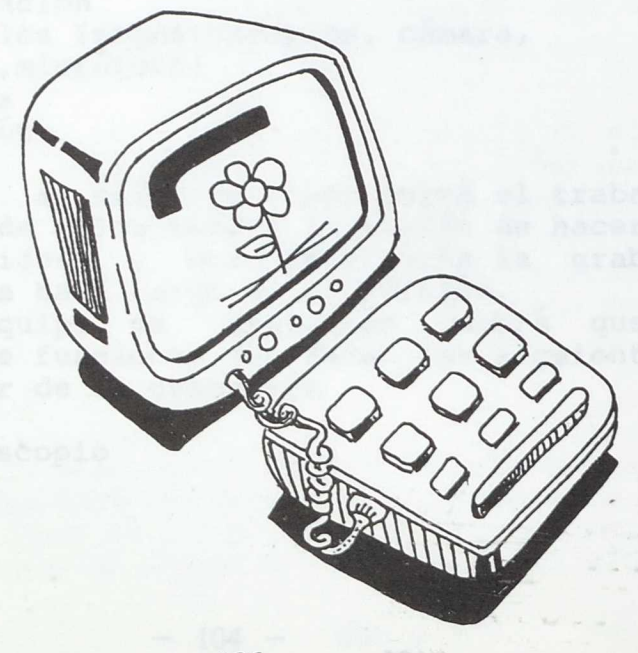

### **LAS NUEVAS TECNOLOGIAS Y LA EDUCACION TECNOLOGICA**

Todo aquel elemento,

Para redactar las presentes orientaciones seguimos en todo momento la Propuesta Curricular que hace en este área la Reforma del Ciclo Superior de la E.G.B.

La estructuración de contenidos del área se realiza alrededor de cinco grandes BLOQUES TEMATICOS, comunes a todo el Ciclo y que se subdividen en Unidades de Aprendizaje. Dichos Bloques son esquemáticamente:

1. ESTRUCTURAS. Construcciones cuya consistencia se consigue mediante el perfil y colocación que se da a los materiales utilizados.

2. MAQUINAS MONOFUNCION. Aquellas que al ponerse en funcionamiento producen un efecto inmediato. Pueden ser de funcionamiento instantáneo, cuando el efecto es único, y maquinas multifinales, cuando los efectos son múltiples y simultáneos.

3. MAQUINAS QUE IMITAN OBJETOS TECNOLOGICOS DE LA REALIDAD. Las que se asemejan a las existentes en el entorno tecnológico

4. MAQUINAS AUTOMATICAS. .Aquellas en las que una vez empezado el funcionamiento, el proceso continúa sin intervención externa. Pueden ser máquinas de efectos encadenados, de parada automática, cíclicas y programadas. Estas últimas son aquellas cuyo funcionamiento esta controlado por un sistema que determina el orden y el tiempo de funcionamiento de los distintos operadores.

5. MAQUINAS DE UTILIDAD PRACTICA. Son aquellas cuyos efectos tienen una utilidad externa a ellas.

Dentro del marco referencial que se propone para su desarrollo, sería en el tercer nivel del ciclo superior donde se introducirían, en el Bloque de Maquinas Automáticas, las máquinas programadas por ordenador como una iniciación a la robótica. (Ver esquema adjunto)

Dando a los alumnos algún trabajo sencillo robotizado podrán empezar a conocer las posibilidades del ordenador para poder utilizarlas en las maquinas que ideen.

Los alumnos decidirán que la máquina que van a construir sea un robot cuando imaginen que, para un trabajo determinado, sea la solución que resuelva mejor la situación. En este caso, un robot sería una máquina que tiene automatizadas sus funciones, o parte de ellas, mediante un ordenador.

La introducción de las unidades de aprendizaje debe estar en función del dominio de lo que se denominan "Bloques Instrumentales", en la medida en que deben llevar al conocimiento de las técnicas y al desarrollo de Podemos distinguir los siguientes BLOQUES INSTRUMENTALES:

 $- 107 -$ 

1. OPERADORES TECNOLOGICOS. Todo aquel elemento, material o dispositivo capaz de producir algún efecto o<br>realizar alguna transformación técnica. Podemos realizar alguna transformación técnica. Podemos clasificarlos en los siguientes grupos:

- Operadores de la Tecnología de las Estructuras resistentes (escuadras, rampas, perfiles ...)

- Operadores de la Tecnología Mecánica (polea, resorte, reductor de velocidad, bisagra, motor de manivela,...)

- Operadores de Tecnología Eléctrica y Electromagnética (pila, bombilla, motor, relé, imán, llave de cruce,...) ,

- Operadores de la Tecnología de los Fluidos (válvulas, boyas, bombas de agua,...)

- Operadores de la Tecnología Electrónica (transistor, diodo, condensador, célula LDR,...)

- Operadores de Control programable (ordenador, "dedos", lectores de pantalla, sensores...

La Educación Tecnológica trata a estos "operadores" como recursos para la construcción de máquinas y resolución de problemas. No son objeto de estudio desde un punto de vista científico sino más bien desde un punto de vista funcional o aplicativo.

2. DISEÑO GRAFICO. Concreción mediante el dibujo de las soluciones al problema presentado.

3. TECNOLOGIA DE LOS MATERIALES. Análisis de los materiales a utilizar bien sean comerciales o de desecho.

4. ORGANIZACION DEL TRABAJO. Recoge los aspectos de funcionamiento del grupo y organización y gestión del aula.

El diseño anterior encuadra al ordenador como un operador tecnológico más y en tal sentido debe utilizarse. Basandonos en un sencillo circuito electronico, compuesto por una célula LDR que capte puntos de luz en la pantalla del monitor,un transistor que amplifique la señal y un relé que sirva de interruptor para el gobierno de cualquier otro operador eléctrico, convertimos al ordenador en un operador tecnológico de control programable. Esta sería una de las formas en las que el ordenador se puede encargar de decidir qué mecanismo, de la máquina ideada, entra en funcionamiento y cuándo lo hace. Aunque existen comercializados adaptadores que, conectados al ordenador, permiten gobernar mecanismos exteriores a él, el sistema descrito anteriormente es de más fácil comprensión por el niño al poder visualizar lo que sucede.<br>
sousb animos:<br>
natimos:<br>
navail modeb amp me abiben a constante de la capoide de la capoide de la capoide de la capoide de la capoide<br>
anupous assimaimpre aci minimipione de la capo

 $- 108 -$
Utilizando el lenguaje Logo podemos encontrar gran cantidad de formas de producir y controlar puntos de luz en distintas zonas de la pantalla del monitor. Los programas necesarios para dicho proceso automatizado, deberían realizarlos los propios alumnos, y para ello el profesor deberá analizar que conocimientos previos de Logo son necesarios y trabajarlos con los alumnos.

## Bibliografía:

- "Educacion Tecnológica. Propuesta Curricular". Reforma del Ciclo Superior de la E.G.B.

- Ramón Gonzalo. "El ordenador en la clase de Pretecnología". Cuadernos de Pedagogía, septiembre de 1985.

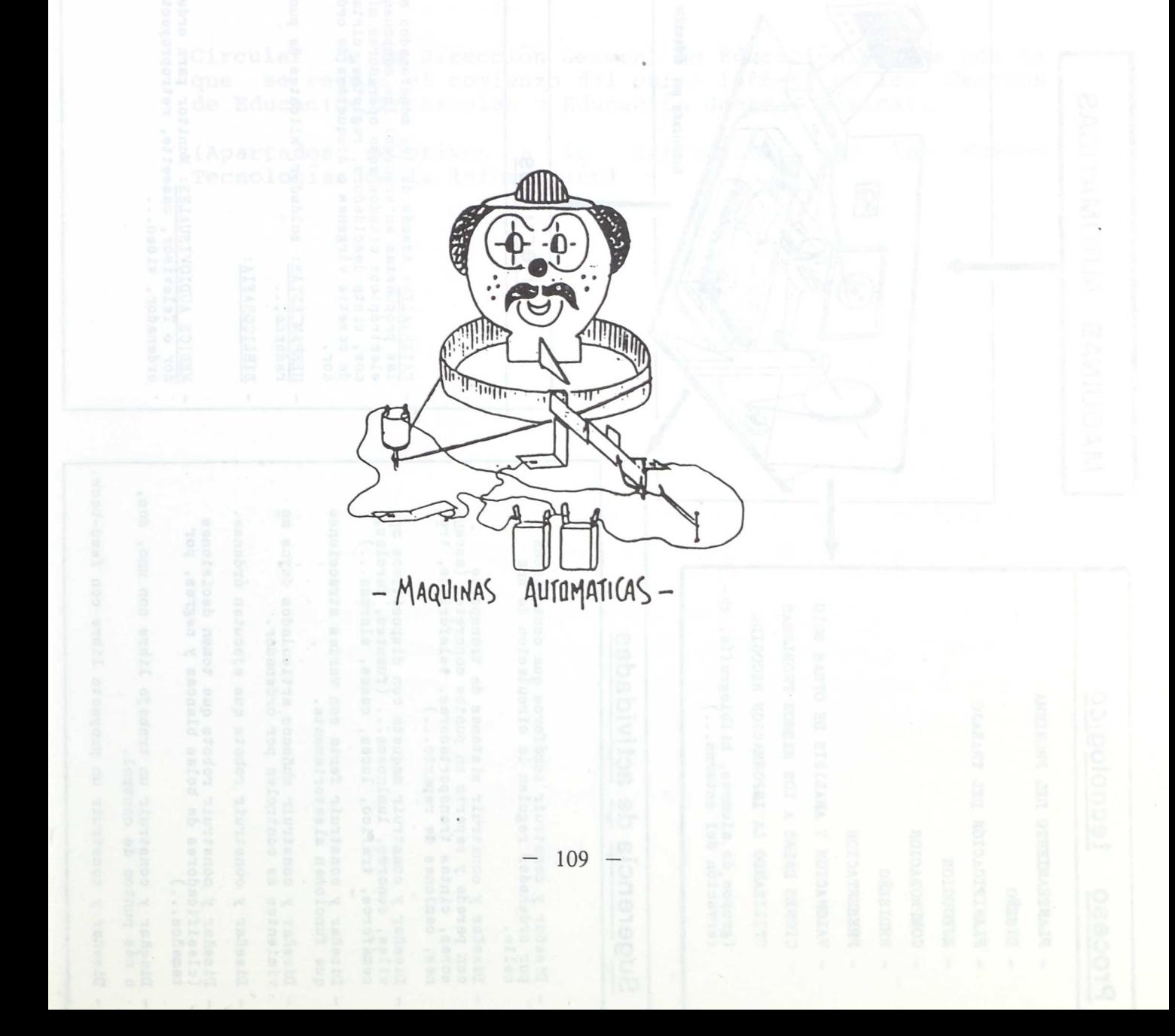

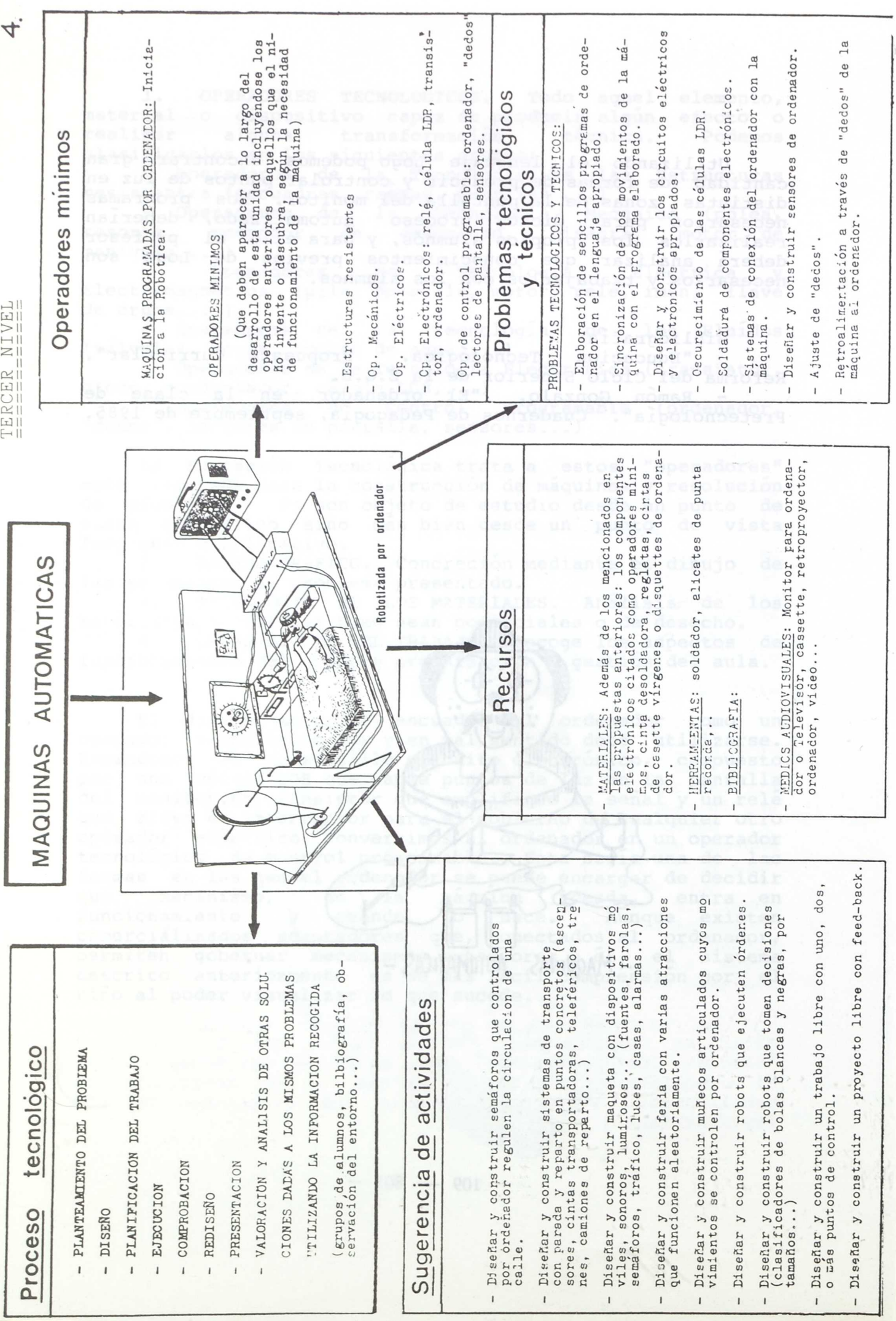

## **ANEXO** <sup>I</sup>

Circular de la Dirección General de Educación Básica por la se regula el comienzo del curso 1986-87 en los Centros de Educación Preescolar y Educación General Básica).

(Apartados relativos a la introducción de las Nuevas Tecnologías de la Información)

 $-111 -$ 

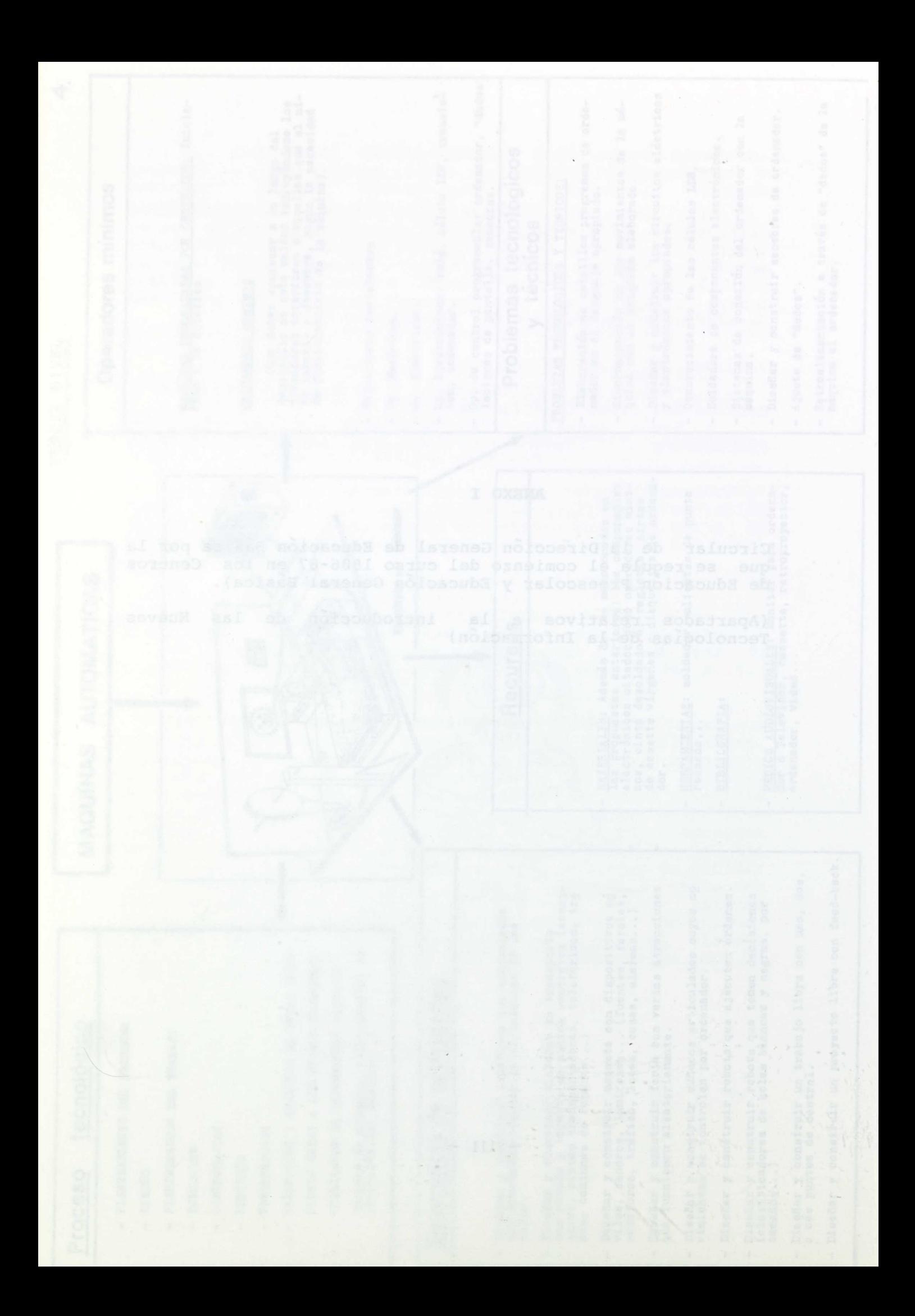

7.4. Introducción de las Nuevas Tecnologías de la Información en los - Centro públicos de E.G.B.

La serie de orientaciones que a continuación se exponen deberán ser tenidas en cuenta por todos los Centros que participen en las experiencias de introducción de Nuevas Tecnologías de la Información en la E.G.B.

- 7.4.1. Las Nuevas Tecnologías de la Información se deben introdu cir en la escuela como un medio didáctico que se utilizará para lograr mejores aprendizajes en las distintas áreas del currículo escolar y para profundizar en conocimientos y des trezas sobre las N.T.I. y su incidencia en la sociedad ac observed.
- 7.4.2. La integración de estas N.T.I. en el currículo escolar se hará a través de las distintas áreas existentes en la actua lidad. Esto significa que los objetivos, horario y profesorado deben ser los asignados a cada área, sin perjuicio de que los primeros pueden resultar ampliados o complementados.
- 7.4.3. Todos los Centros de E.G.B. que utilizan los microordinadores o el video en las tareas educativas deben elaborar un proyecto pedagógico al respecto, que será aprobado por el - Consejo Escolar e incluido en la programación general anual.
- 7.4.4. Antes de someter al alumno a un uso prolongado del ordenador, debe observarse si presenta alteraciones de conducta visual.
- 7.4.5. La formación del profesorado que utilice las N.T.I. en la es cuela debe realizarse a través de los Centros de Profesores (CEPS), sin perjuicio de la organización por parte de la Di rección General de Educación Básica de las reuniones, semina ríos de orientación y de desarrollo curricular y organizativo que se estime convenientes.

$$
-
$$
 113 -

- 7.4.6. Para el acondicionamiento de las aulas deben ponerse en contacto con la Unidad Técnica de la Dirección Provincial correspondiente.
- 7.4.7. Las donaciones de los equipos informáticos que se reali cen para su introducción en los centros escolares deberán tener el informe favorable de la Comisión Informática del Departamento.

7.4.8. A tales efectos las solicitudes se dirigirán a la Subdi rección General de E.G.B. para su tramitación e informe. na zełstłbnemos zemożem mampol smso 7.4.9. Las especificaciones de soportes físico y lógico recomen dadas por el M.E.C. son básicamente las siguientes :

> - Microordenadores capaces de soportar software realizado bajo sistema operativo MS/DOS.

- Teclado QWERTY, con mayúsculas, minúsculas y caracteres -ossidio y del idioma castellano (tales como n, u, !, ? y acentos agudos para todas las vocales), con representación in terna del conjunto de caracteres, además del juego bási

co de caracteres ASCII, visualizables en pantalla, te clas de función programables y de direccionamiento del res o eideo en la curso.

> - Capacidad de representación en pantalla de 80 columnas por 24 filas.

- Interface estándar para la conexión de la impresora.

- Interface RS-232C.

- Impresora matricial, bidireccional, que no requiera papel especial e imprima 80 columnas y, directamente, el mismo juego de caracteres que se visualiza en pantalla, debiendo poseer capacidad gráfica.

Es deseable que las adquisiciones que se realicen se ha gan dentro del marco de las recomendaciones antaiores.

 $-114 -$ 

7.4.10.Los Centros que deseen realizar adquisiciones de software educativo pueden dirigirse al C.I.D.E. para recibir una orientación adecuada.

> A lo largo del curso 86-87 esta Dirección General remitirá a estos centros, las comunicaciones e instrucciones que puedan contribuir al correcto desarrollo de las expe riencias.

methologicide foneral de f.A.B. park su tramitación e informe.

Et descable que las adquisiciones que se centaren ne ha gan Wentho del marco de las recomenanciones. Un miores

 $-114 - 211.5$ 

 $\sim$   $\sim$ 

SIGNOS VARIOSARES SE POSTELOS ALTERACIONES DE LAS PONCIONES

- Memoinn, a factor containers, wiederloo a incluse linear.<br>- Adoption beside to the containers of the seallengton de la<br>- Contain a factor incluse die .

Prükssiche ander Geschieden, gestiftigen undere a de sodo

Realise and ANEXO II

nervienism, a comprehensive de romprension<br>compressive de romano del secolo no puede<br>nametes de la comprensiva del secolo no puede<br>estin per del compre creatid primageness,

is community in the case matiatude stress sector to power and r

 $\cdots$ 

como utriceraturale ed templorato entindas da fatiga o

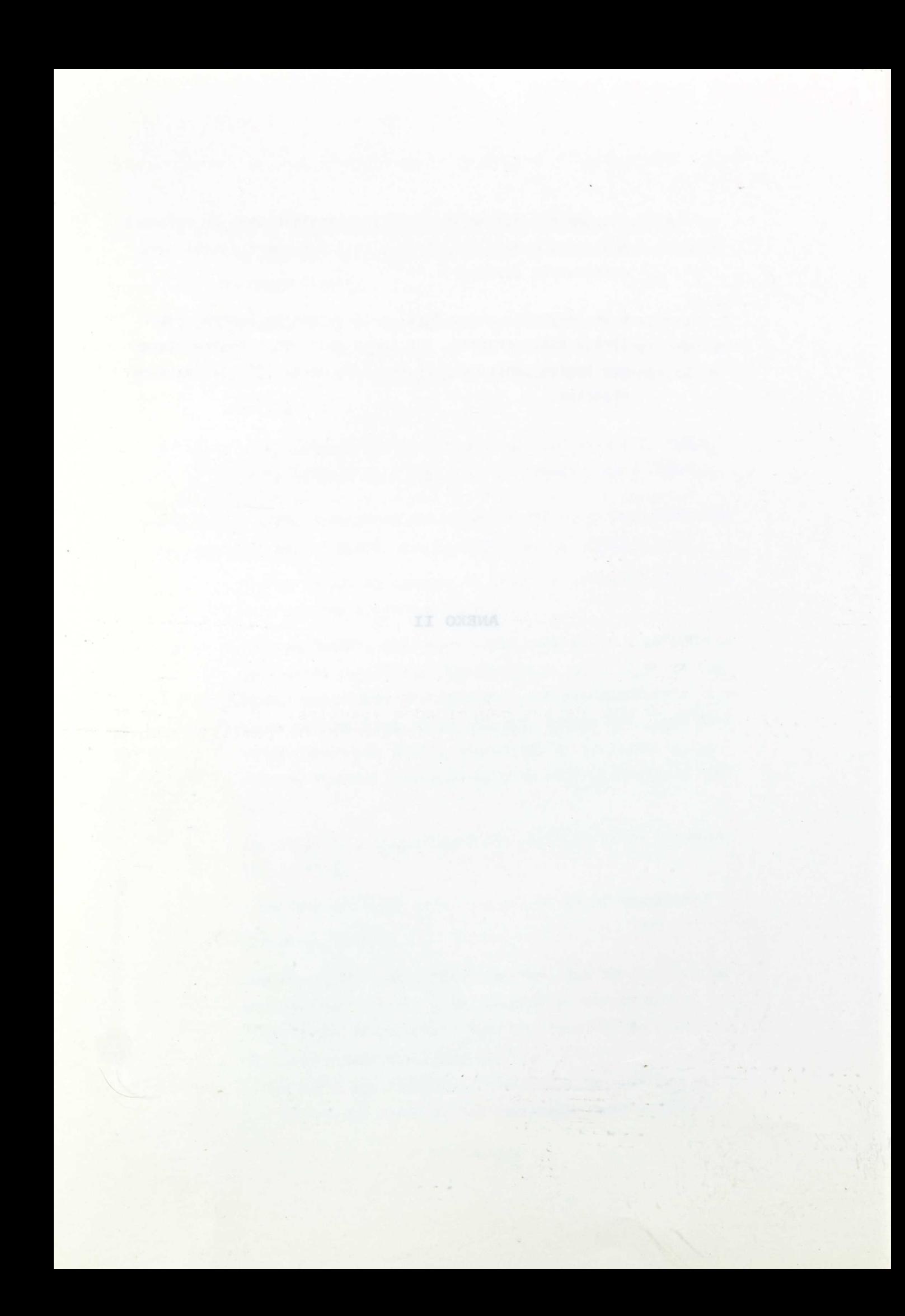

## SIGNOS ASOCIADOS A POSIBLES ALTERACIONES DE LAS FUNCIONES VISUALES.

(Aportación de Da. Pilar Jofré)

Las alteraciones visuales suelen manifestarse a través de una serie de signos fácilmente observables por el profesor. Por ello, antes de someter a los/as alunmos/as a un uso prolongado del ordenador debería observarse si:

- Situan la cara muy cerca del objeto de fijación (teclado, pantalla...)
- Kezclan o saltan palabras, símbolos e incluso líneas
- Adoptan posturas incorrectas como inclinación de la cabeza a un lado
- Se tapan o cierran un ojo
- Comentan que, al tapar uno u otro ojo, ven mejor con el 'otro
- Se quejan de dolores de cabeza y/u oculares
- Enrojecimiento u ojos llorosos con gran sensibilidad a la luz...
- Presentan ojos desviados, manifiestamente o de modo esporádico
- Realizan movimientos exagerados de la cabeza cuando siguen algun estímulo visusal (caracteres en la pantalla del ordenador...)

Como consecuencia se producem estados de fatiga o nerviosismo, con disminución de la comprension y concentración. Si el sistema visual del escolar no puede mantener estas tensiones, rechazará las actividades que estén por encima de sus capacidades visuales.

En estos casos debería informarse a la familia sobre la conveniencia de una revisión visual antes de continuar con actividades a través del ordenador.

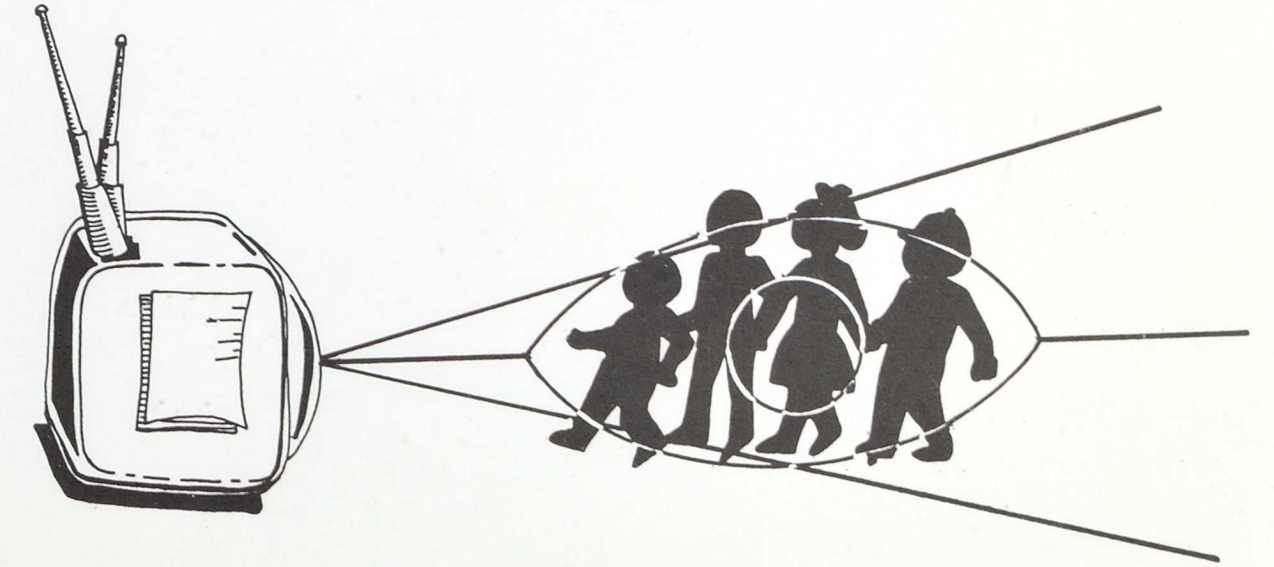

STOROG ASOCIADOS A POSIBEIRS ALTERNATORES DE LAS PUNCIORES **RELAUSIV** 

- 
- 
- -
- -
- 
- Wraantan'ojos desvisdos, manifiestamente o de aport
- signer algun estimulo visual (caracteres en la

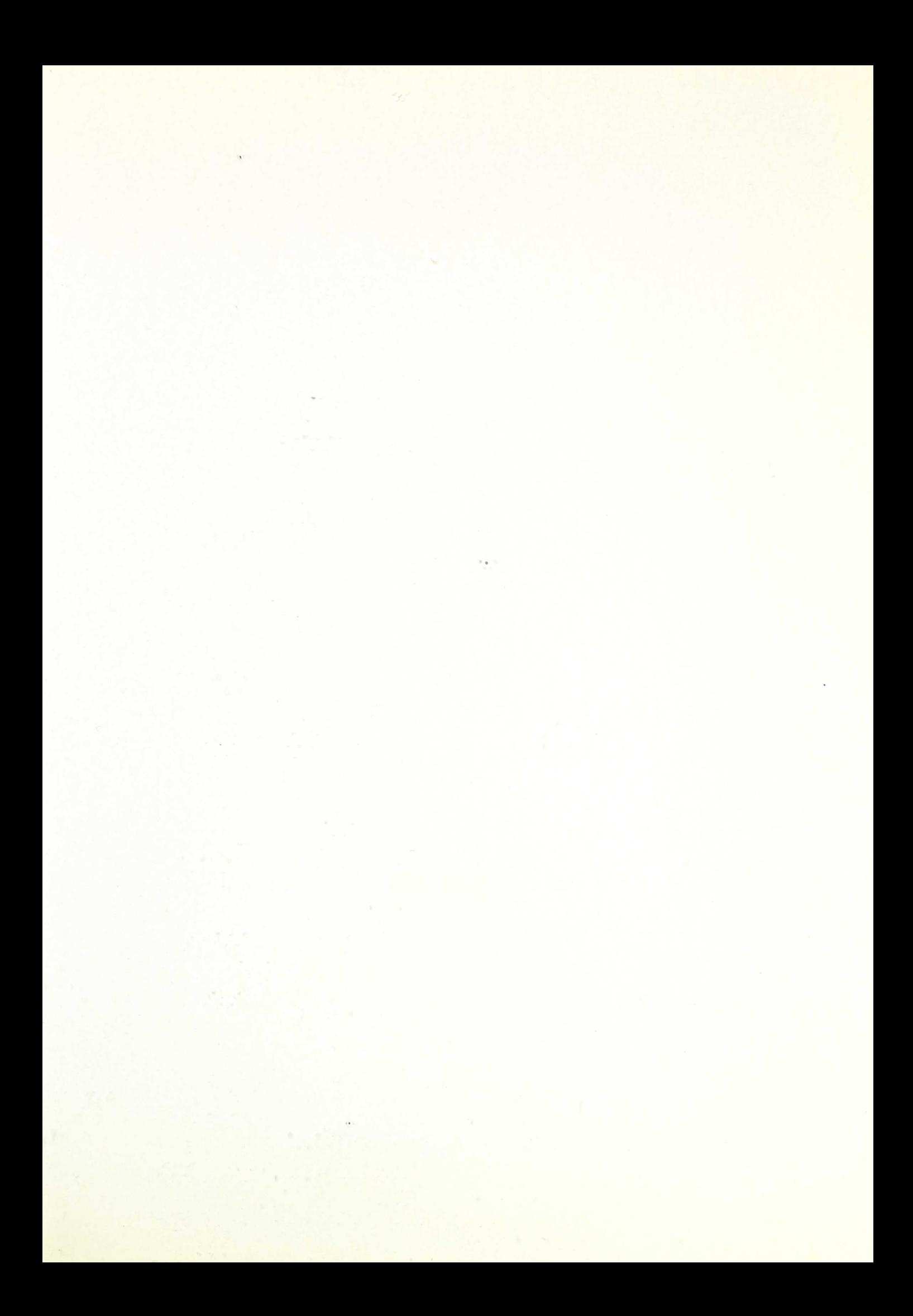

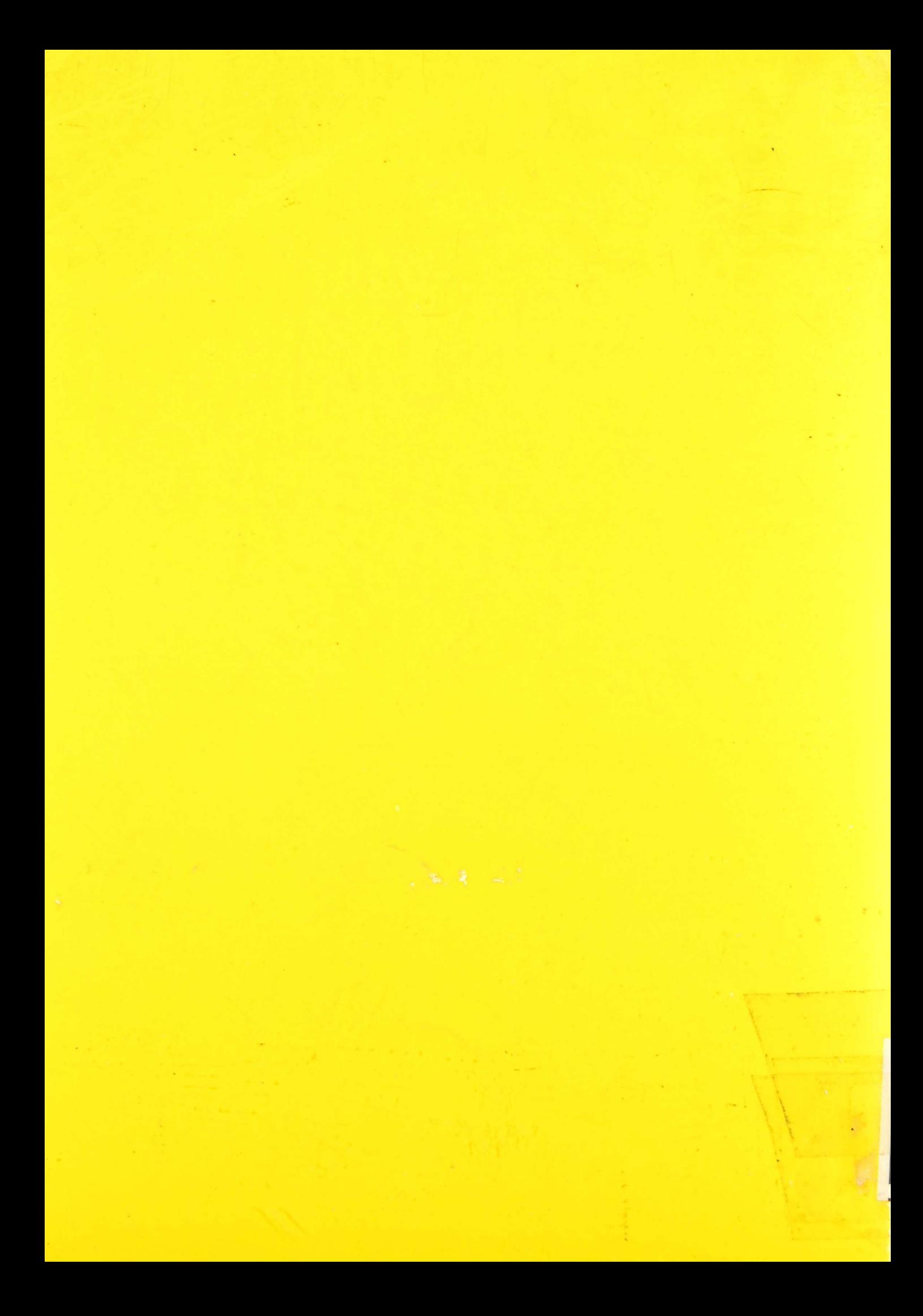